# **UNIVERSIDAD POLITÉCNICA DE PUEBLA**

# **Ingeniería en Informática**

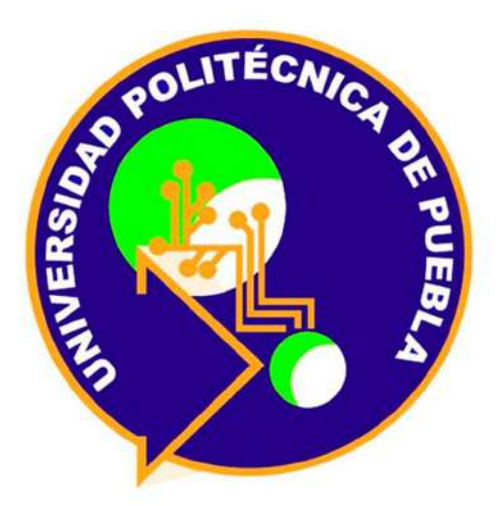

# Proyecto de Estadía Profesional en Informática **"Sistema para la gestión de inventarios"**

## **PRESENTA:**

Hugo Axinozintli Espinoza Ruiz

# **ASESOR TÉCNICO**

Lic. Denisse Elizabeth Reyes Huerta

# **ASESOR ACADÉMICO**

Mtra. Nahir González Sosa

Juan C. Bonilla, Puebla. Abril de 2018

# Contenido

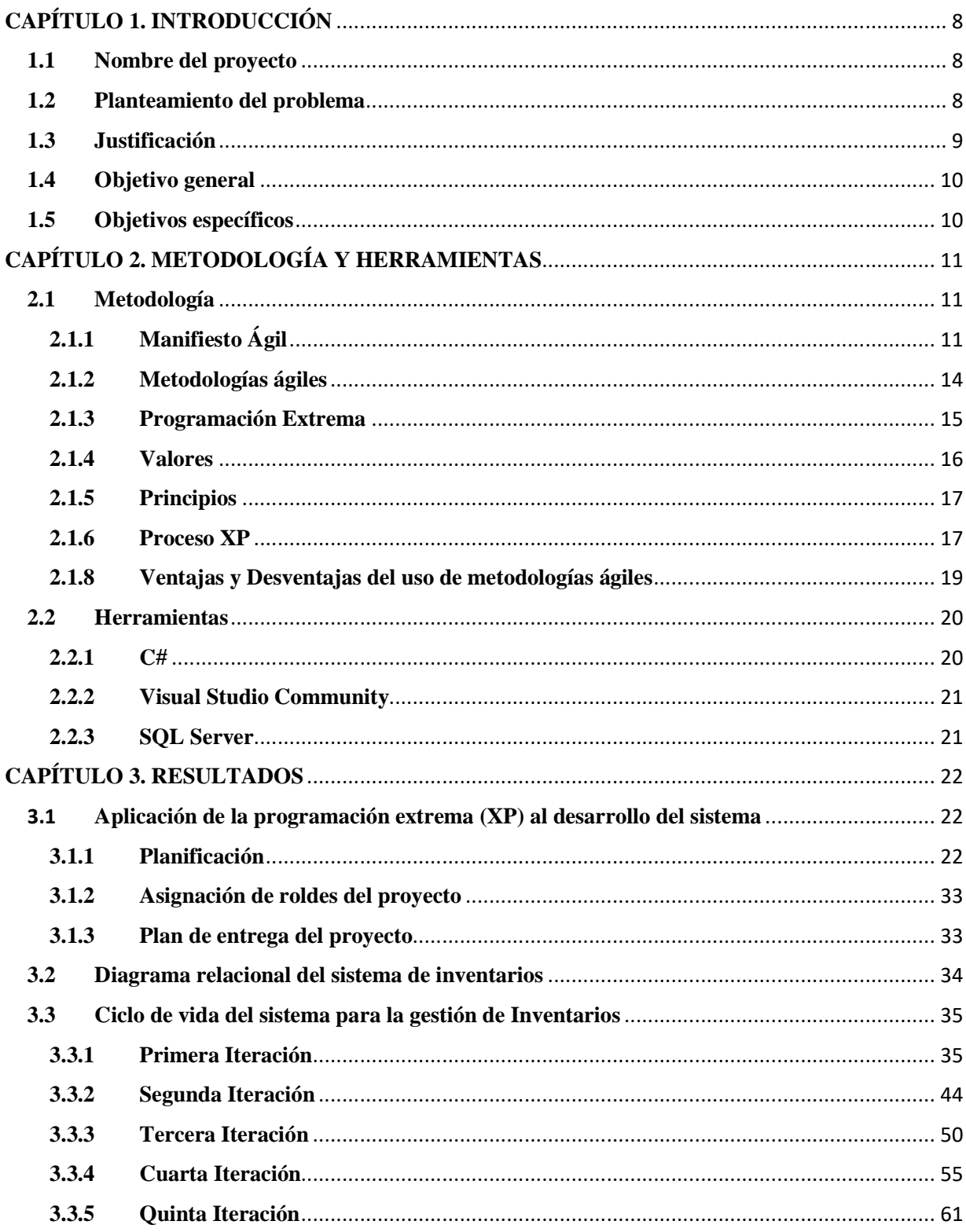

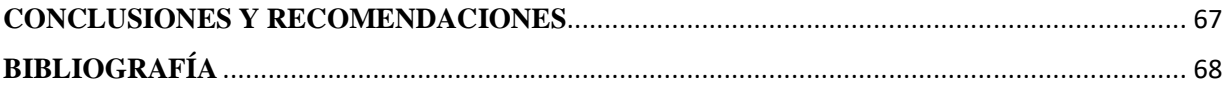

# Índice de Figuras

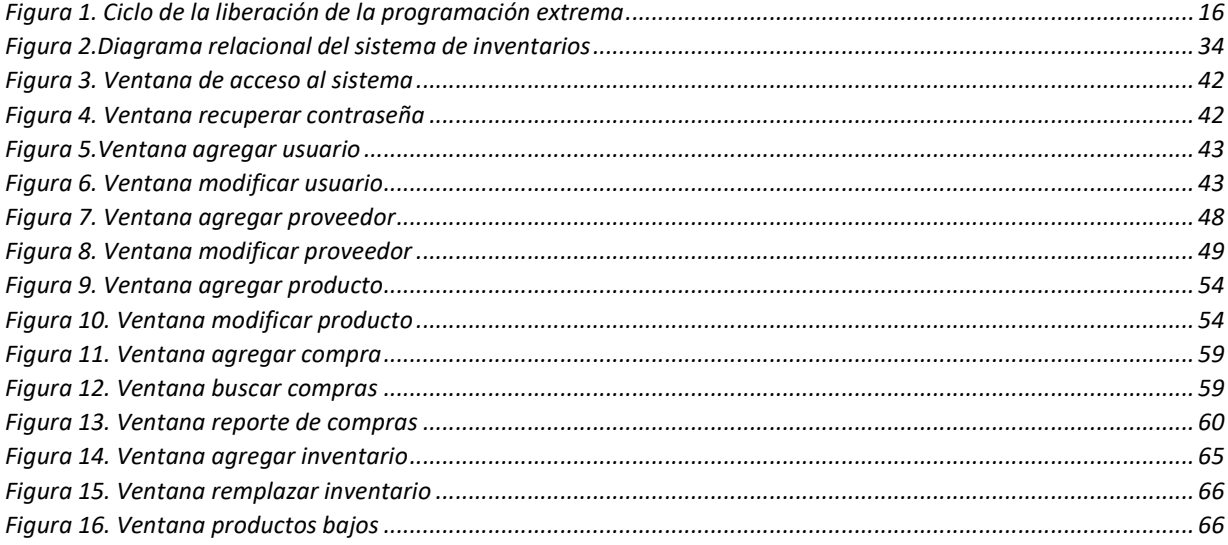

# **Índice de tablas**

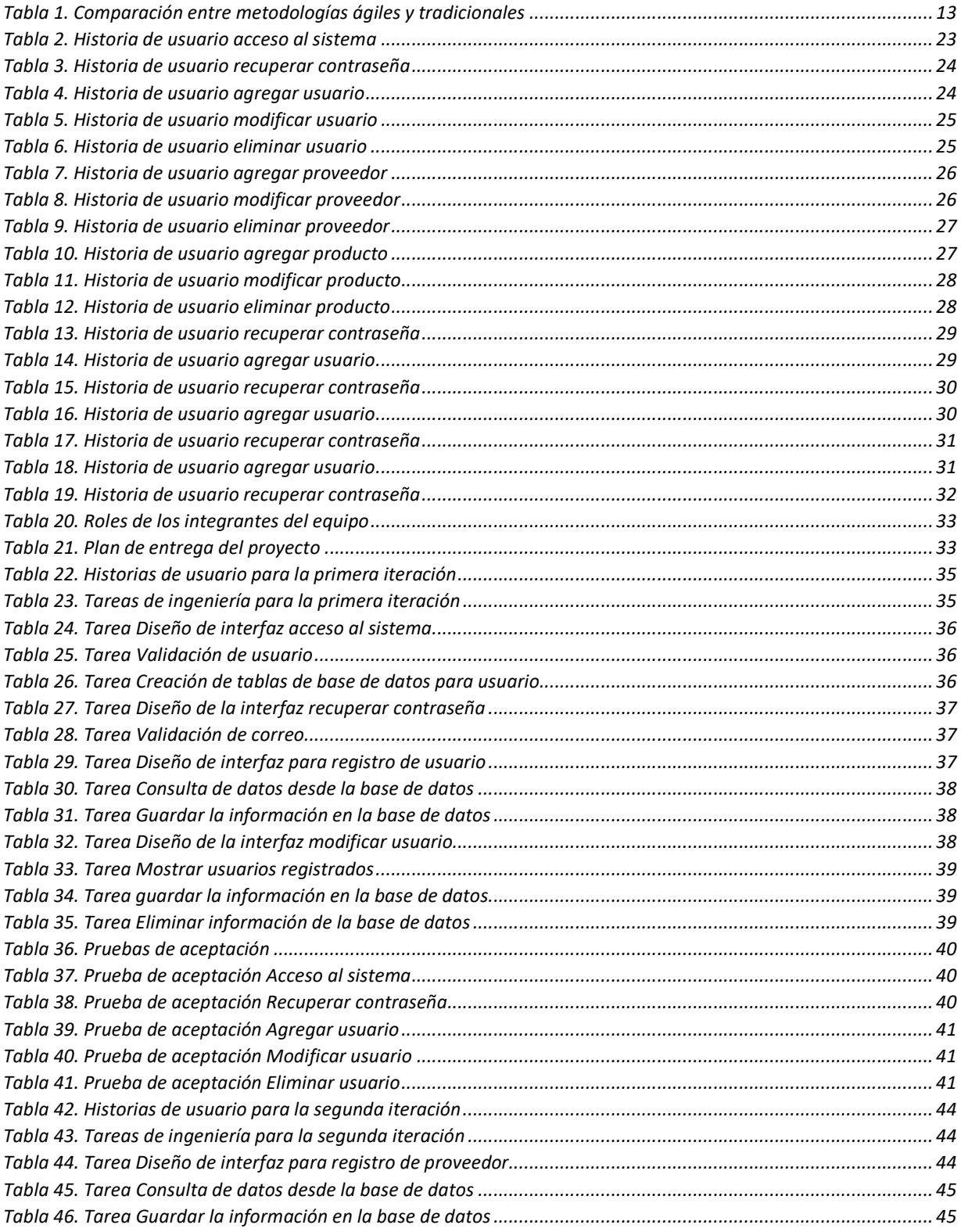

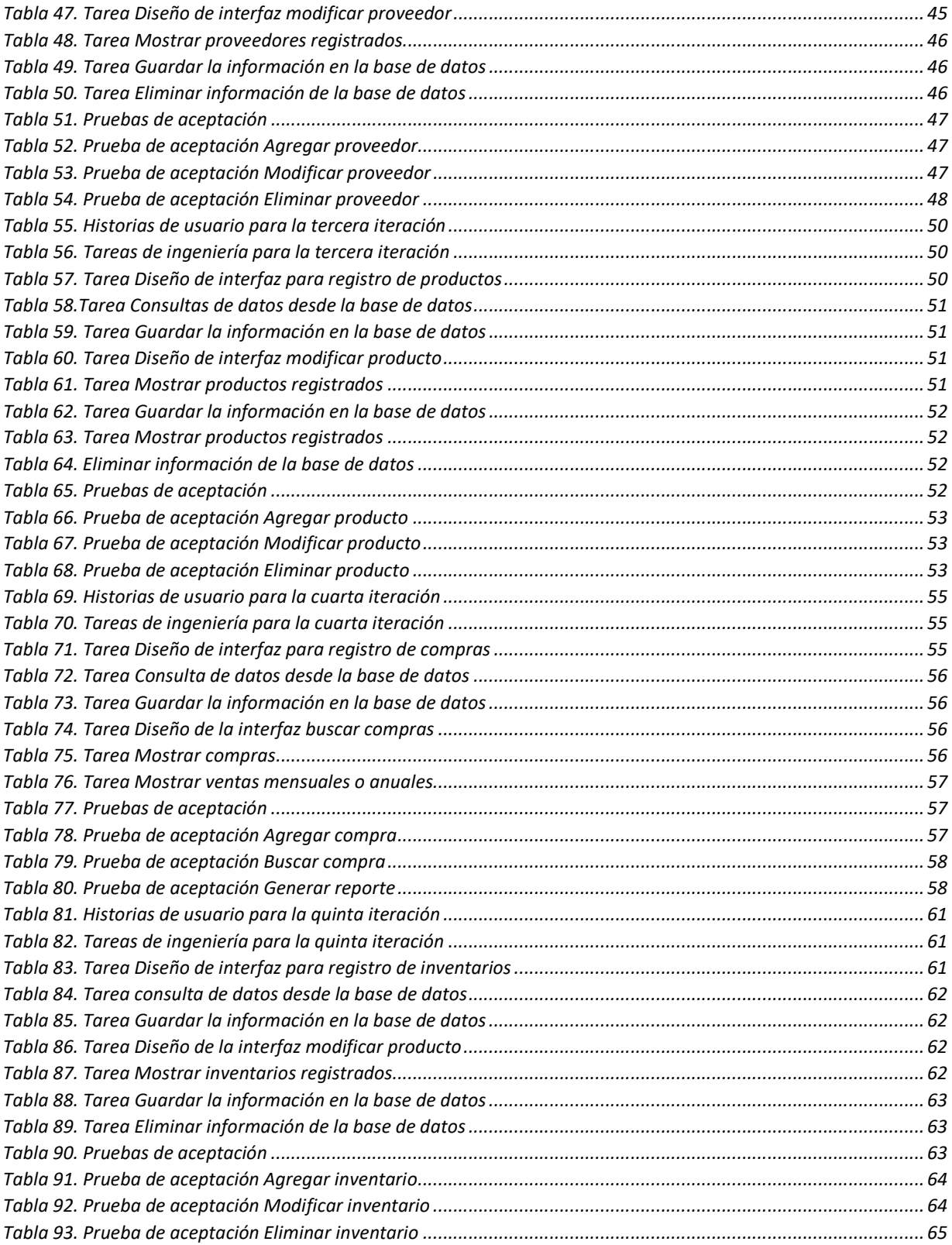

## **CAPÍTULO 1. INTRODUCCIÓN**

En estos tiempos algunas instituciones son ineficientes ante una administración que les permita un mejor control de sus procesos, y es por lo que la utilización de las nuevas tecnologías ha logrado subsanar aquellas deficiencias.

Tomando en cuenta lo anterior, el presente proyecto aplica los conocimientos adquiridos en las materias de ingeniería de software, análisis de sistemas, bases de datos, entre otras. Éste se realizó a través de una investigación y un diagnóstico que se llevó a cabo dentro de las instalaciones del Instituto de Compuinglés de Oriente, siendo esta una escuela que se distingue por ofertar enseñanza respecto a diferentes especialidades de computo e inglés, a nivel técnico. Se considera que, en el caso de la mencionada institución, la aplicación de una gestión de inventario se puede tomar como la mejor opción para llevar un control de los productos que se desean comprar y vender.

En este capítulo se plantea la problemática, la justificación respecto a por qué resolver la misma y los objetivos que se desean alcanzar. Para lograr los objetivos planteados, se utilizó la metodología de programación extrema, siendo ésta una de las más conocidas entre las metodologías ágiles de desarrollo de software, la cual cuenta con las características de ser práctica, dinámica y a la vez permite un desarrollo rápido, permitiendo cambios en cualquier etapa del proyecto y una comunicación constante con el cliente para garantizar la satisfacción del mismo.

#### **1.1 Nombre del proyecto**

Sistema para la gestión de inventarios

#### **1.2 Planteamiento del problema**

En el Instituto de Compuinglés de Oriente (ICO) se manejan diariamente un gran número de compras de productos, las cuales se plasman en tablas creadas en Excel. Esto permite llevar un control de la información, sin embargo, el inconveniente que surge al utilizar este método, es que, al momento de generar reportes, agregar las nuevas compras y buscar compras realizadas en fechas específicas, así como al momento de verificar que productos están bajos de inventario, se genera pérdida de tiempo y en algunos casos se generan errores al crear los reportes.

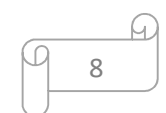

Una vez planteado lo anterior, se puede tener un contexto más claro sobre la carencia que tiene el instituto, hecho que da entrada a una propuesta de mejora que consiste en crear un software a la medida que permita a ICO administrar de manera eficiente las compras que realiza, asegurando así la optimización de los procesos realizados al generar los reportes, consultar información y registro de las compras.

#### **1.3 Justificación**

Cada vez más empresas requieren de la ayuda de sistemas informáticos que les permitan tener un mejor control de inventarios para mejorar sus procesos y agilizar el tiempo que se tardan realizado estas actividades.

En la actualidad la mayoría de las empresas cuentan con software especializado para administrar las tareas de mayor prioridad, el cual permite agilizar la automatización de los procesos que anteriormente eran realizados de forma manual en un documento de Excel en el cual se administraba la información de compras y control de material, esto permite minimizar el tiempo y los errores que conllevan el realizar cada uno de estos procesos. Debido a que muchas veces al realizar estas acciones de forma manual se puede perder información y al mismo tiempo tener pérdidas, esta es una de las razones del porque se requiere de un sistema informático.

Se subsanará la problemática con la creación de un sistema facultado para administrar la información de inventarios, lo que permitirá brindar una mejor atención al cliente debido a su rapidez en cuanto a su servicio, enmendando la práctica de reportes de inventarios obsoletas, motivo por el cual la empresa generaba perdidas.

Para llevar a cabo la creación del proyecto se requiere de un conjunto de herramientas tales como:

CNIC

- C# como lenguaje de programación.
- SqlServer como gestor de base de datos.
- Visual Studio Community como IDE (Entorno de desarrollo integrado).

### **1.4 Objetivo general**

Desarrollar un sistema con el fin de administrar de manera eficiente las compras e inventarios del instituto, utilizando C# como lenguaje de programación y SQL Server como gestor de base de datos, permitiendo tomar mejores decisiones.

## **1.5 Objetivos específicos**

- 1. Entender el proceso de desarrollo de software utilizando la metodología ágil programación extrema.
- 2. Plantear una solución a la problemática presentada en ICO mediante el análisis de requerimientos presentados por el cliente.
- 3. Crear una base de datos utilizando la herramienta SQL Server para el manejo de la información.
- 4. Diseñar las interfaces mediante el análisis de requisitos para el desarrollo del software.
- 5. Implementar la funcionalidad del sistema.
- 6. Realizar pruebas de usabilidad para verificar usabilidad del sistema.

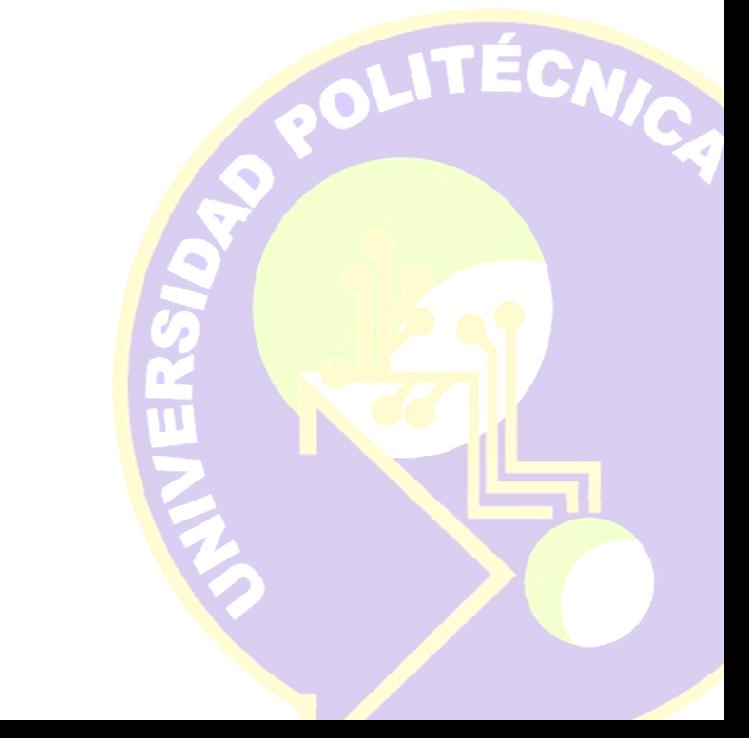

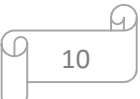

## **2.1 Metodología**

"un proceso mediante el cual un proyecto de software es completado o desarrollado a través de procesos o etapas bien definidas". (Chandra, 2015)

Para la realización de este proyecto se utilizó la metodología de Programación extrema, se hizo esta elección debido a la eficiencia que otorga cuando se trata de proyectos pequeños y para los cuales se cuenta un corto periodo para desarrollarlo, como es el caso del proyecto planteado en las siguientes páginas.

## **2.1.1 Manifiesto Ágil**

En una reunión celebrada en febrero de 2001 en Utah, nace el término "ágil" aplicado al desarrollo de software. En esta reunión participaron un grupo de 17 expertos de la industria del software, incluyendo algunos creadores o impulsores de metodologías de software. Se pretendía ofrecer una alternativa a los procesos de desarrollo tradicional, caracterizados por ser rígidos y dirigidos por la documentación.

 Tras la reunión se creó "La alianza ágil" una organización dedicada a promover los conceptos relacionados con el desarrollo ágil de software y ayudar a organizaciones a adoptar dichos conceptos [6].

 Se denominan métodos de desarrollo ágiles a un conjunto de métodos que enfatizan el enfoque iterativo, la adaptabilidad del proceso y la colaboración. Los métodos ágiles se caracterizan además por el hecho de que reducen la documentación y los procedimientos al mínimo [5].

 Los métodos agiles comenzaron denominándose "métodos ligeros" en clara contraposición de los métodos anteriores.

 Aunque no todos los procesos ágiles son iguales, la siguiente lista de características generales puede aplicarse a la mayoría de ellos:

- La medida del progreso es el software desarrollado y funcionando.
- La documentación es la documentación del código junto con el diseño de dicho código.
- No hay una estructura organizativa rígida en el equipo de desarrollo.
- El proceso debe ser capaz de cambiar de dirección para adaptarse a necesidades o requisitos nuevos que aparecen entre las iteraciones [4].

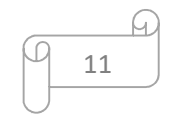

Principales valores del desarrollo ágil:

- **Al individuo y las interacciones del equipo de desarrollo sobre el proceso y las herramientas.** El factor más importante es la gente con la que se cuenta en el equipo, ya que es más probable que se llegue al éxito con un buen equipo de desarrollo, de lo contrario aun contando con un buen proceso de desarrollo el equipo puede fracasar.
- **Desarrolla software que funcione más que conseguir una buena documentación.** En el desarrollo ágil sobresale el desarrollo de software, esto no quiere decir que no va a existir documentación, la documentación se genera únicamente cuando es necesario.
- **La colaboración del cliente más que la negociación de un contrato.** El cliente forma parte del equipo, ya que sin su colaboración el éxito puede no ser el resultado final.
- **Responder a los cambios más que seguir estrictamente un plan.** La flexibilidad del desarrollo ágil permite que se realicen cambios en cualquier momento del desarrollo, lo que permitirá la satisfacción del cliente [6].

Doce principios del manifiesto ágil:

- 1. La prioridad es satisfacer al cliente mediante tempranas y continuas entregas de software que le aporte un valor.
- 2. Dar la bienvenida a los cambios. Se capturan los cambios para que el cliente tenga una ventaja competitiva.
- 3. Entregar frecuentemente software que funcione desde un par de semanas a un par de meses, con el menor intervalo de tiempo posible entre entregas.
- 4. La gente del negocio y los desarrolladores deben trabajar juntos a lo largo del proyecto.
- 5. Construir el proyecto en torno a individuos motivados. Darles el entorno y apoyo que necesitan y confiar en ellos para conseguir finalizar el trabajo.
- 6. El dialogo cara a cara es el método más eficiente y efectivo para comunicar información dentro de un equipo de desarrollo.
- 7. El software que funciona es la medida principal de progreso.

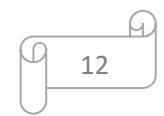

- 8. Los procesos ágiles promueven un desarrollo sostenible. Los promotores, desarrolladores y usuarios deberían ser capaces de mantener una paz constante.
- 9. La atención continua a la calidad técnica y al buen diseño mejora la agilidad.
- 10. La simplicidad es esencial.
- 11. Las mejores arquitecturas, requisitos y diseños surgen de los equipos organizados por sí mismos.
- 12. En intervalos regulares, el quipo reflexiona en cuanto a cómo llegar a ser más efectivo, y según esto ajusta su comportamiento [6].

Diferencias entre metodologías agiles y tradicionales [6,8]:

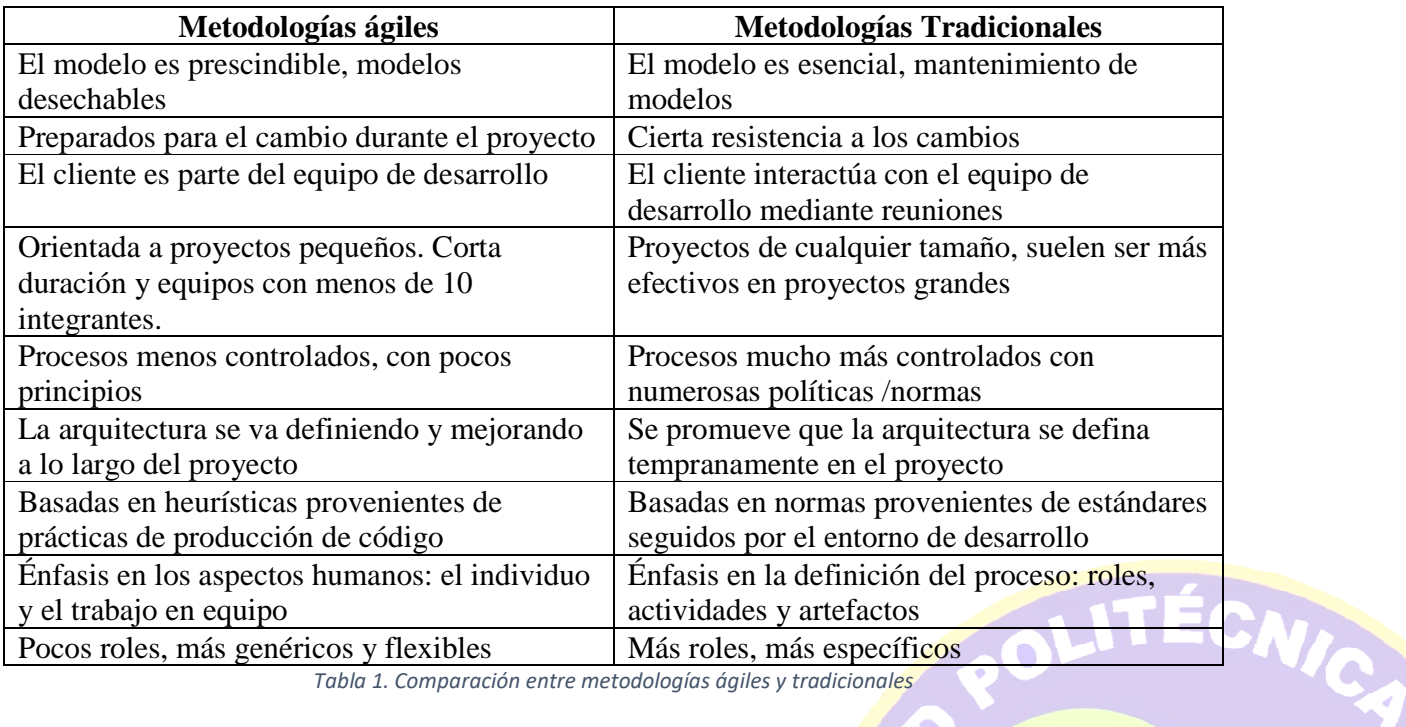

*Tabla 1. Comparación entre metodologías ágiles y tradicionales* 

13

H<br>H

#### **2.1.2 Metodologías ágiles**

Existen diferentes metodologías de desarrollo ágil, se muestran algunas a continuación:

- **SCRUM.** Desarrollada por Ken Schwaber, Jeff Sutherland y Mike Beedle. Define un marco para la gestión de proyectos, que se ha utilizado con éxito durante los últimos 10 años. Está especialmente indicada para proyectos con un rápido cambio de requisitos. Sus principales características se pueden resumir en dos. El desarrollo de software se realiza mediante iteraciones, denominadas *sprints*, con una duración de 30 días. El resultado de cada *sprint* es un incremento ejecutable que se muestra al cliente. La segunda característica importante son las reuniones a lo largo proyecto. Éstas son las verdaderas protagonistas, especialmente la reunión diaria de 15 minutos del equipo de desarrollo para coordinación e integración.
- **Crystal Methodologies**. Se trata de un conjunto de metodologías para el desarrollo de software caracterizadas por estar centradas en las personas que componen el equipo (de ellas depende el éxito del proyecto) y la reducción al máximo del número de artefactos producidos. Han sido desarrolladas por Alistair Cockburn. El desarrollo de software se considera un juego cooperativo de invención y comunicación, limitado por los recursos a utilizar. El equipo de desarrollo es un factor clave, por lo que se deben invertir esfuerzos en mejorar sus habilidades y destrezas, así como tener políticas de trabajo en equipo definidas. Estas políticas dependerán del tamaño del equipo, estableciéndose una clasificación por colores, por ejemplo, Crystal Clear (3 a 8 miembros) y Crystal Orange (25 a 50 miembros).
- **Dynamic Systems Development Method** (**DSDM**). Define el marco para desarrollar un proceso de producción de software. Nace en 1994 con el objetivo el objetivo de crear una metodología RAD unificada. Sus principales características son: es un proceso iterativo e incremental y el equipo de desarrollo y el usuario trabajan juntos. Propone cinco fases: estudio viabilidad, estudio del negocio, modelado funcional, diseño y construcción, y finalmente implementación. Las tres últimas son iterativas, además de existir realimentación a todas las fases.

ÉCNICA

• **Adaptive Software Development** (**ASD**). Su impulsor es Jim Highsmith. Sus principales características son: iterativo, orientado a los componentes software más que a las tareas y tolerante a los cambios. El ciclo de vida que propone tiene tres fases esenciales: especulación, colaboración y aprendizaje. En la primera de ellas se inicia el proyecto y se planifican las características del software; en la segunda desarrollan las

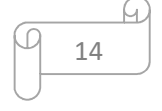

características y finalmente en la tercera se revisa su calidad, y se entrega al cliente. La revisión de los componentes sirve para aprender de los errores y volver a iniciar el ciclo de desarrollo.

- **Feature-Driven Development** (**FDD**). Define un proceso iterativo que consta de 5 pasos. Las iteraciones son cortas (hasta 2 semanas). Se centra en las fases de diseño e implementación del sistema partiendo de una lista de características que debe reunir el software. Sus impulsores son Jeff De Luca y Peter Coad.
- **Lean Development** (**LD**). Definida por Bob Charette's a partir de su experiencia en proyectos con la industria japonesa del automóvil en los años 80 y utilizada en numerosos proyectos de telecomunicaciones en Europa. En LD, los cambios se consideran riesgos, pero si se manejan adecuadamente se pueden convertir en oportunidades que mejoren la productividad del cliente. Su principal característica es introducir un mecanismo para implementar dichos cambios [4, 8].

## **2.1.3 Programación Extrema**

Ya que se cuenta con un corto tiempo para la realización del proyecto y no están bien definidos los requerimientos del sistema, se decidió implementar la metodología de "Programación Extrema" la cual es una metodología ágil basada en una serie de valores y buenas prácticas para aumentar la productividad.

La programación extrema (XP) es una metodología de desarrollo de la ingeniería de software formulada por Kent Beck, autor del primer libro sobre la materia. Es el más destacado de los procesos ágiles de desarrollo de software. Al igual que éstos, la programación extrema se diferencia de las metodologías tradicionales principalmente en que pone más énfasis en la adaptabilidad que en la previsibilidad [1, 8].

La programación extrema es el método ágil mejor conocido y más ampliamente usado. El nombre lo acuñó Beck (2000) ya que el enfoque se desarrolló llevando a niveles "extremos" las prácticas reconocidas, como el desarrollo iterativo [2, 5].

Para la creación de software utilizando la metodología de programación extrema.

En la Figura 1. Se muestra la secuencia de los pasos que se tienen que cumplir para poder obtener un producto terminado.

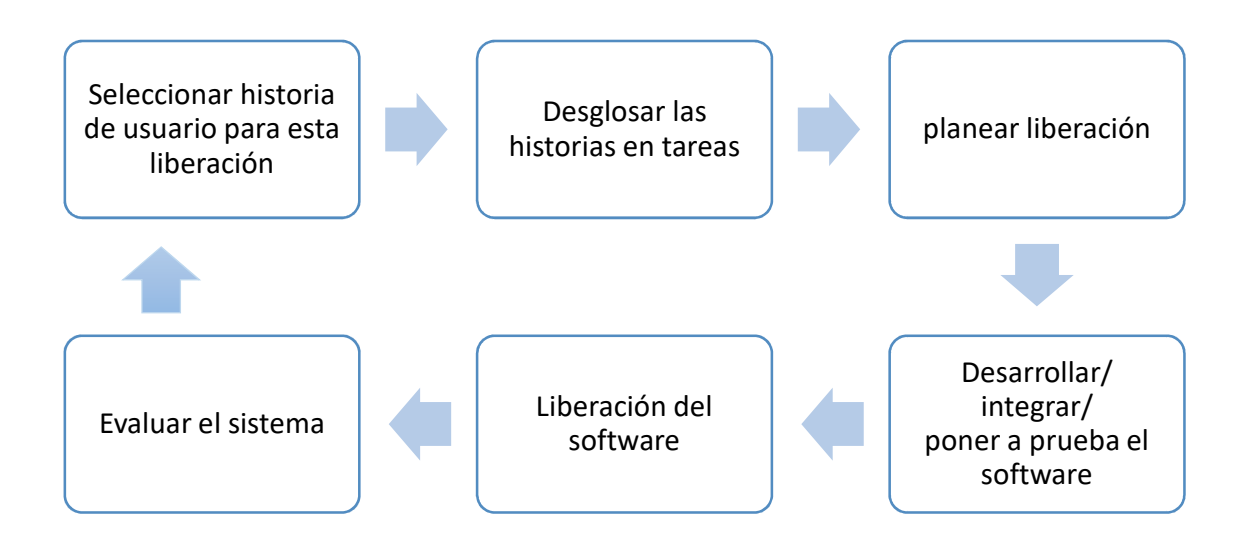

*Figura 1. Ciclo de la liberación de la programación extrema*

## **2.1.4 Valores**

- **Comunicación**  –. Mantener una estrecha relación entre los clientes y el programador.
- **simplicidad**

– Crear software requerido con un diseño simple.

• **Retroalimentación** 

– Mediante pruebas unitarias buscar mejoras.

• **Valentía (Disciplina)** 

– Mantener diseños actuales y dejar para otro momento los futuros.

• **Respeto** 

– Estos valores inculcan respeto al realizar las entregas y tomar en cuenta el proceso XP.

EK.

ICA

## **2.1.5 Principios**

- **1.** El desarrollo incremental se apoya en pequeñas y frecuentes liberaciones del sistema. Los requerimientos del sistema se fundamentan en simples historias del cliente, o bien, en escenarios usados como base para decidir qué funcionalidad debe incluirse en un incremento del sistema [2].
- **2.** La inclusión del cliente se apoya a través de un enlace continuo con el cliente en el equipo de desarrollo. El representante del cliente participa en el desarrollo y es responsable de definir las pruebas de aceptación del cliente [2].
- **3.** El interés en las personas y no en los procesos [2].
- **4.** El cambio se lleva a cabo a través de entregas regulares del sistema, un desarrollo previamente probado y la integración continua [2].
- **5.** El mantenimiento se lleva a cabo a través de la refactorización constante para mejorar la calidad del código [2].

## **2.1.6 Proceso XP**

 **Planeación.** Es la actividad para recabar requerimientos que permite que los miembros entiendan el contexto del negocio para el software. Escuchar lleva a la creación de algunas "historias" que describen la salida necesaria, características y funcionalidad del software. Cada historia es escrita por el cliente y colocada en una tarjeta indizada. El cliente asigna un valor con base en el valor general de la característica o función para el negocio. Después los miembros del equipo evalúan y asignan un costo, medido en semanas de desarrollo.

 **Diseño.** El diseño XP sigue rigurosamente el principio MS (mantenlo sencillo), se estimula el rediseño, técnica de construcción que también es un método para la optimización del diseño. Fowler (Fow00) describe el rediseño del modo siguiente:

 Rediseño es el proceso mediante el cual se cambia un sistema en forma que no se altere el comportamiento externo del código, pero si mejore la estructura interna, cuando se rediseña, se mejora el diseño del código después de haber sido escrito. El diseño ocurre tanto antes como después de empezar la codificación.

 **Codificación.** Antes de la codificación se realizan pruebas unitarias a las historias que se van a incluir a la entrega en curso. Una vez creada el desarrollador esta mejor capacitado para centrarse en lo que debe implementar. Una vez que el código está terminado, se le aplica una prueba unitaria, con lo que se obtiene retroalimentación instantánea para los desarrolladores. XP recomienda que dos personas trabajen juntas en una estación de trabajo con el objetivo de crear código para una historia. Esto da un mecanismo para la resolución de problemas en tiempo real.

 A medida que se termina el trabajo, el código que se desarrolla se integra, en estos casos se lleva a diario. Esta estrategia de integración continua ayuda a evitar los problemas de compatibilidad.

**Pruebas.** Ya mencionado que la creación de pruebas unitarias antes de la codificación son elementos clave. Las pruebas que se crean deben implementarse con el uso de una estructura que permita automatizarlas. Esto estimula una estrategia de pruebas de regresión siempre que se modifique el código.

 Las pruebas de aceptación son especificadas por el cliente y se centran en las características y funcionalidad generales del sistema que son visibles y revisables por el cliente, se derivan de las historias de los usuarios que se han implementado como parte de la liberación del software [3].

#### **2.1.7 Mejores prácticas de desarrollo de software**

- **1. Buscar la alineación del cliente con XP,** en el sentido de intentar que logre definir lo más brevemente posible la especificación de la nueva aplicación (características, el valor, prioridad). Explicaciones que servirán como base para el equipo de proyecto a la hora de hacer la estimación de costes y llevar a cabo su gestión.
- **2. Planificar el trabajo de forma que se puedan hacer entregas frecuentes en pequeñas dosis:** XP hace hincapié en versiones pequeñas, sencillas y frecuentes actualizaciones de la aplicación. Cada requisito añadido se incorpora al instante y el sistema es nuevamente relanzado.
- **3. Conseguir que todos los miembros del equipo se familiaricen con la nomenclatura:**  hay que conocer las con las normas sobre nombres, nombres de clases y métodos.
- **4. Dejar claro desde el principio que no existe la autoría individual:** en la metodología XP se considera que el código es propiedad colectiva, autoría de todo el equipo y no individual. Por lo tanto, todo el código es revisado y actualizado por todos.

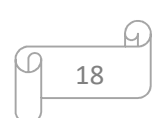

- **5. Apostar por la estandarización en todos los temas relativos al código:** los estilos y formatos de codificación deben ser los mismos con el fin de permitir la compatibilidad entre los miembros del equipo. Este enfoque se traduce en una colaboración más rápida.
- **6. Simplificar al máximo el diseño:** hay que buscar siempre la implementación del sistema que resulte tan fácil como sea posible reuniendo todas las funcionalidades requeridas.
- **7. Esforzarse por mantener buenos niveles de comunicación desde el inicio de la implementación:** ya que, una vez puesto en marcha un proyecto con XP, la aplicación debe ajustarse continuamente para que todos los miembros del equipo puedan introducir mejoras. Esto requiere muy buena comunicación entre ellos para evitar la aparición de fricciones o la duplicación de trabajo.
- **8. Entender que en XP las pruebas son lo primero:** para liberar software antes hay que someterlo a pruebas. La singularidad de XP en este aspecto es que las pruebas se crean primero y luego se desarrolla el código capaz de superarlas.
- **9. Conocer la posición de los desarrolladores ante la programación en parejas:** una de las peculiaridades del XP es que los programadores trabajan en pareja en una sola máquina. Esto lleva a producir código de mayor calidad al mismo o menor costo, pero hace falta que los miembros del equipo estén dispuestos a trabajar de esta forma.
- **10. Asumir las necesidades en materia de horario de trabajo y ubicación:** no se debe dedicar ni un minuto extra que supere las cuarenta horas semanales dedicadas al desarrollo XP ya que los miembros del equipo deben ser capaces de mantener las condiciones mentales y físicas para garantizar un buen rendimiento. Además, hay que tener claro que es muy probable que gran parte de esa labor deba llevarse en las instalaciones del cliente, dado que se trata de una parte integral del proyecto. El cliente debe estar disponible en todo momento con el fin de asegurar que el proyecto va por el camino correcto.

## **2.1.8 Ventajas y Desventajas del uso de metodologías ágiles**

#### **Ventajas**

- Programación organizada
- Se trabaja estrechamente con el cliente
- Menos errores
- Se hacen pruebas todo el tiempo

#### **Desventajas**

- Uso en proyectos a corto plazo
- Costos altos en caso de fallar

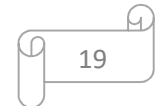

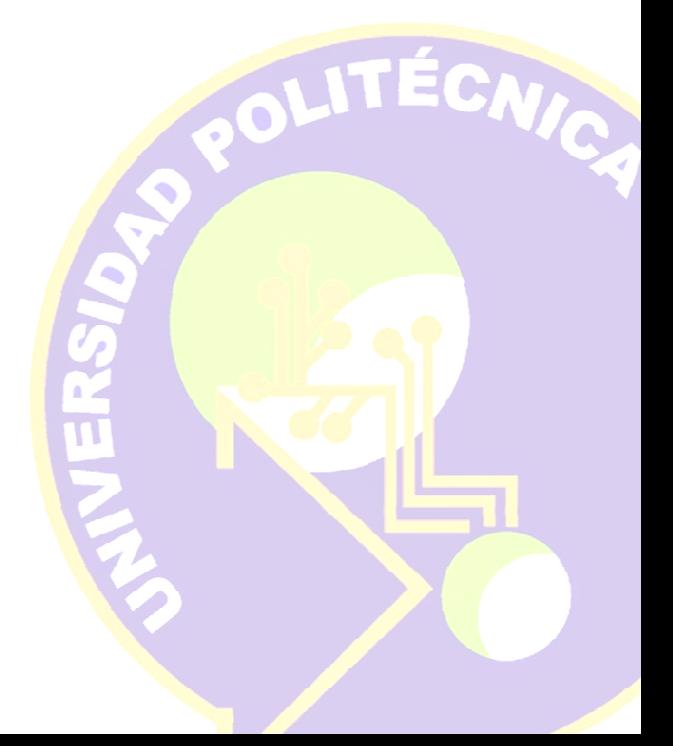

### **2.2 Herramientas**

En este apartado se da una descripción detallada de las herramientas que se utilizaron para el desarrollo de este proyecto.

#### **2.2.1 C#**

 Es un lenguaje de propósito general orientado a objetos diseñado por Microsoft y sus principales creadores son Scott Wiltamuth y Anders Hejlsberg, el cual se considera un lenguaje sencillo e intuitivo.

 En la plataforma .NET se puede escribir en varios lenguajes, pero el único diseñado específicamente para esta plataforma es C#.

 La sintaxis o estructuración es muy parecida a la de C++ o Java, puesto que la intención de Microsoft es facilitar la migración de códigos escritos en estos lenguajes a C# y facilitar su aprendizaje a los desarrolladores habituados a ellos.

#### **Características:**

- **Sencillez:** C# elimina muchos elementos que otros lenguajes incluyen y que son innecesarios en .NET. Por ejemplo: o El código escrito en C# es auto contenido, lo que significa que no necesita de ficheros adicionales a la propia fuente tales como ficheros de cabecera o ficheros IDL.
- **Orientación a componentes:** La propia sintaxis de C# incluye elementos propios del diseño de componentes que otros lenguajes tienen que simular mediante construcciones más o menos complejas. Es decir, la sintaxis de C# permite definir cómodamente propiedades (similares a campos de acceso controlado), eventos (asociación controlada de funciones de respuesta a notificaciones) o atributos (información sobre un tipo o sus miembros).
- **Gestión automática de memoria:** Como ya se comentó, todo lenguaje de .NET tiene a su disposición el recolector de basura del CLR. Esto tiene el efecto en el lenguaje de que no es necesario incluir instrucciones de destrucción de objetos. Sin embargo, dado que la destrucción de los objetos a través del recolector de basura es indeterminista y sólo se realiza cuando éste se active –ya sea por falta de memoria, finalización de la aplicación o solicitud explícita en el fuente-, C# también proporciona un mecanismo de liberación de recursos determinista a través de la *instrucción using*.
- **Orientación a objetos:** Como todo lenguaje de programación de propósito general actual, C# es un lenguaje orientado a objetos.Una diferencia de este enfoque orientado a objetos respecto al de otros lenguajes como C++ es que el de C# es más puro en tanto que no

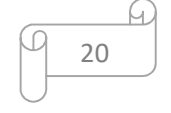

#### (CLR)

Entorno en tiempo de ejecución de lenguaje común

admiten ni funciones ni variables globales sino que todo el código y datos han de definirse dentro de definiciones de tipos de datos, lo que reduce problemas por conflictos de nombres y facilita la legibilidad del código [7].

## **2.2.2 Visual Studio Community**

#### **¿Qué es?**

Es un entorno de desarrollo integrado, soporta múltiples lenguajes de programación, al igual que entornos de desarrollo web.

 Un completo IDE extensible y gratuito con todas las características para crear aplicaciones modernas para Windows, Android e iOS, además de aplicaciones web y servicios en la nube.

Visual studio es el IDE diseñado específicamente para el lenguaje de programación C#.

## **2.2.3 SQL Server**

Es un sistema para la gestión de base de datos producido por Microsoft. Su principal lenguaje de consulta es Transact-SQL.

#### **Características.**

- **Seguridad.** Protección de datos / Control de acceso.
- **Integridad de datos.** Garantiza la calidad de los datos de la base de datos.
- **Concurrencia.** Permite que varios clientes usen la misma base de datos al mismo tiempo controlando el acceso simultáneo.
- **Recuperación.** Permite la recuperación mediante 3 formas de respaldo y recuperación de base de datos.
- **Diccionario de datos.** Es un conjunto de metadatos que contiene las características lógicas de los datos, son palabras reservadas que permiten acceder a la información de la estructura de una base de datos [10].

21

(SQL)

(IDE)

Entorno de desarrollo integrado<br><mark>integrado</mark>

Lenguaje de consulta estructurada

## **CAPÍTULO 3. RESULTADOS**

## 3.1 **Aplicación de la programación extrema (XP) al desarrollo del sistema**

Como se planteó en el capítulo 2, la programación extrema (XP) es una metodología de desarrollo ágil la cual permite la creación de software en menor tiempo y con una alta probabilidad de éxito, por la comunicación continua con el cliente.

La aplicación que se realizó en el Instituto de Compuinglés de Oriente (ICO) aplico la metodología antes mencionada de la cual se mostraran los resultados obtenidos a lo largo del siguiente capítulo.

## **3.1.1 Planificación**

Esta es la fase inicial de la metodología, donde se establecen los requerimientos del sistema, esto se obtiene mediante la comunicación continua con el cliente. Además, permite establecer los puntos más importantes para el desarrollo, como es un plan de entregas y el desglose de las tareas que se van a realizar durante todo el proceso de desarrollo.

A partir de la reunión que se tuvo con el cliente se obtuvieron los siguientes puntos que se requieren implementar en el sistema.

Las historias de usuario del sistema de Inventarios de ICO son las siguientes:

- Accesos al sistema (Tabla 2)
- Recuperar contraseña  $(Tabla 3)$
- Agregar usuario  $(Tabla 4)$
- Modificar usuario  $(Tabla 5)$
- Eliminar usuario  $(Tabla 6)$
- Agregar proveedor (Tabla 7)
- Modificar proveedor  $(Tabla 8)$
- Eliminar proveedor  $(Tabla 9)$
- Agregar producto  $(Tabla 10)$
- Modificar producto (Tabla 11)
- Eliminar producto (Tabla 12)
- Agregar compra (Tabla 13)
- Buscar compra (Tabla 14)
- Reporte de compras (Tabla 15)
- Agregar inventario  $(Tabla 16)$
- Modificar inventario (Tabla 17)
- Eliminar inventario (Tabla 18)
- Productos bajos (Tabla 19)

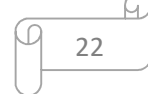

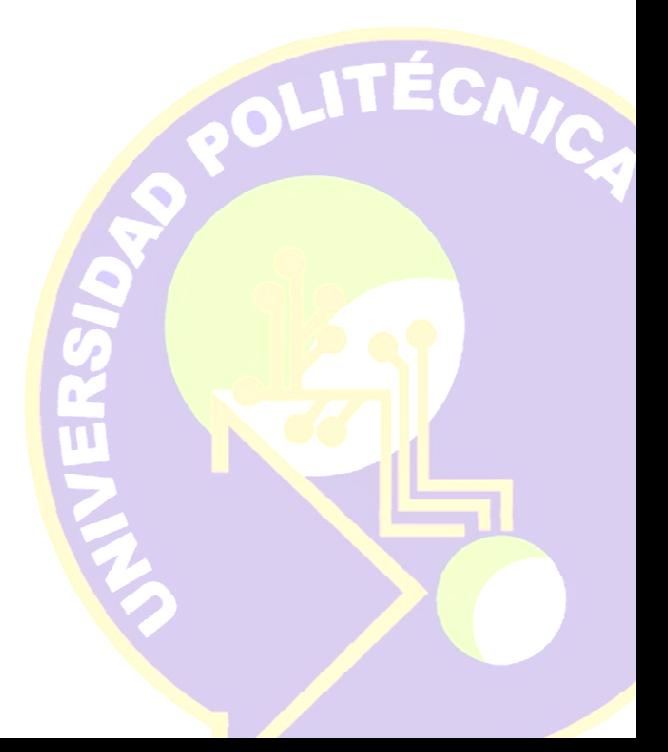

 Para que se comprendan más las historias de usuario se presentan más a detalle en las siguientes tablas.

Las historias de usuario son requerimientos del sistema escritos de manera que el cliente pueda entender lo que se está llevando a cabo.

La Tabla 2 muestra los datos de la historia de usuario número 1 llamada Acceso al Sistema y tiene como objetivo mostrar al equipo de desarrollo que se requiere una interfaz que verifique el acceso de cada usuario.

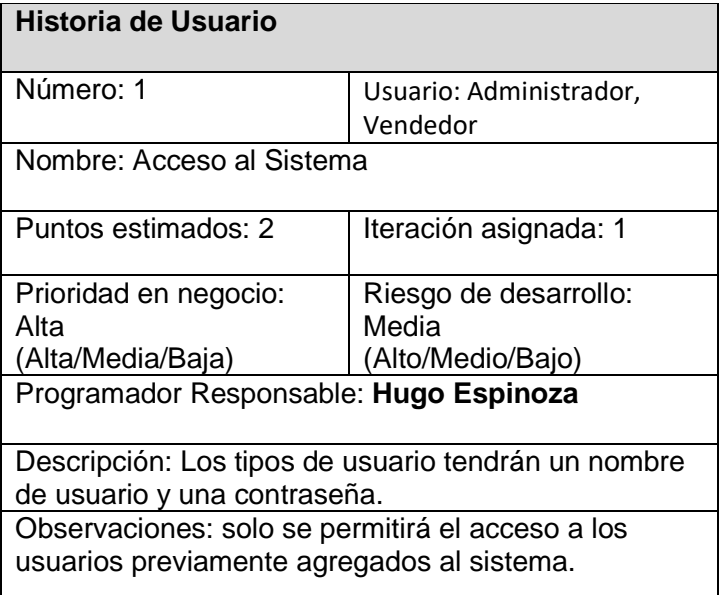

*Tabla 2. Historia de usuario acceso al sistema* 

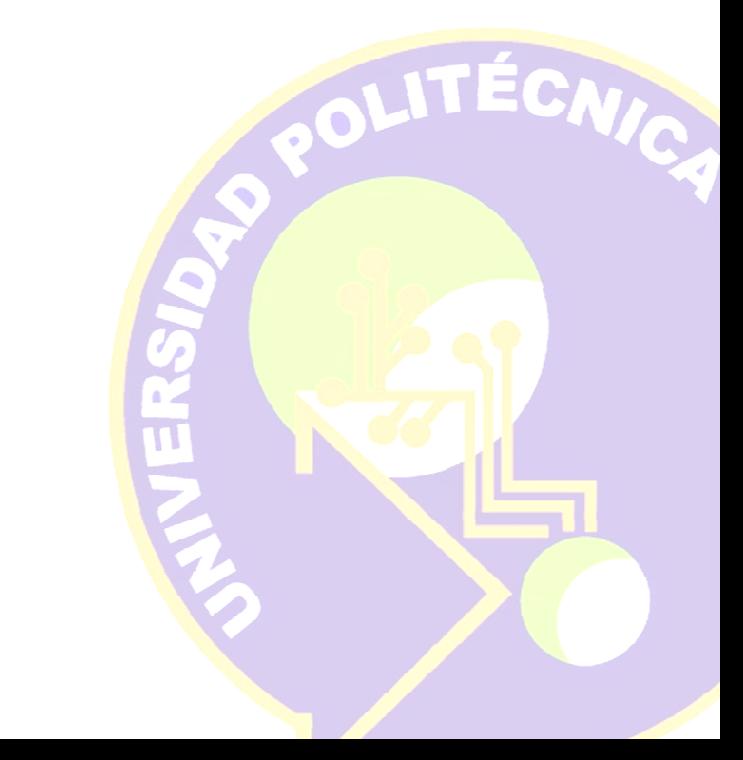

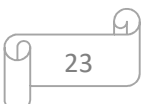

La Tabla 3 muestra los datos de la historia de usuario número 2 llamada Recuperar contraseña, esta permite que los usuarios registrados puedan recuperar su contraseña utilizando únicamente un correo electrónico al cual se mandara su nueva contraseña.

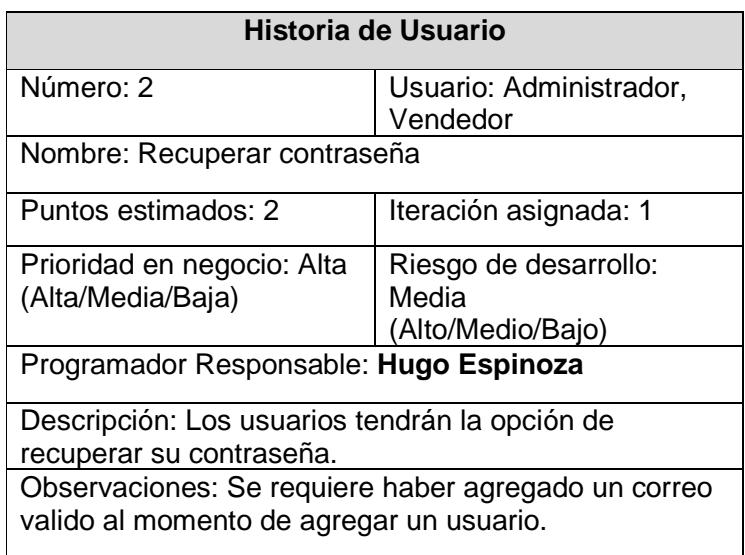

*Tabla 3. Historia de usuario recuperar contraseña* 

La Tabla 4 muestra los datos de la historia de usuario número 3 llamada Agregar usuario, muestra que se requiere permitir que los usuarios registrados puedan recuperar su contraseña utilizando únicamente un correo electrónico al cual se mandara su nueva contraseña.

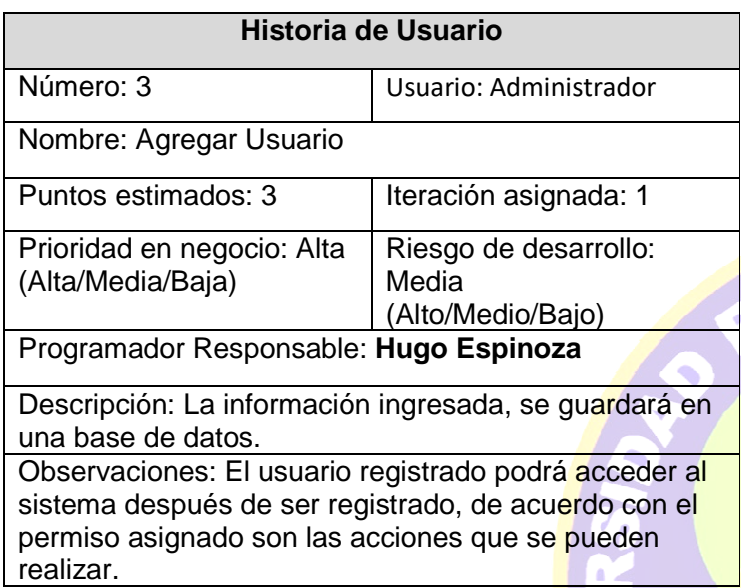

EGNICA

*Tabla 4. Historia de usuario agregar usuario* 

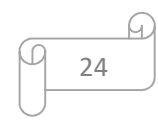

La Tabla 5 muestra los datos de la historia de usuario número 4 llamada Modificar usuario, muestra que se requieren modificar algunos datos del usuario los cuales no afecten la integridad de los datos.

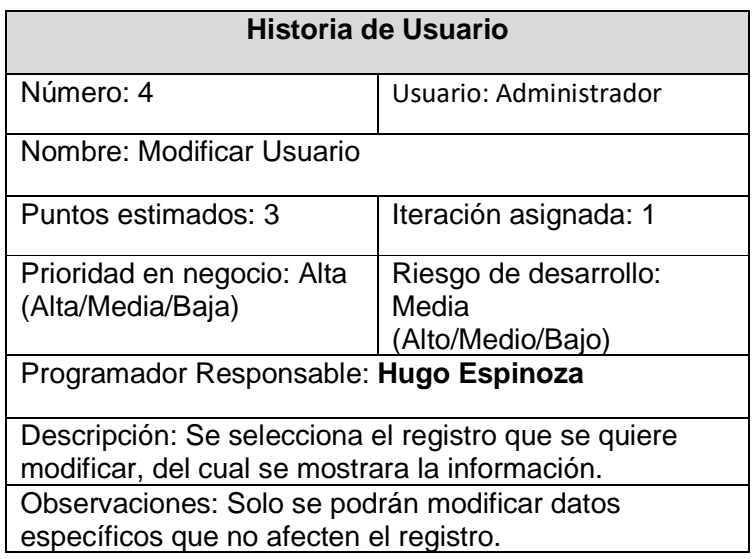

*Tabla 5. Historia de usuario modificar usuario* 

La Tabla 6 muestra los datos de la historia de usuario número 5 llamada Eliminar usuario, muestra que se requiere permitir que los usuarios con un permiso de administrador puedan eliminar a algún usuario para negarle el acceso al sistema.

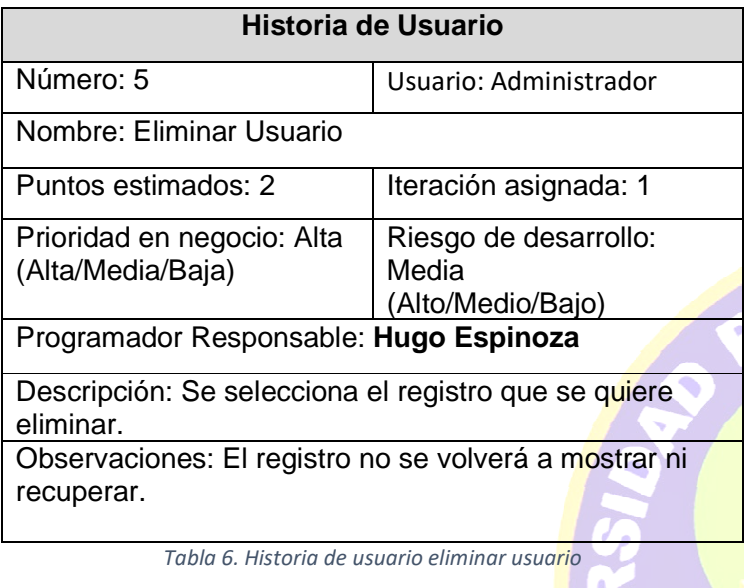

ÉGNICA

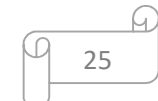

La Tabla 7 muestra los datos de la historia de usuario número 6 llamada Agregar proveedor, muestra que se requiere permitir agregar un proveedor para registrar las compras que se le realizan a este.

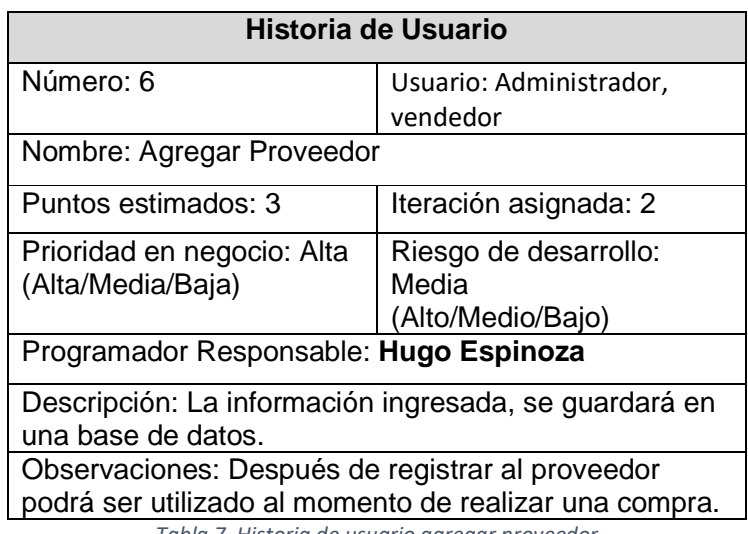

*Tabla 7. Historia de usuario agregar proveedor* 

La Tabla 8 muestra los datos de la historia de usuario número 7 llamada Modificar proveedor, muestra que se requiere permitir que los usuarios con permiso de administrador modifiquen los datos del proveedor así pudiendo actualizar sus datos.

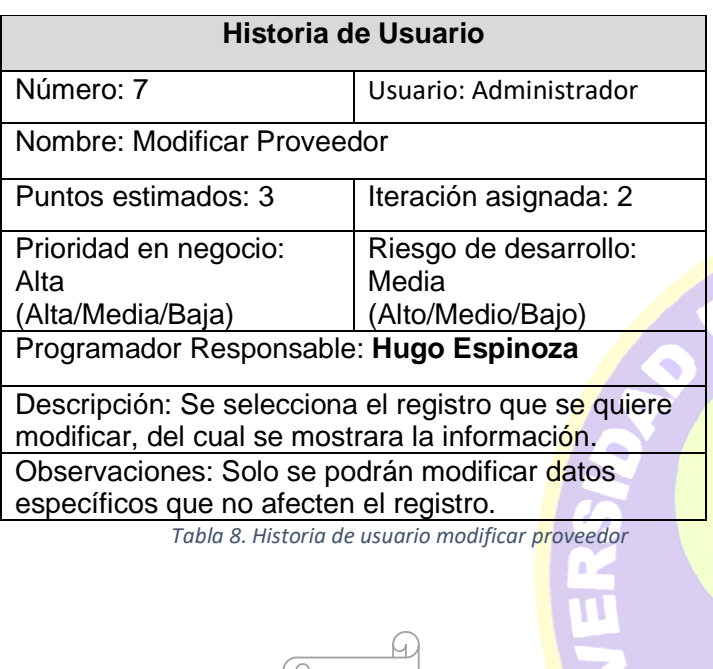

ÉCNICA

La Tabla 9 muestra los datos de la historia de usuario número 8 llamada Eliminar proveedor, muestra que se requiere permitir que los usuarios con permiso de administrador puedan eliminar algún proveedor del cual ya no necesiten productos.

| Historia de Usuario                                   |                                |  |  |
|-------------------------------------------------------|--------------------------------|--|--|
| Número: 8                                             | Usuario: Administrador         |  |  |
| Nombre: Eliminar Proveedor                            |                                |  |  |
| Puntos estimados: 2                                   | Iteración asignada: 2          |  |  |
| Prioridad en negocio: Alta<br>(Alta/Media/Baja)       | Riesgo de desarrollo:<br>Media |  |  |
|                                                       | (Alto/Medio/Bajo)              |  |  |
| Programador Responsable: Hugo Espinoza                |                                |  |  |
| Descripción: Se selecciona el registro que se quiere  |                                |  |  |
| eliminar.                                             |                                |  |  |
| Observaciones: El registro no se volverá a mostrar ni |                                |  |  |
| recuperar.                                            |                                |  |  |
|                                                       |                                |  |  |

*Tabla 9. Historia de usuario eliminar proveedor* 

La Tabla 10 muestra los datos de la historia de usuario número 9 llamada Agregar producto, muestra que se requiere permitir que los usuarios puedan agregar un producto.

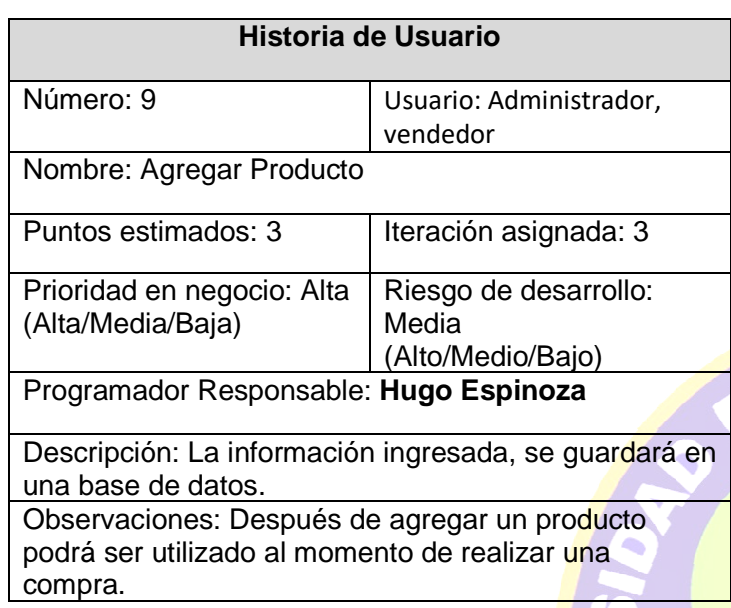

ÉCNICA

*Tabla 10. Historia de usuario agregar producto*

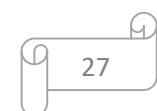

La Tabla 11 muestra los datos de la historia de usuario número 10 llamada Modificar producto, muestra que se requiere permitir que los usuarios con permiso de administrador modifiquen los datos del producto así pudiendo actualizar sus datos.

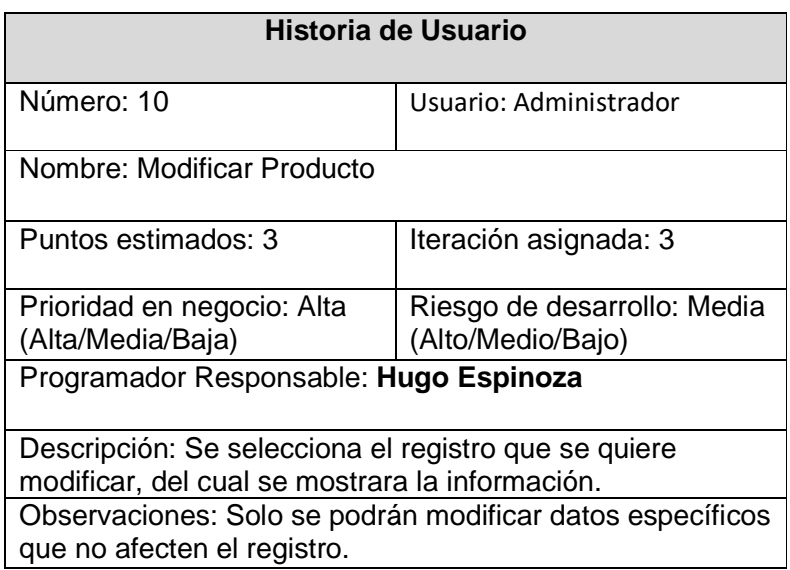

*Tabla 11. Historia de usuario modificar producto* 

La Tabla 12 muestra los datos de la historia de usuario número 11 llamada Eliminar producto, muestra que se requiere permitir que los usuarios con permiso de administrador puedan eliminar algún producto que ya no compren.

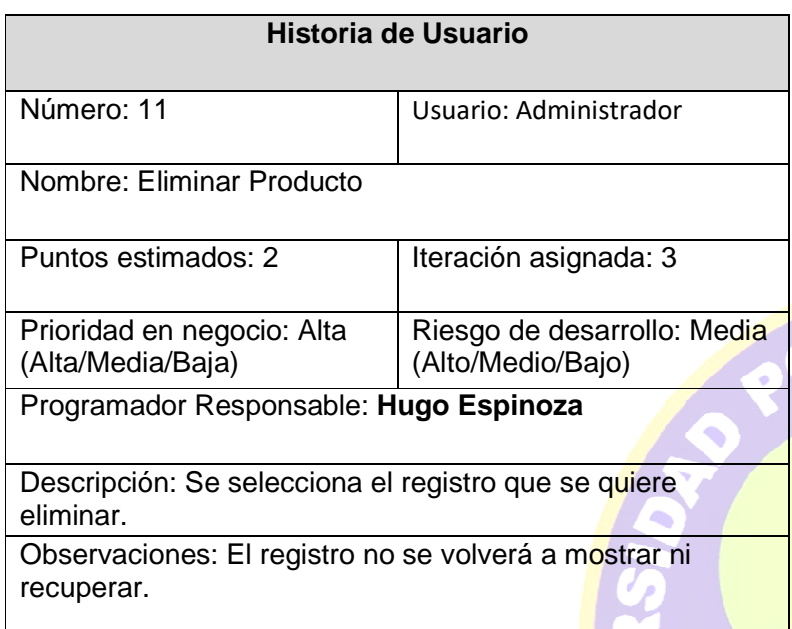

ÉCNICA

*Tabla 12. Historia de usuario eliminar producto* 

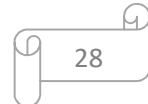

La Tabla 13 muestra los datos de la historia de usuario número 12 llamada Agregar compra, muestra que se requiere permitir que los usuarios puedan agregar una compra que le hicieron a algún proveedor.

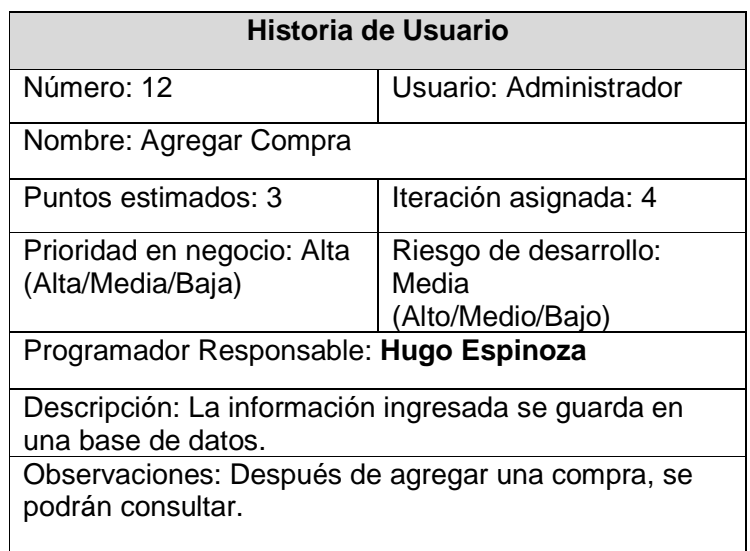

*Tabla 13. Historia de usuario recuperar contraseña* 

La Tabla 14 muestra los datos de la historia de usuario número 13 llamada Buscar compra, muestra que se requiere permitir que los usuarios puedan cotejar algunas compras realizadas.

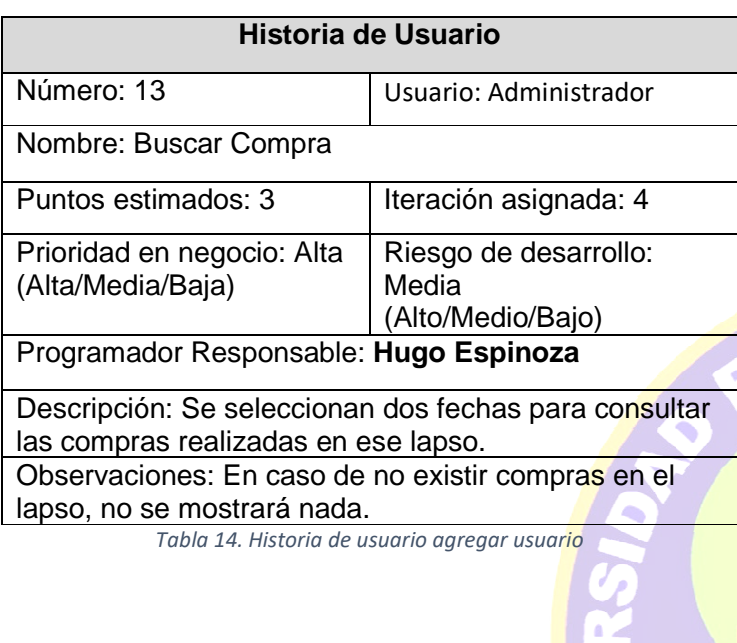

ÉGNICA

29

4)

La Tabla 15 muestra los datos de la historia de usuario número 14 llamada Reporte de compras, muestra que se requiere permitir que los usuarios puedan generar un reporte cada determinado tiempo, ya sea mensual o anual.

| Historia de Usuario                                                                                   |                                                     |  |
|----------------------------------------------------------------------------------------------------|-----------------------------------------------------|--|
| Número: 14                                                                                            | Usuario: Administrador                              |  |
| Nombre: Reporte de Compras                                                                            |                                                     |  |
| Puntos estimados: 2                                                                                   | Iteración asignada: 4                               |  |
| Prioridad en negocio: Alta<br>(Alta/Media/Baja)                                                       | Riesgo de desarrollo:<br>Media<br>(Alto/Medio/Bajo) |  |
| Programador Responsable: Hugo Espinoza                                                                |                                                     |  |
| Descripción: Se selecciona una de las dos opciones de<br>reporte "anual o mensual".<br>Observaciones: |                                                     |  |

*Tabla 15. Historia de usuario recuperar contraseña* 

La Tabla 16 muestra los datos de la historia de usuario número 15 llamada Agregar inventario, muestra que se requiere permitir que los usuarios puedan agregar una nueva cantidad al inventario de algún producto.

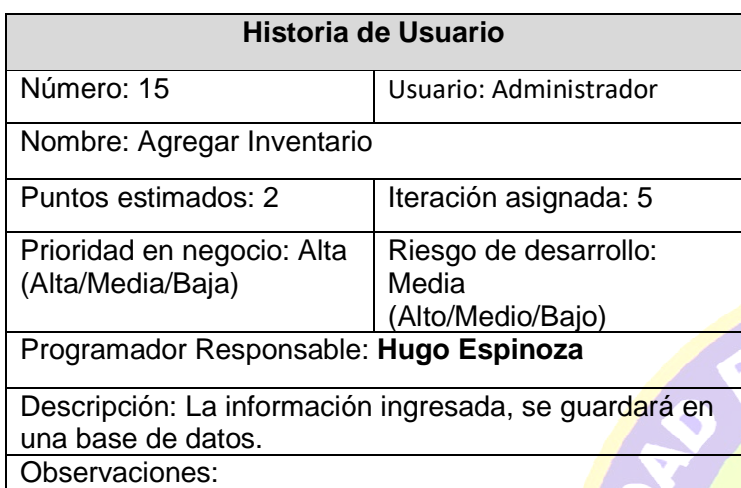

ÉCNICA

*Tabla 16. Historia de usuario agregar usuario* 

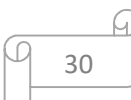

La Tabla 17 muestra los datos de la historia de usuario número 16 llamada Modificar inventario, muestra que se requiere permitir que los usuarios con permiso de administrador modifiquen los datos de un inventario cambiando el número de productos existentes.

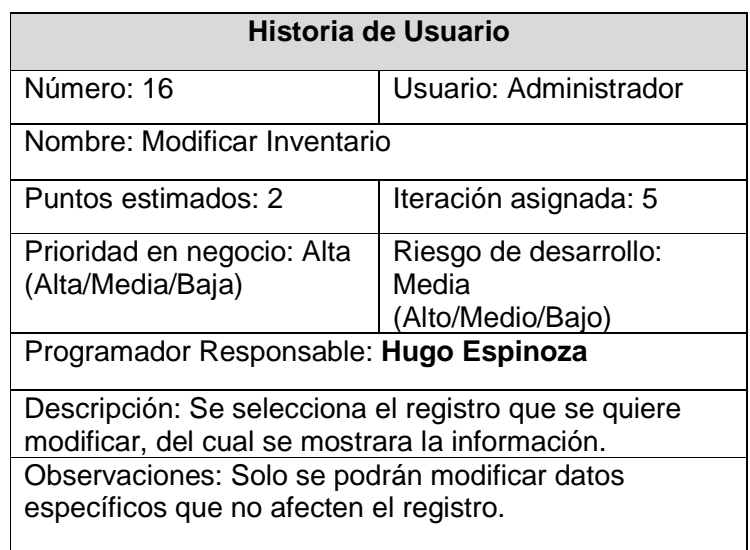

*Tabla 17. Historia de usuario recuperar contraseña* 

La Tabla 18 muestra los datos de la historia de usuario número 17 llamada Eliminar inventario, muestra que se requiere permitir que los usuarios con permiso de administrador puedan eliminar algún inventario del cual ya no necesite la información.

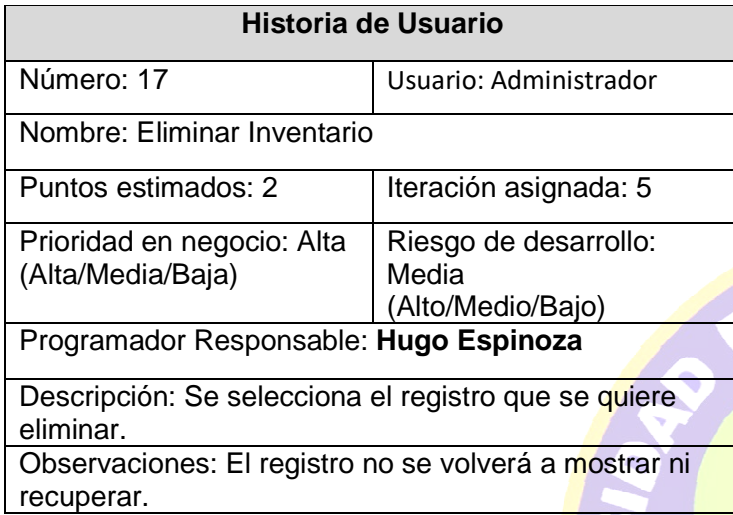

 $J_{\mathbf{C}}$ 

*Tabla 18. Historia de usuario agregar usuario* 

La Tabla 19 muestra los datos de la historia de usuario número 18 llamada Productos bajos, muestra que se requiere permitir que los usuarios puedan verificar que productos están bajos de inventario, para poder adquirir más.

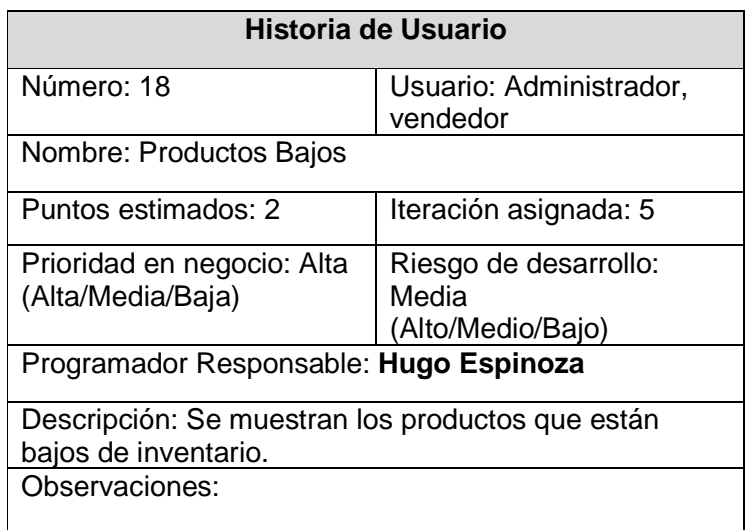

*Tabla 19. Historia de usuario recuperar contraseña* 

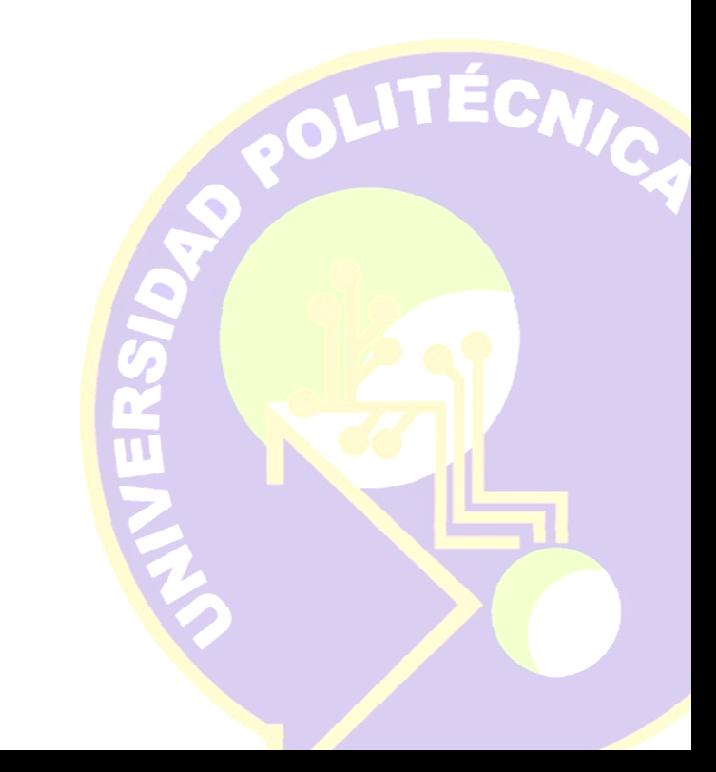

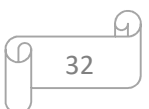

# **3.1.2 Asignación de roldes del proyecto**

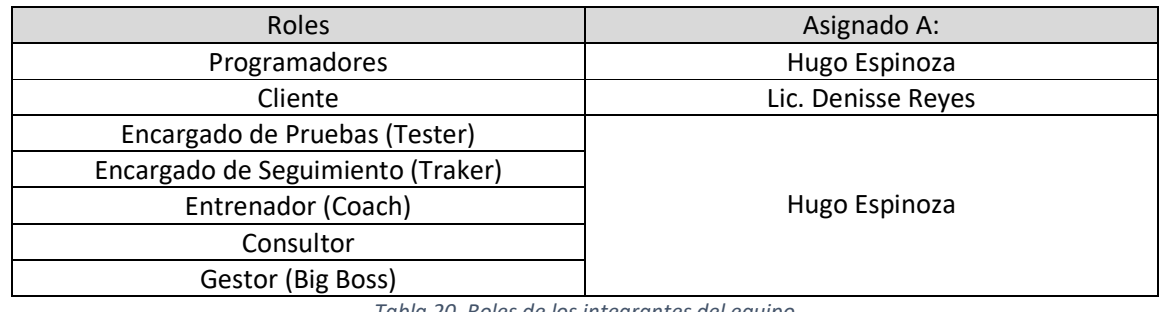

En la tabla 20 se muestra la asignación de roles para el presente proyecto.

*Tabla 20. Roles de los integrantes del equipo* 

## **3.1.3 Plan de entrega del proyecto**

El plan de entregas se refiere a la planificación que se realiza para mostrar avances al cliente, el formato que se manejó para este se muestra en la Tabla 21.

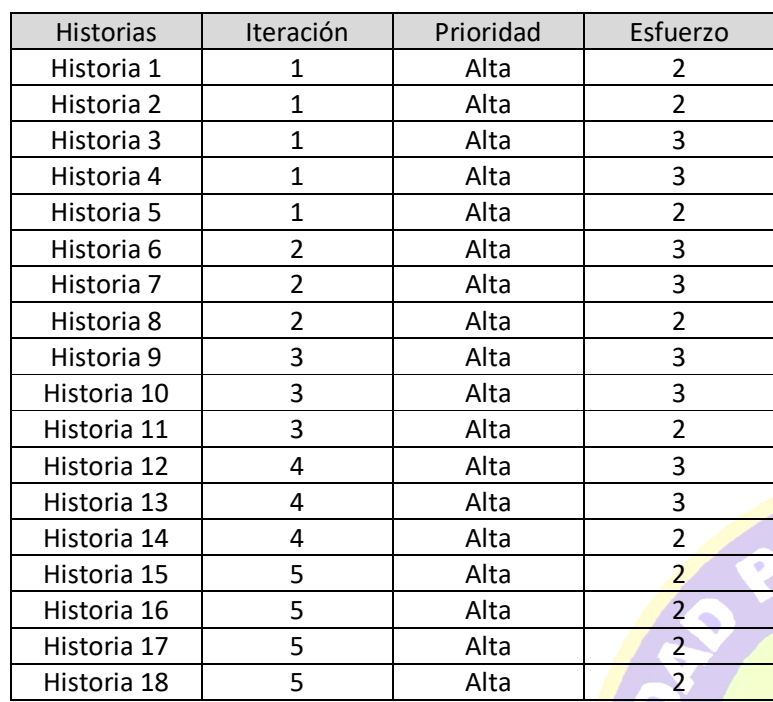

*Tabla 21. Plan de entrega del proyecto* 

NICA

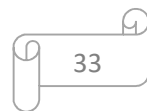

### **3.2 Diagrama relacional del sistema de inventarios**

En la segunda fase que se llevó a cabo en el desarrollo del sistema para gestionar inventarios, se creó la base de datos, la cual es una parte muy importante en el desarrollo de software, ya que permite el manejo de la información dentro del sistema, se cuenta con 8 entidades dentro de la base de datos como se muestra en la siguiente figura.

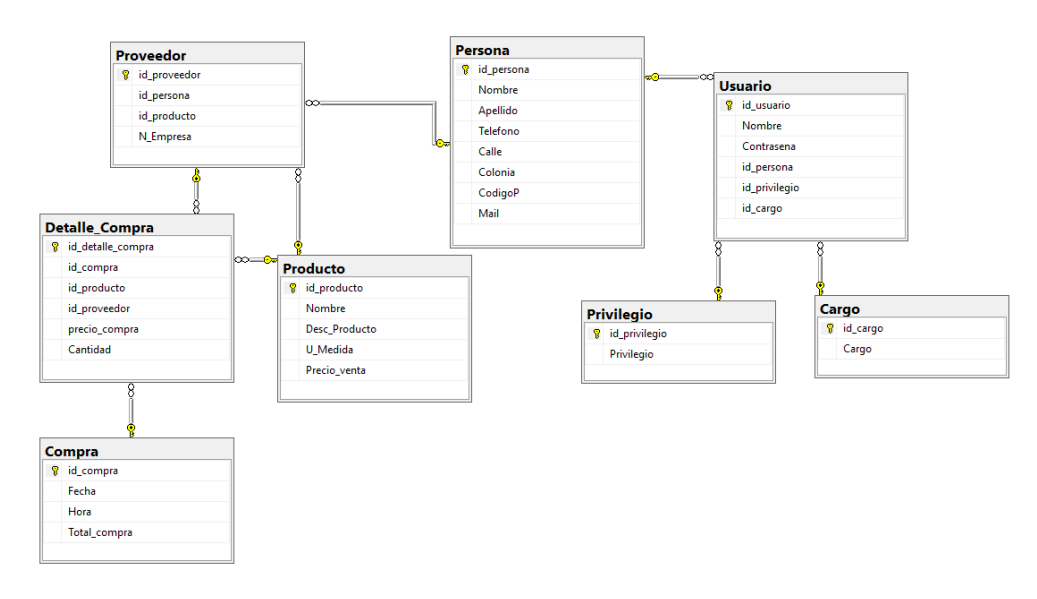

*Figura 2.Diagrama relacional del sistema de inventarios* 

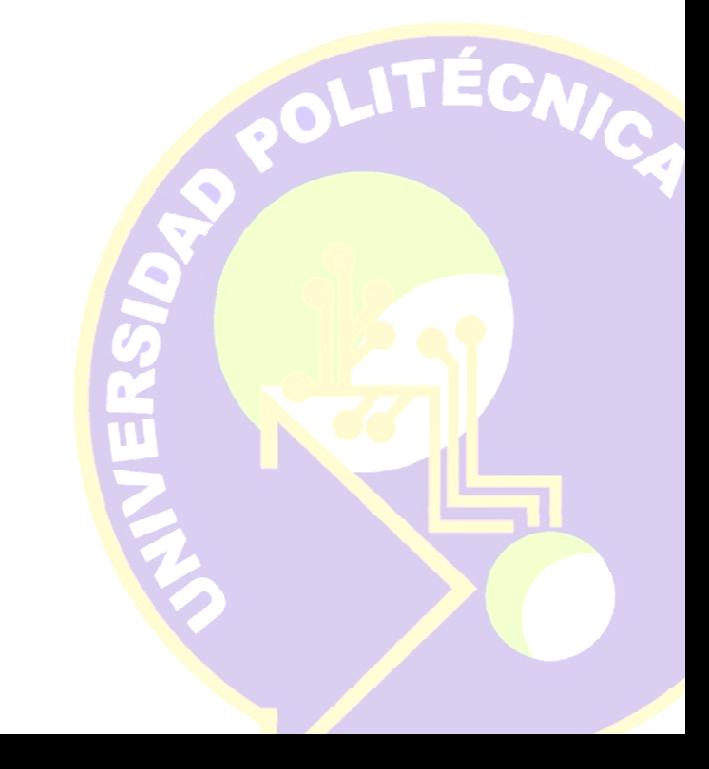

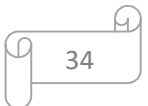

## **3.3Ciclo de vida del sistema para la gestión de Inventarios**

Una vez concluidas la fase de planificación y creación de la base de datos, continuaremos con la implementación del software, para esto se realizaron 5 iteraciones de las cuales se mostrará en contenido de cada una a lo largo del siguiente capítulo.

## **3.3.1 Primera Iteración**

## **Historias de usuario**

En la tabla 22 se muestran de forma general las historias de usuario que se realizan en la primera iteración.

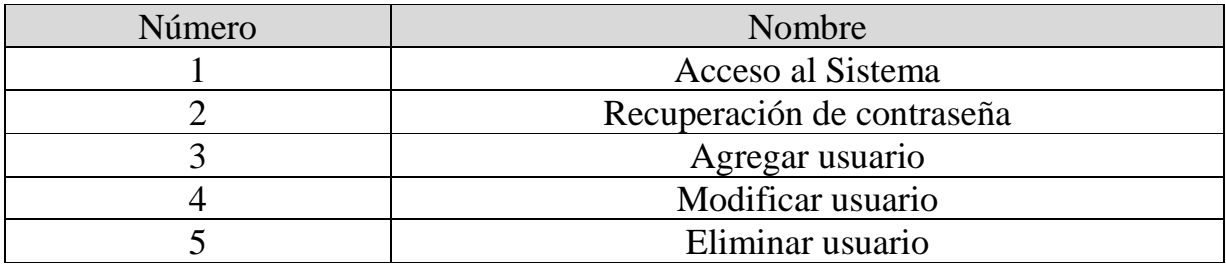

*Tabla 22. Historias de usuario para la primera iteración* 

## **Tareas de ingeniería**

Las tareas de ingeniería se refieren a las actividades que se llevan a cabo para realizar por completo cada una de las Historias de usuario. En la Tabla 23 se muestran de manera general las tareas que se realizan en la iteración 1.

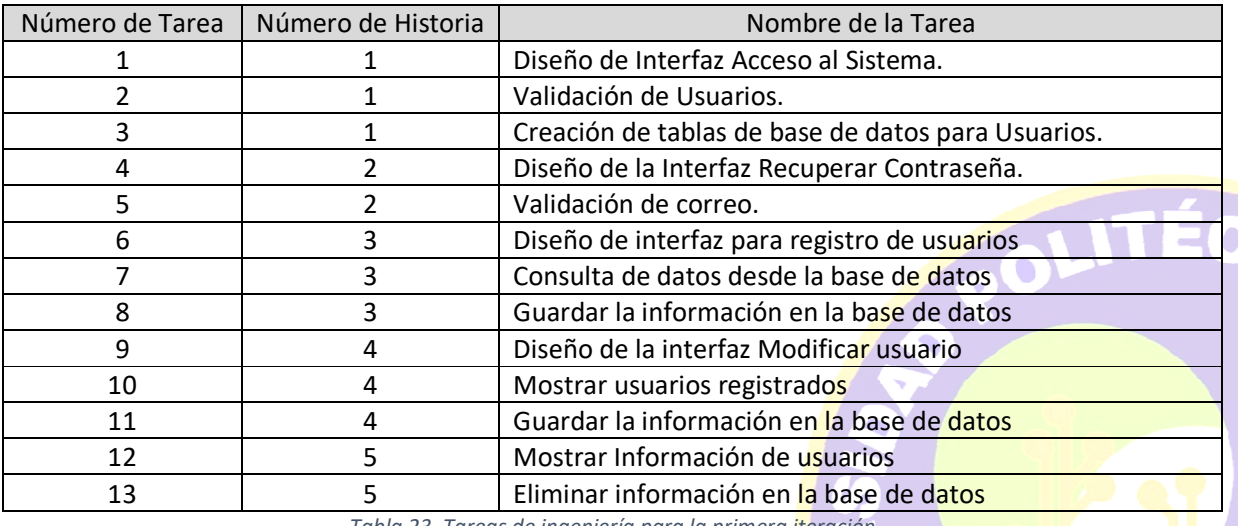

NICA

*Tabla 23. Tareas de ingeniería para la primera iteración* 

## **Descripción tareas de ingeniería**

En el siguiente apartado se muestran las tareas de ingeniería con una descripción detallada de cada tarea.

Tabla 24 Muestra la tarea número 1 que hace referencia al diseño de la interfaz de acceso al sistema que pertenece a la historia de usuario 1.

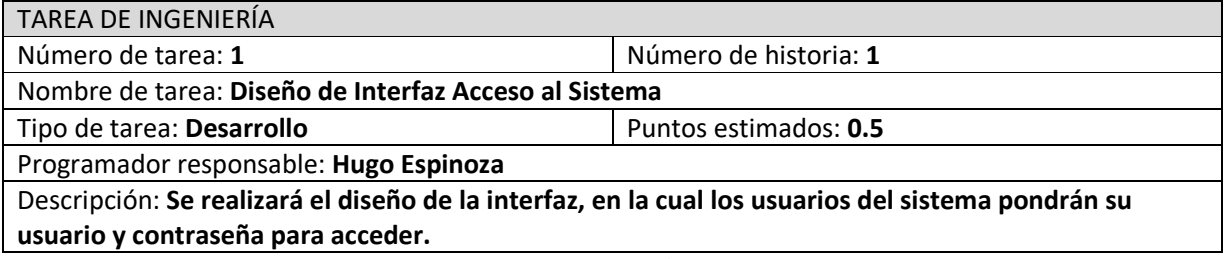

*Tabla 24. Tarea Diseño de interfaz acceso al sistema* 

Tabla 25 Muestra la tarea número 2 que hace referencia a la validación de los usuarios para el acceso al sistema que pertenece a la historia de usuario 1.

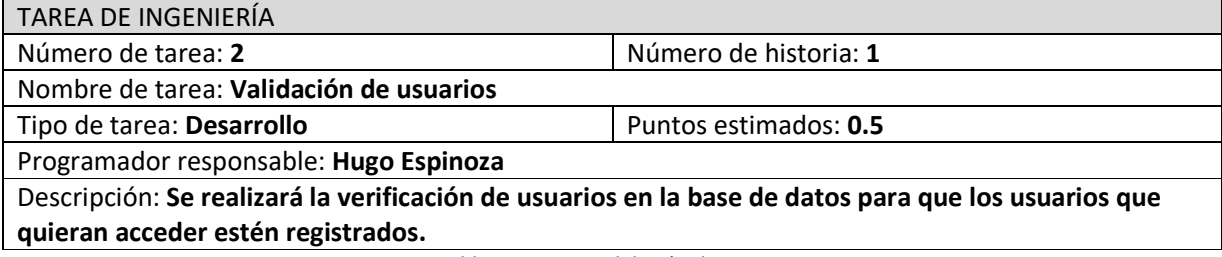

*Tabla 25. Tarea Validación de usuario* 

Tabla 26 Muestra la tarea número 3 que hace referencia a la creación de tablas para usuarios en la base de datos que pertenece a la historia de usuario 1.

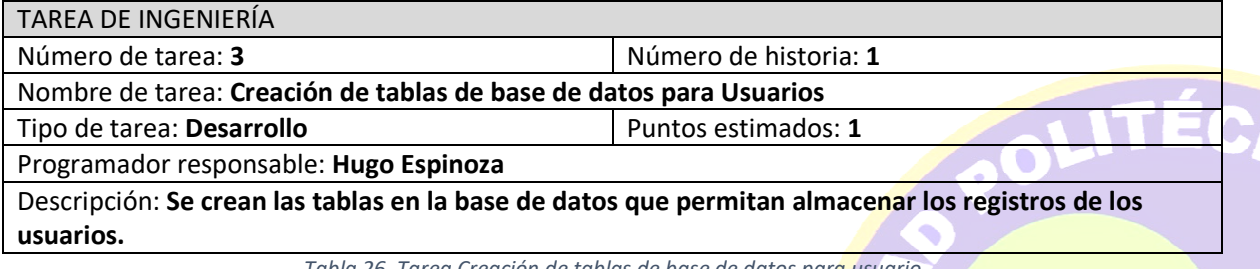

*Tabla 26. Tarea Creación de tablas de base de datos para usuario* 

36

 $\frac{1}{\pi}$ 

Tabla 27 Muestra la tarea número 4 que hace referencia al diseño de la interfaz recuperar contraseña que pertenece a la historia de usuario 2.

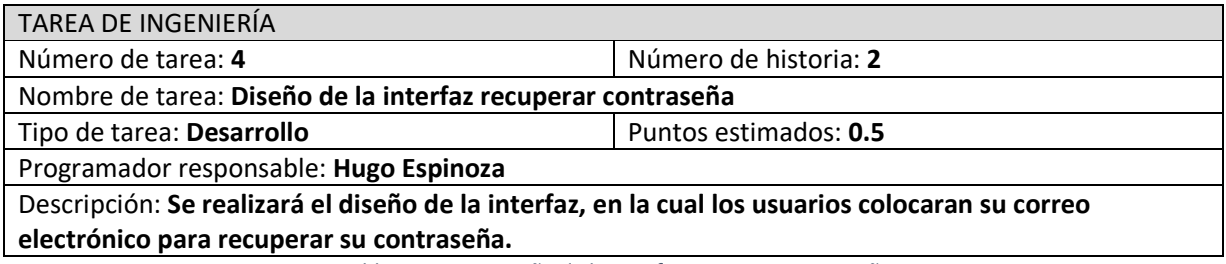

*Tabla 27. Tarea Diseño de la interfaz recuperar contraseña* 

Tabla 28 Muestra la tarea número 5 que hace referencia a la validación de correo para la recuperación de una contraseña de acceso al sistema que pertenece a la historia de usuario 2.

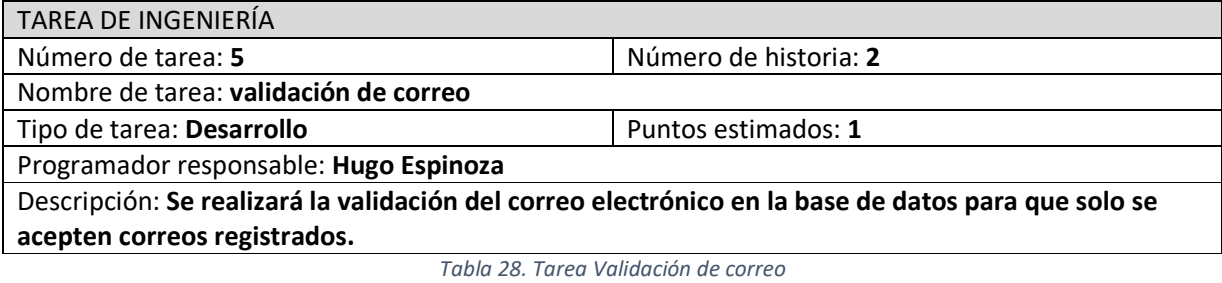

Tabla 29 Muestra la tarea número 6 que hace referencia al diseño de la interfaz para el registro de usuarios que pertenece a la historia de usuario 3.

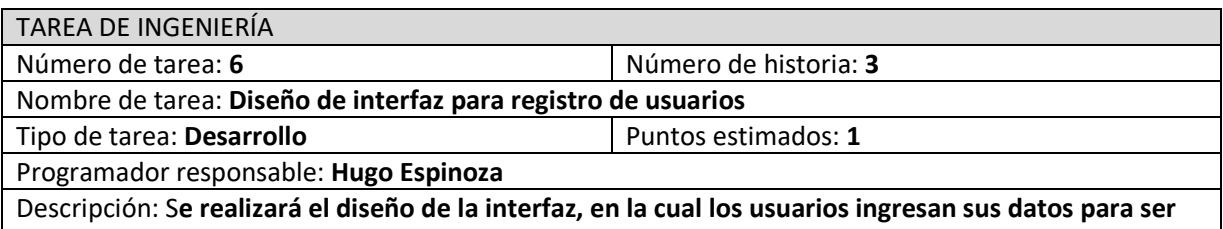

**dados de alta en el sistema.** 

*Tabla 29. Tarea Diseño de interfaz para registro de usuario* 

ITCA

Õ

Tabla 30 Muestra la tarea número 7 que hace referencia a la consulta de registros en la base de datos que pertenece a la historia de usuario 3.

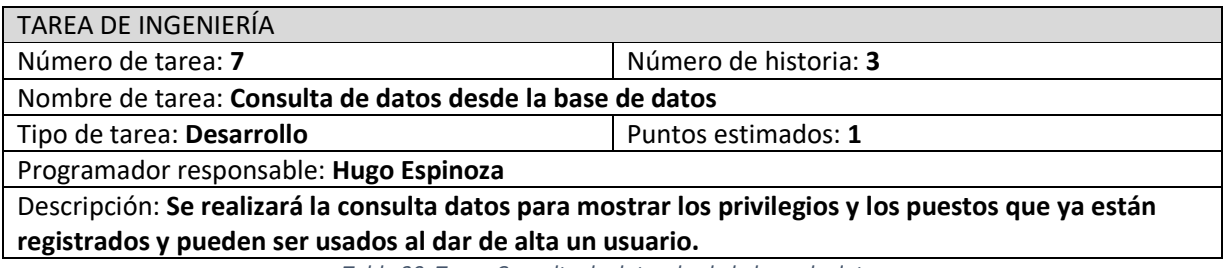

*Tabla 30. Tarea Consulta de datos desde la base de datos* 

Tabla 31 Muestra la tarea número 8 que hace referencia al guardado de información en la base de datos que pertenece a la historia de usuario 3.

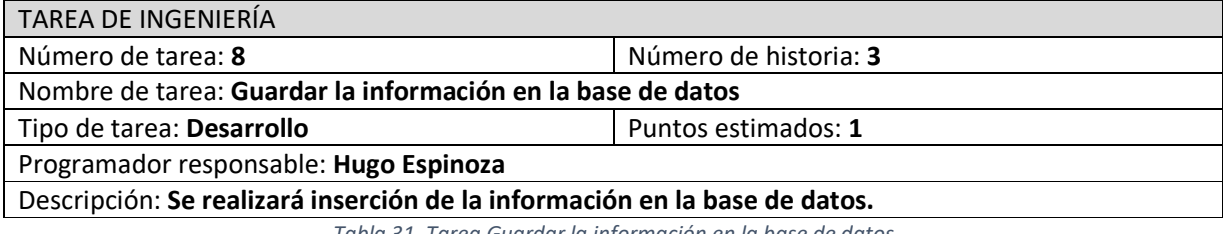

*Tabla 31. Tarea Guardar la información en la base de datos* 

Tabla 32 Muestra la tarea número 9 que hace referencia al diseño de la interfaz de modificar usuario que pertenece a la historia de usuario 4.

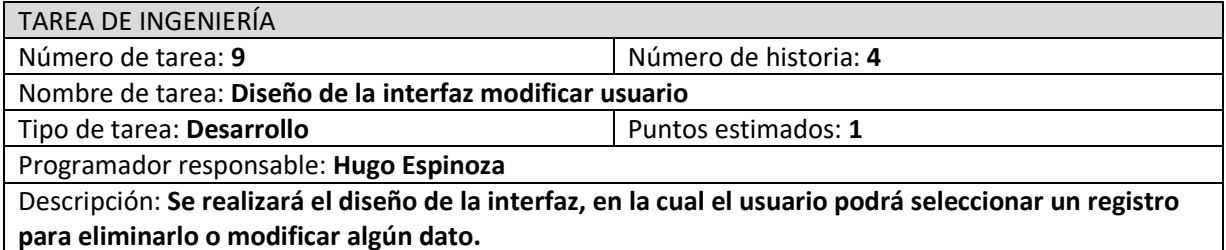

*Tabla 32. Tarea Diseño de la interfaz modificar usuario* 

Vo

 $\bigcap$ 

Tabla 33 Muestra la tarea número 10 que hace referencia a la consulta de registros en la base de datos y se muestran en la interfaz que pertenece a la historia de usuario 4.

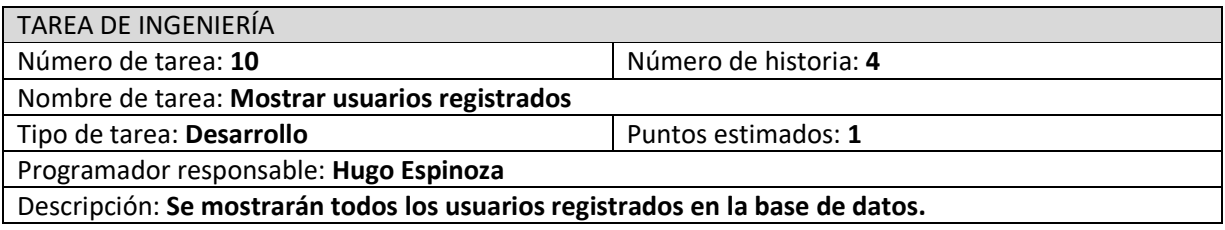

*Tabla 33. Tarea Mostrar usuarios registrados* 

Tabla 34 Muestra la tarea número 11 que hace referencia al guardado de información en la base de datos que pertenece a la historia de usuario 4.

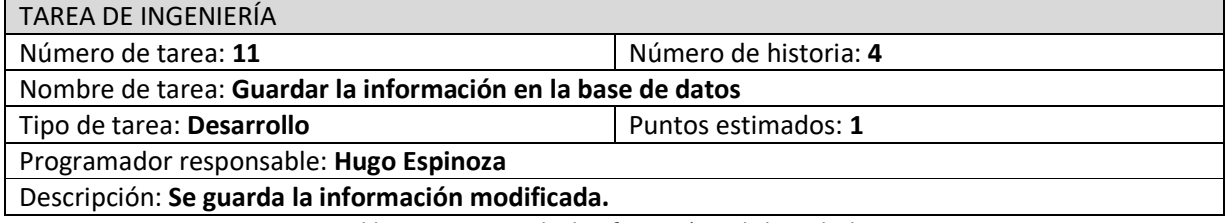

*Tabla 34. Tarea guardar la información en la base de datos* 

Tabla 35 Muestra la tarea número 13 que hace referencia a la eliminación de información en la base de datos que pertenece a la historia de usuario 5.

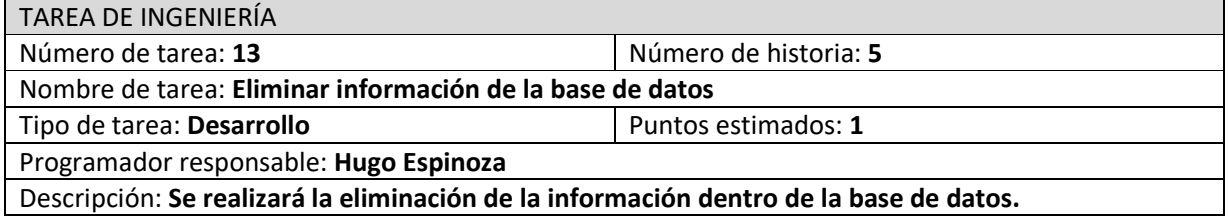

*Tabla 35. Tarea Eliminar información de la base de datos* 

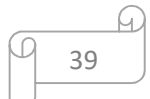

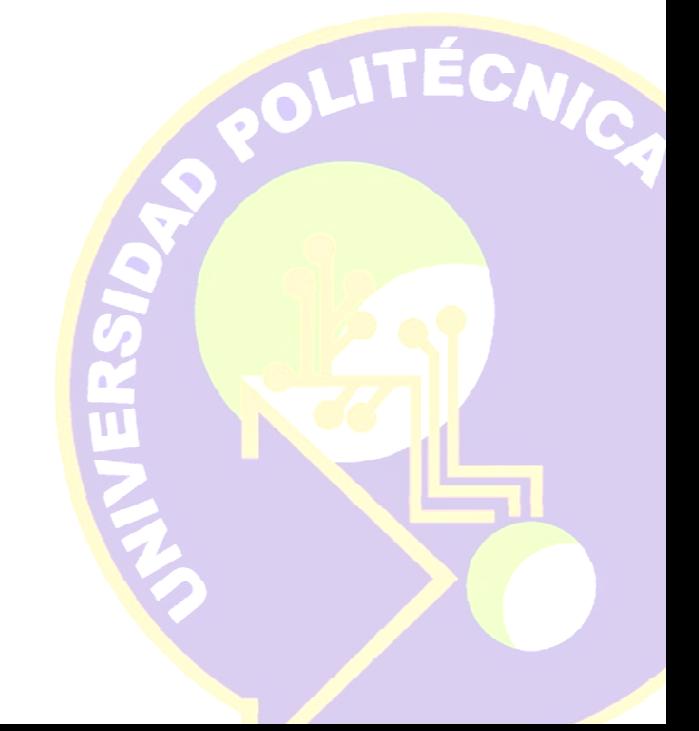

## **Pruebas de Aceptación**

Las pruebas de aceptación se refieren a verificar el funcionamiento mediante el uso del sistema. En la Tabla 36 se muestran de manera general las pruebas que se realizan en la iteración 1.

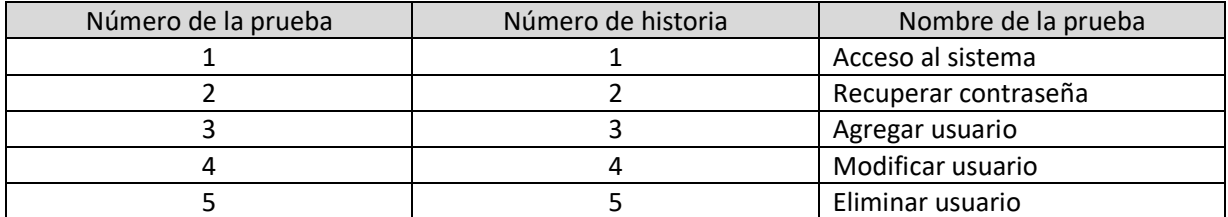

*Tabla 36. Pruebas de aceptación*

## **Descripción pruebas de aceptación**

Tabla 37 Muestra la prueba número 1 que hace referencia a la Historia de usuario Acceso al sistema ingresando datos para verificar que funcione.

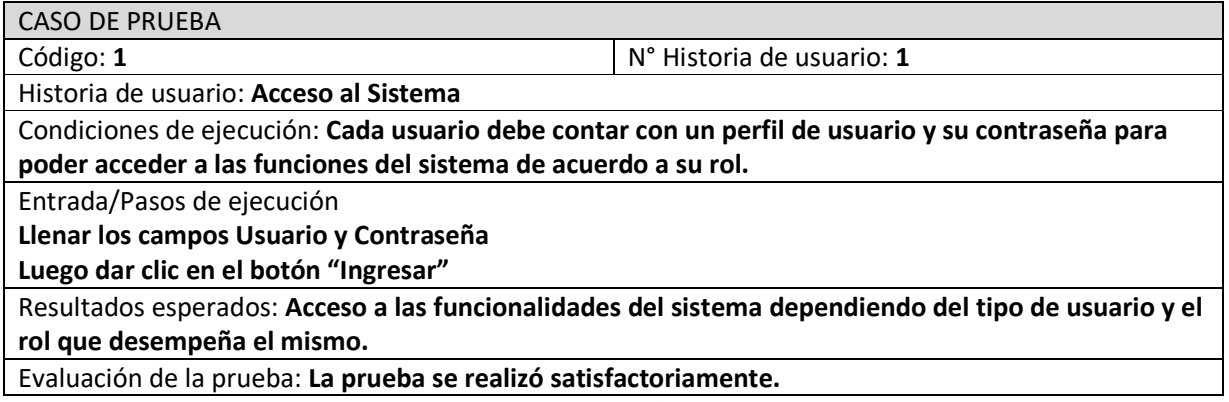

*Tabla 37. Prueba de aceptación Acceso al sistema* 

Tabla 38 Muestra la prueba número 2 que hace referencia a la historia de usuario recuperar contraseña ingresando un correo para verificar su funcionalidad.

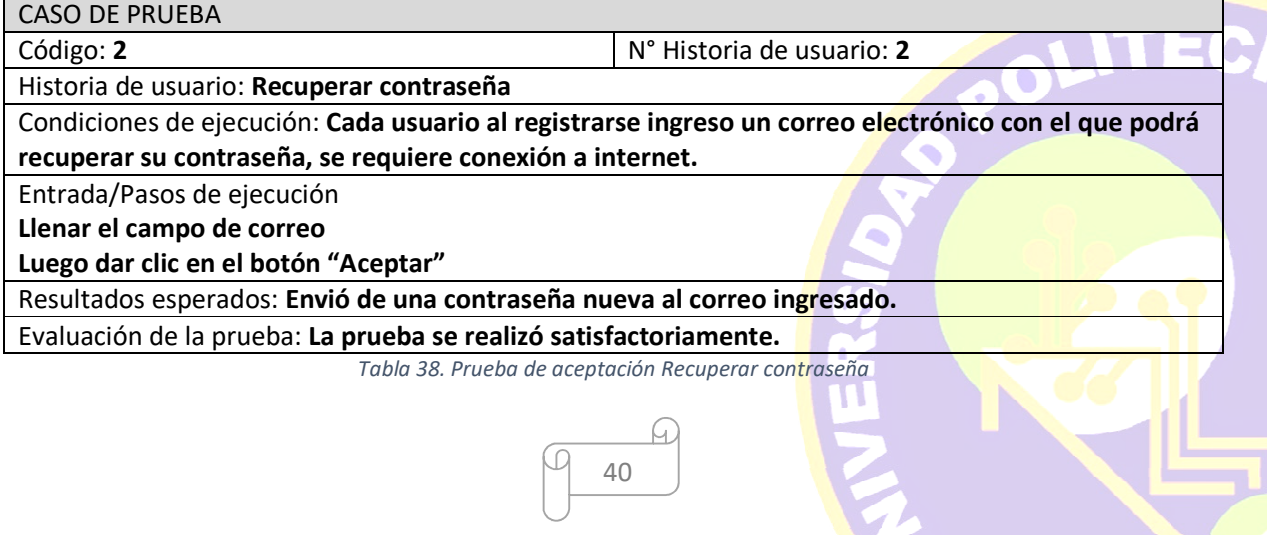

VICA

Tabla 39 Muestra la prueba número 3 que hace referencia a la historia de usuario agregar usuario ingresar datos y guardarlos

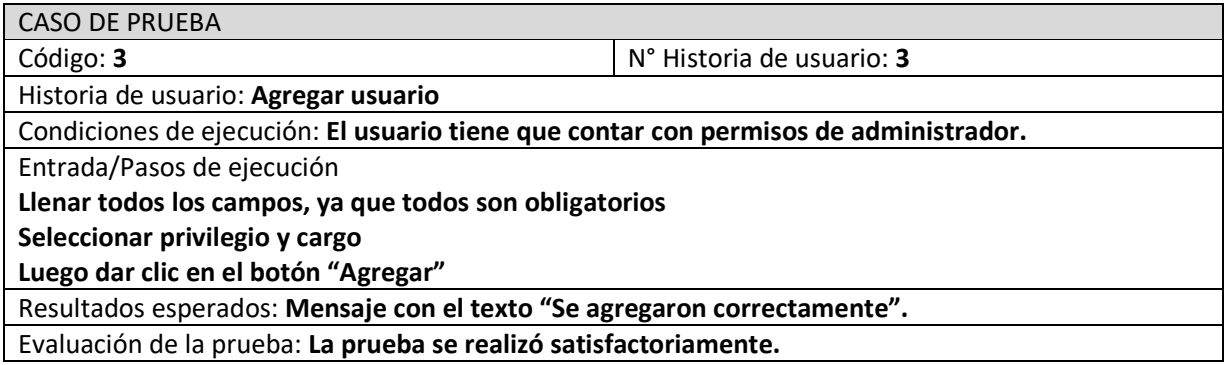

*Tabla 39. Prueba de aceptación Agregar usuario* 

Tabla 40 Muestra la prueba número 4 que hace referencia a la historia de usuario modificar usuario actualizando sus datos correctamente

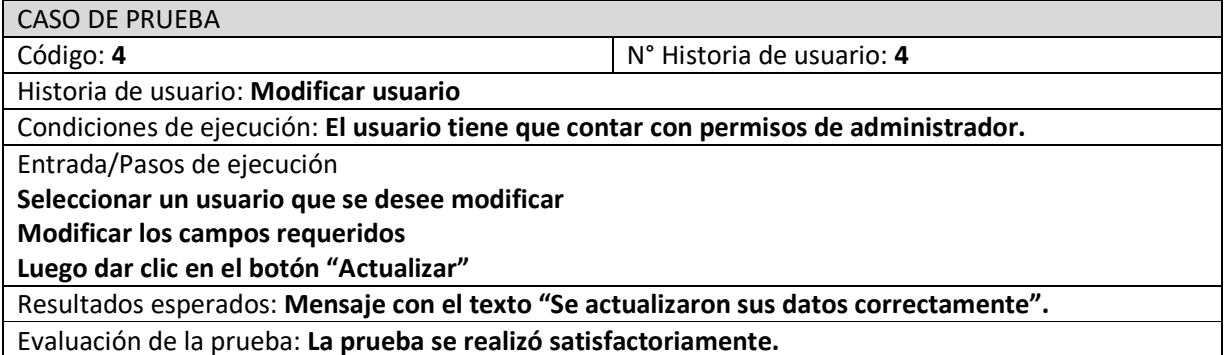

*Tabla 40. Prueba de aceptación Modificar usuario* 

Tabla 41 Muestra la prueba número 5 que hace referencia a la historia de usuario eliminar usuario eliminando el registro correctamente

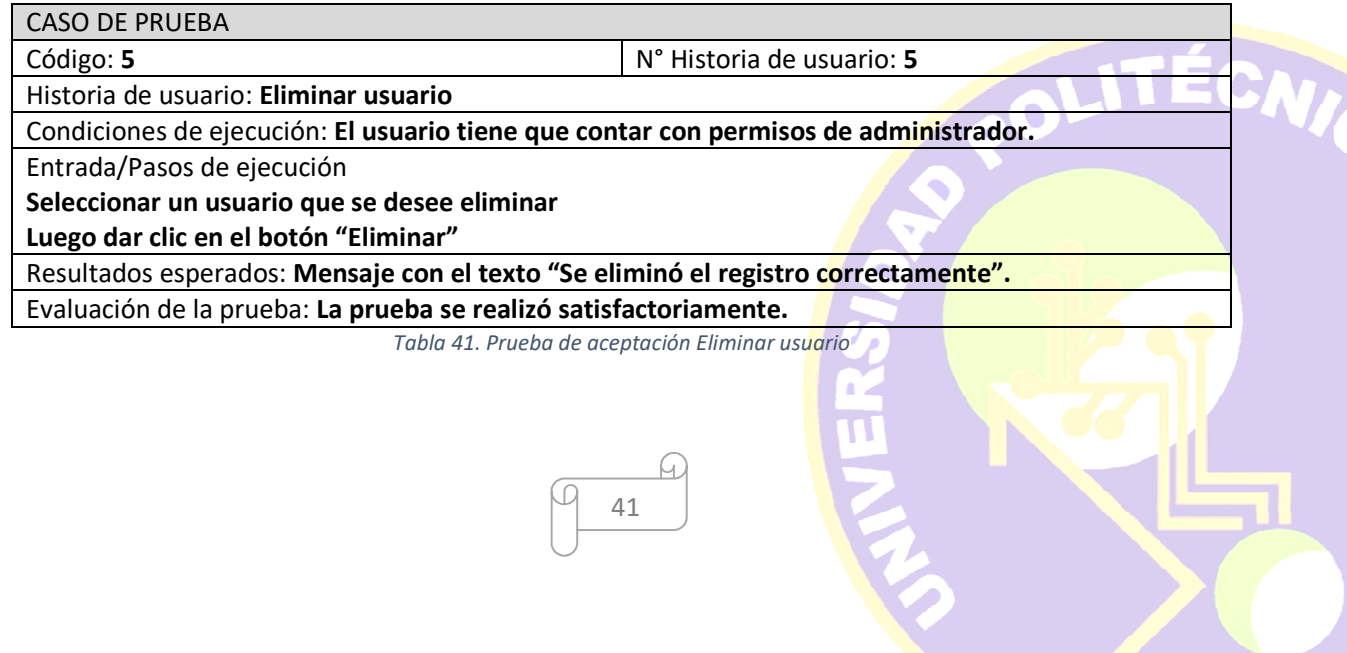

# **Capturas de pantalla**

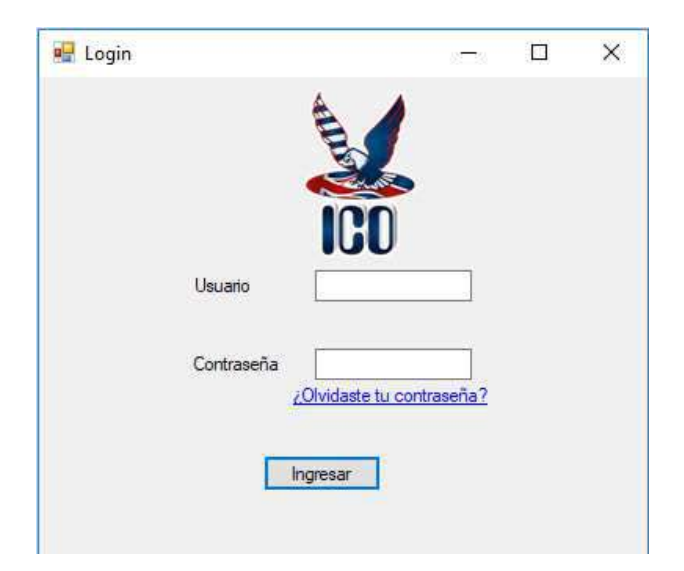

*Figura 3. Ventana de acceso al sistema* 

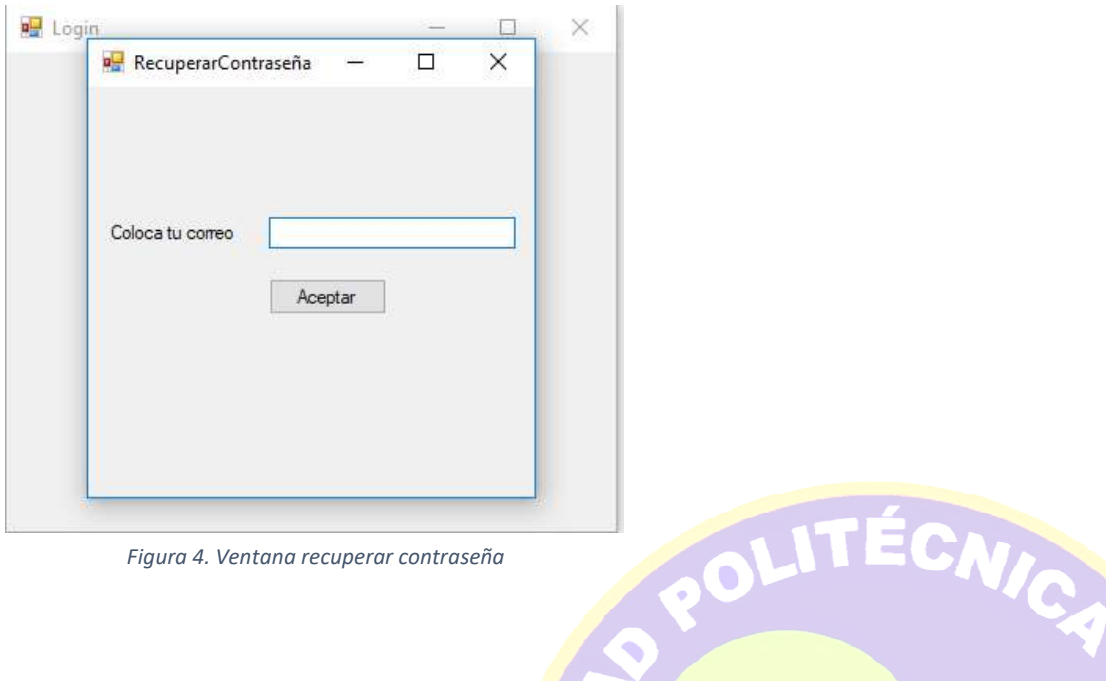

*Figura 4. Ventana recuperar contraseña* 

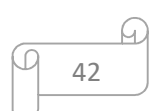

**JERS** 

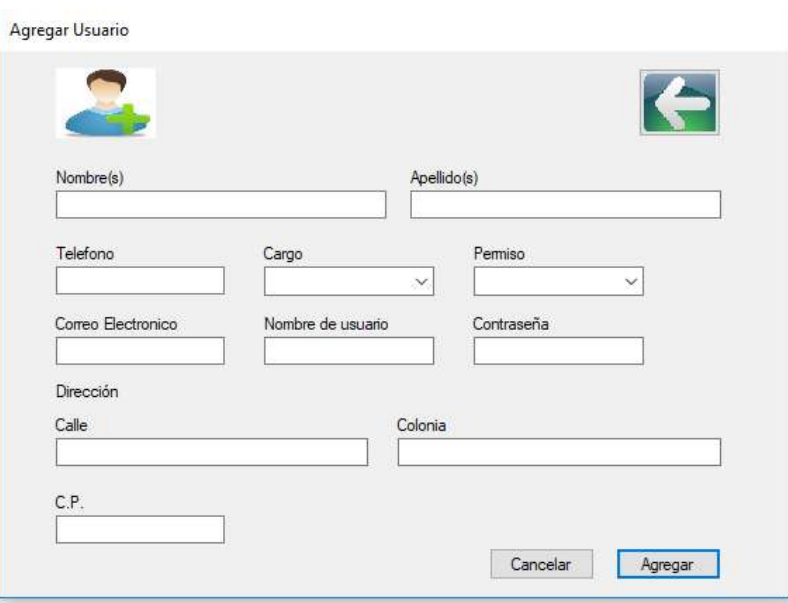

*Figura 5.Ventana agregar usuario* 

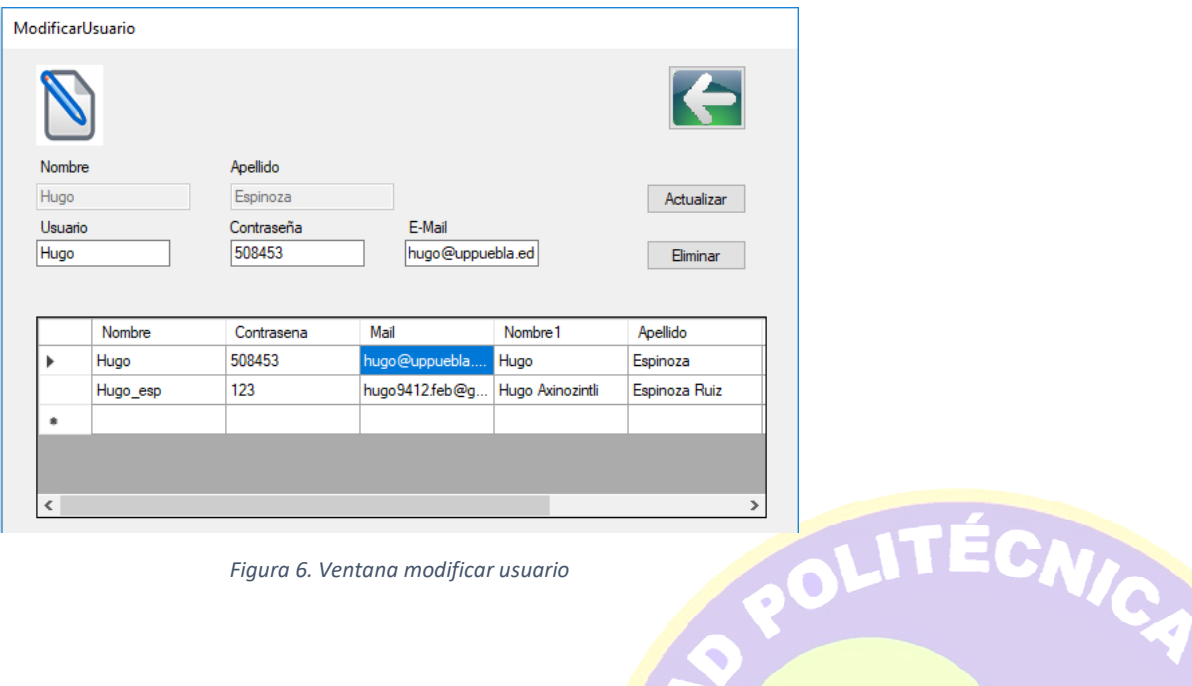

*Figura 6. Ventana modificar usuario* 

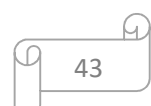

IVERSI

## **3.3.2 Segunda Iteración**

#### **Historias de usuario**

En la tabla 42 se muestran de forma general las historias de usuario que se realizan en la segunda iteración.

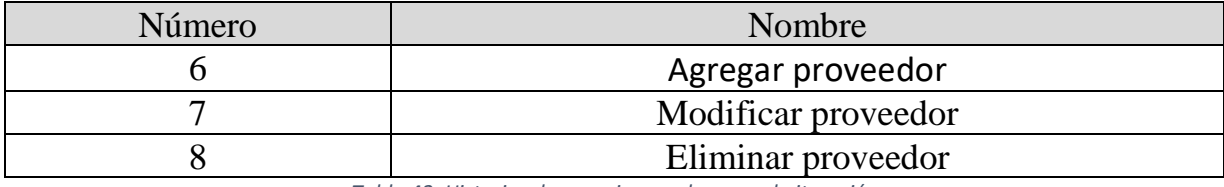

*Tabla 42. Historias de usuario para la segunda iteración*

#### **Tareas de ingeniería**

En la Tabla 43 se muestran de manera general las tareas que se realizan en la iteración 2.

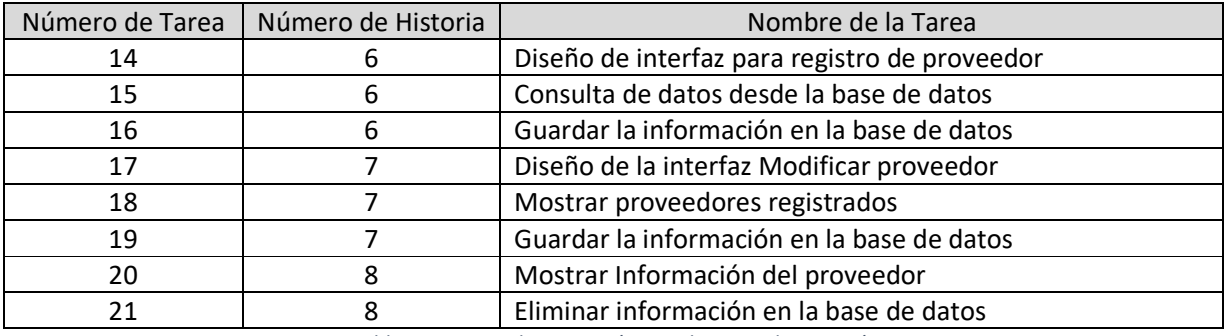

*Tabla 43. Tareas de ingeniería para la segunda iteración* 

#### **Descripción tareas de ingeniería**

Tabla 44 Muestra la tarea número 14 que hace referencia al diseño de interfaz para registro de proveedor que pertenece a la historia de usuario 6.

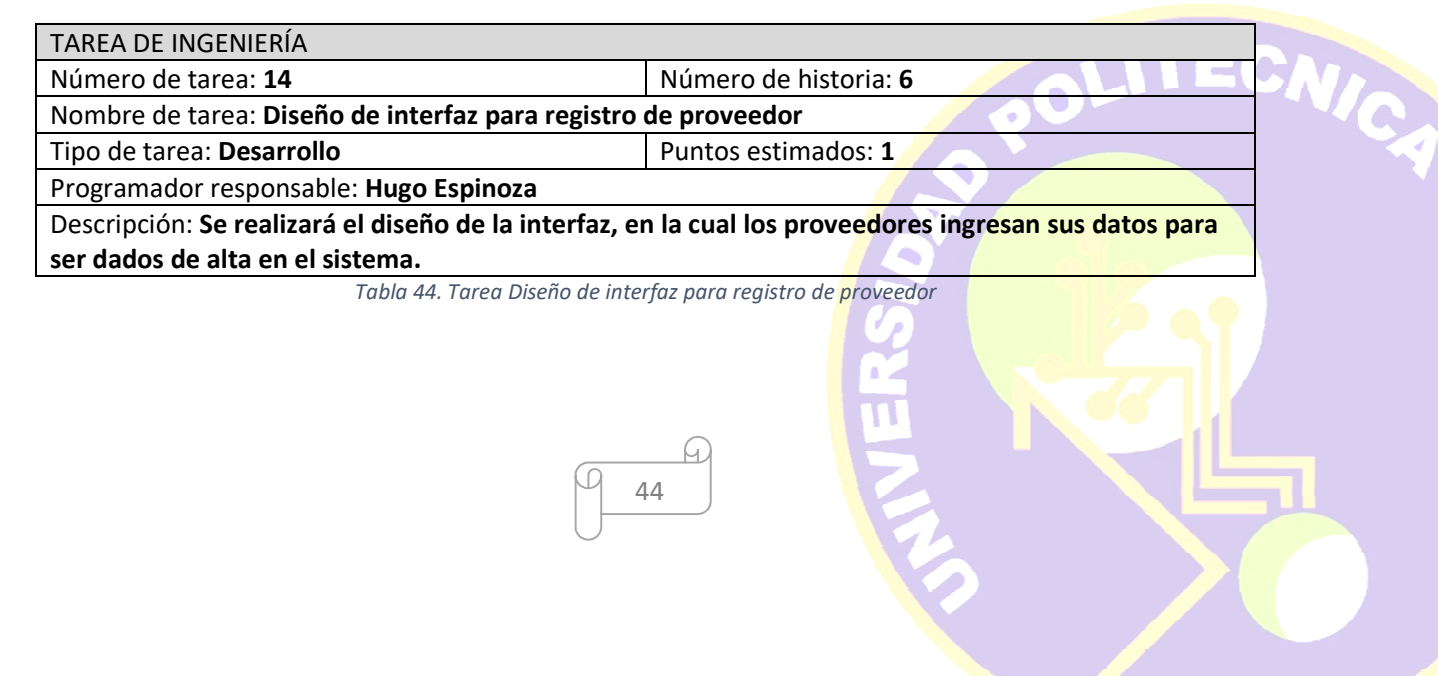

Tabla 45 Muestra la tarea número 15 que hace referencia a la consulta de datos desde la base de datos que pertenece a la historia de usuario 6.

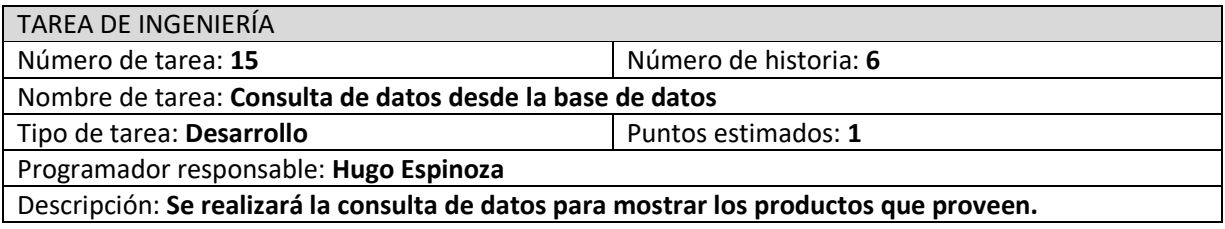

*Tabla 45. Tarea Consulta de datos desde la base de datos* 

Tabla 46 Muestra la tarea número 16 que hace referencia a guardar la información la base de datos que pertenece a la historia de usuario 6.

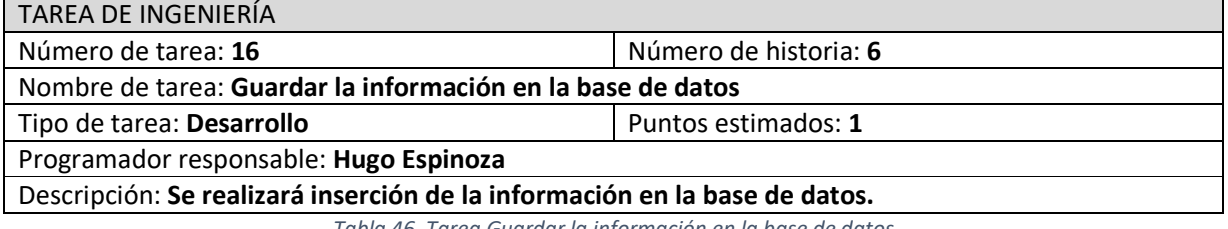

*Tabla 46. Tarea Guardar la información en la base de datos* 

Tabla 47 Muestra la tarea número 17 que hace referencia al diseño de la interfaz modificar proveedor que pertenece a la historia de usuario 7.

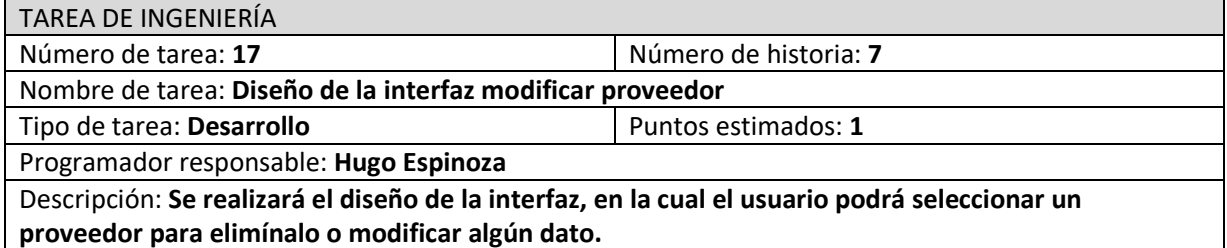

*Tabla 47. Tarea Diseño de interfaz modificar proveedor* 

Q

45

<u>K</u>

Tabla 48 Muestra la tarea número 18 que hace referencia a mostrar proveedores registrados que pertenece a la historia de usuario 7.

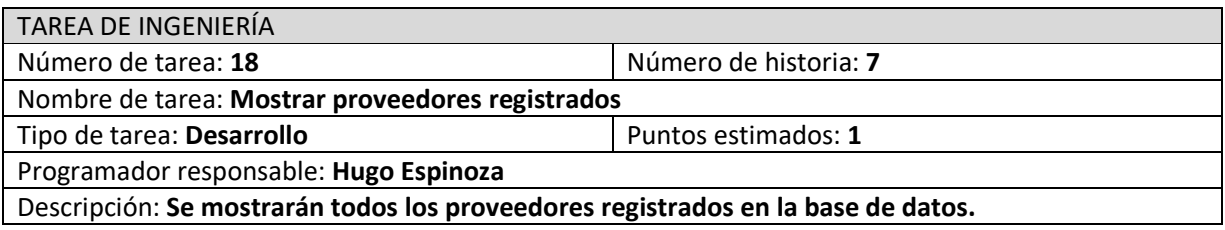

*Tabla 48. Tarea Mostrar proveedores registrados* 

Tabla 49 Muestra la tarea número 19 que hace referencia a guardar información la base de datos que pertenece a la historia de usuario 7.

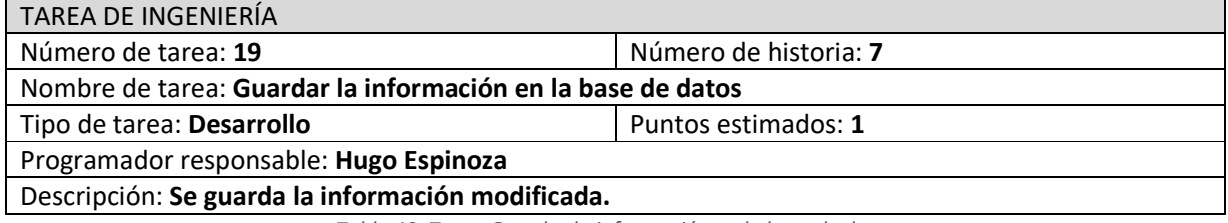

*Tabla 49. Tarea Guardar la información en la base de datos* 

Tabla 50 Muestra la tarea número 21 que hace referencia a eliminar información de la base de datos que pertenece a la historia de usuario 8.

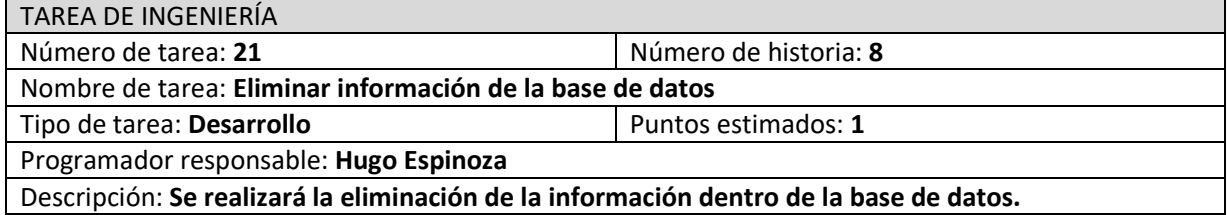

*Tabla 50. Tarea Eliminar información de la base de datos* 

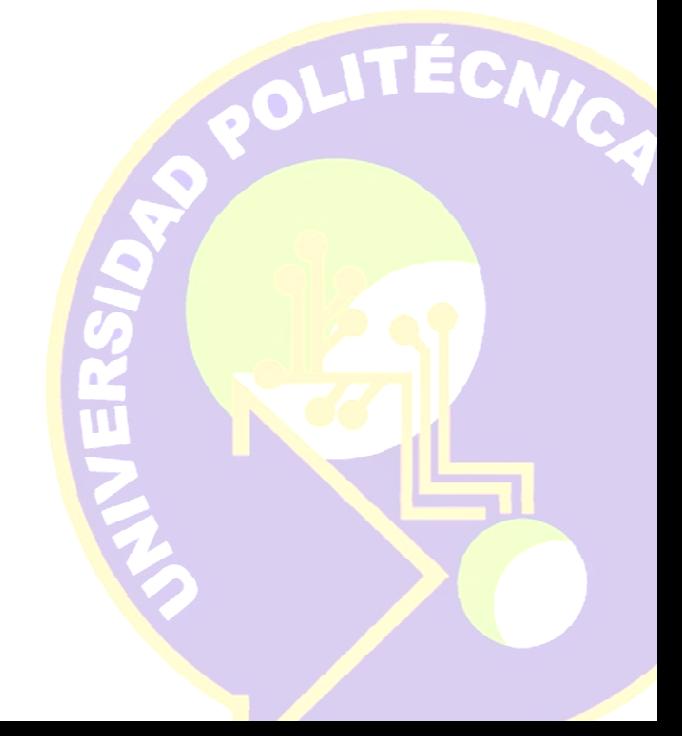

#### **Pruebas de Aceptación**

Las pruebas de aceptación se refieren a verificar el funcionamiento mediante el uso del sistema. En la Tabla 51 se muestran de manera general las pruebas que se realizan en la iteración 2.

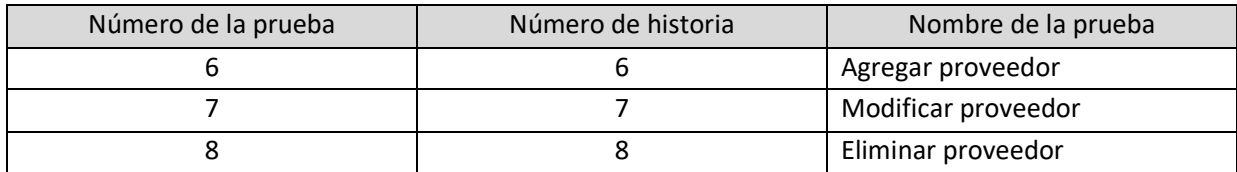

*Tabla 51. Pruebas de aceptación*

#### **Descripción pruebas de aceptación**

Tabla 52 Muestra la prueba número 6 que hace referencia a la historia de usuario agregar proveedor agregando datos correctamente

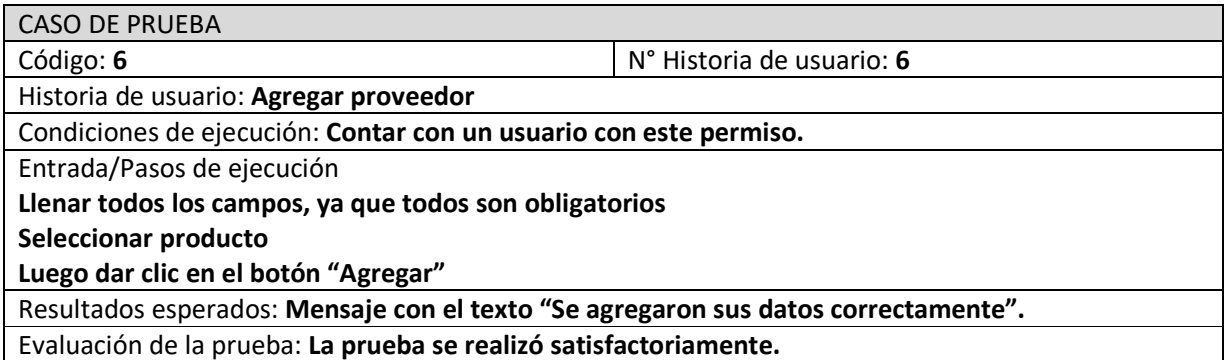

*Tabla 52. Prueba de aceptación Agregar proveedor* 

Tabla 53 Muestra la prueba número 7 que hace referencia a la historia de usuario modificar proveedor actualizando datos correctamente

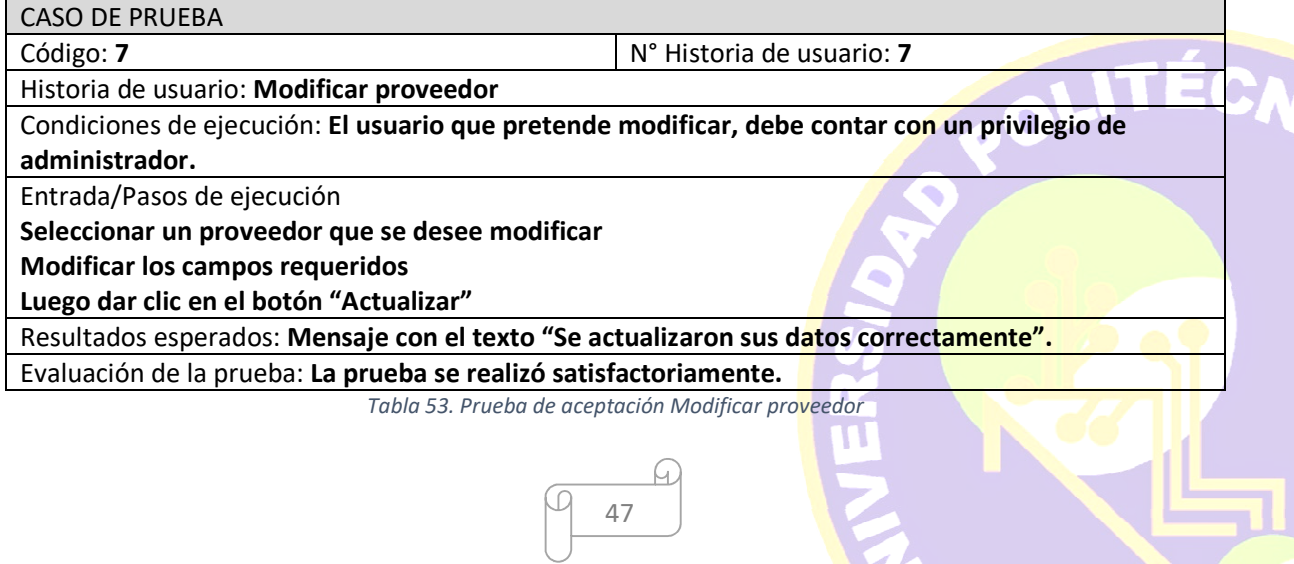

Tabla 54 Muestra la prueba número 8 que hace referencia a la historia de usuario eliminar proveedor eliminando el registro correctamente

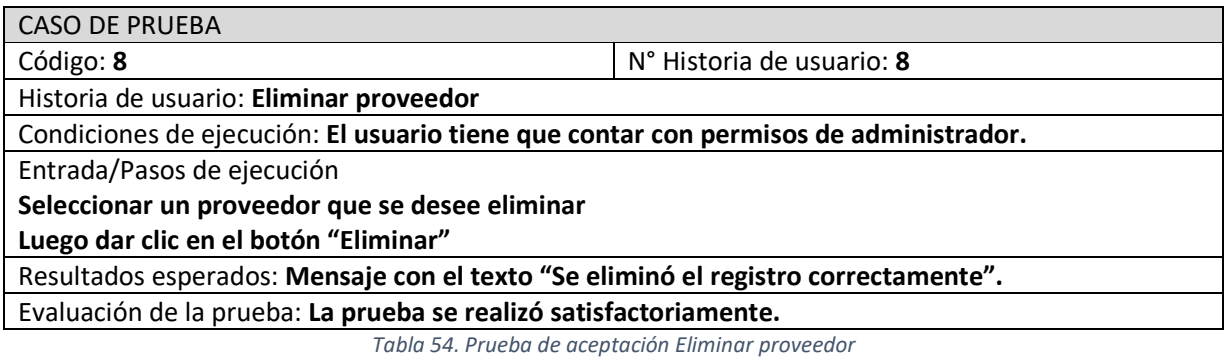

## **Capturas de pantalla**

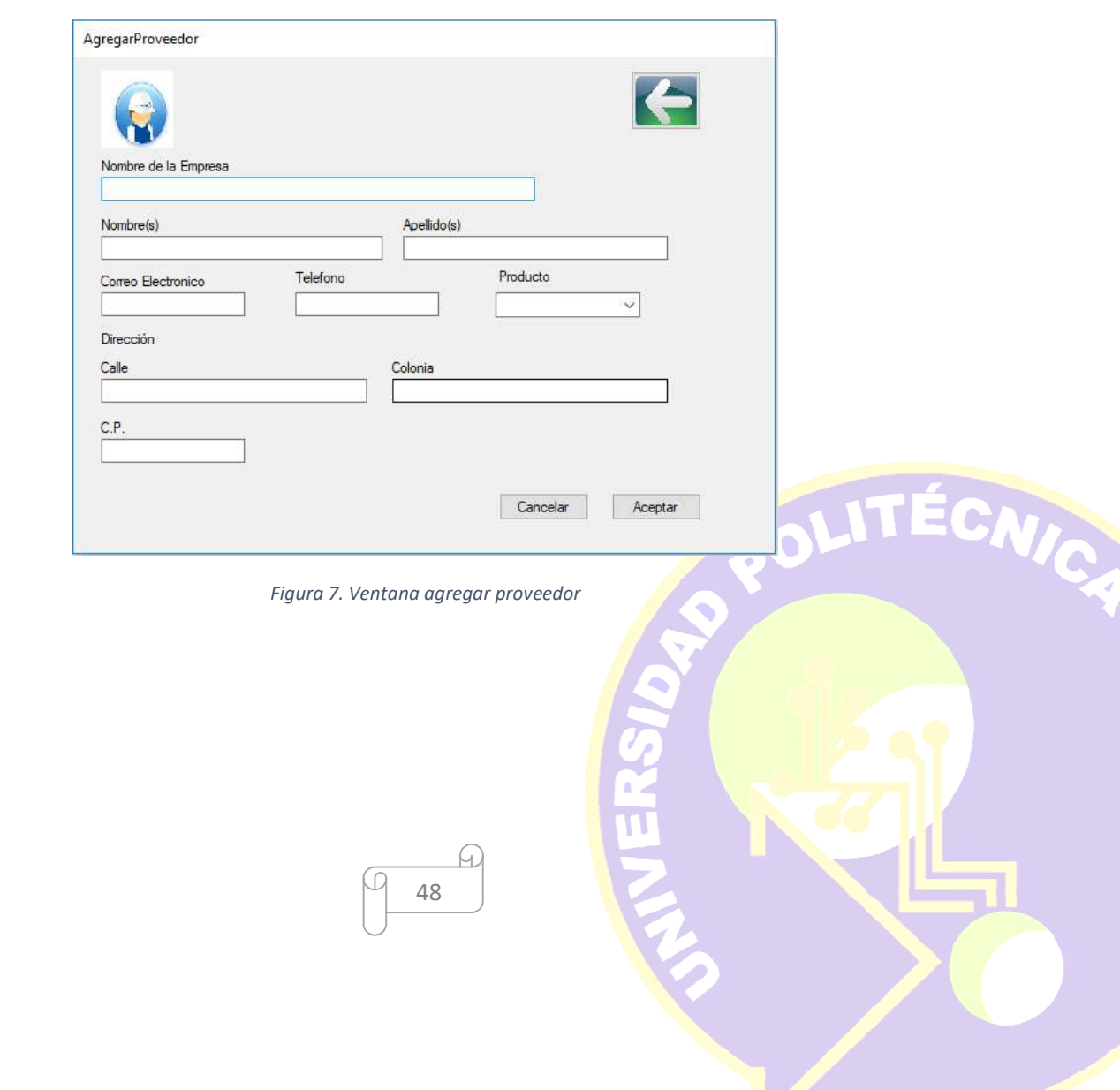

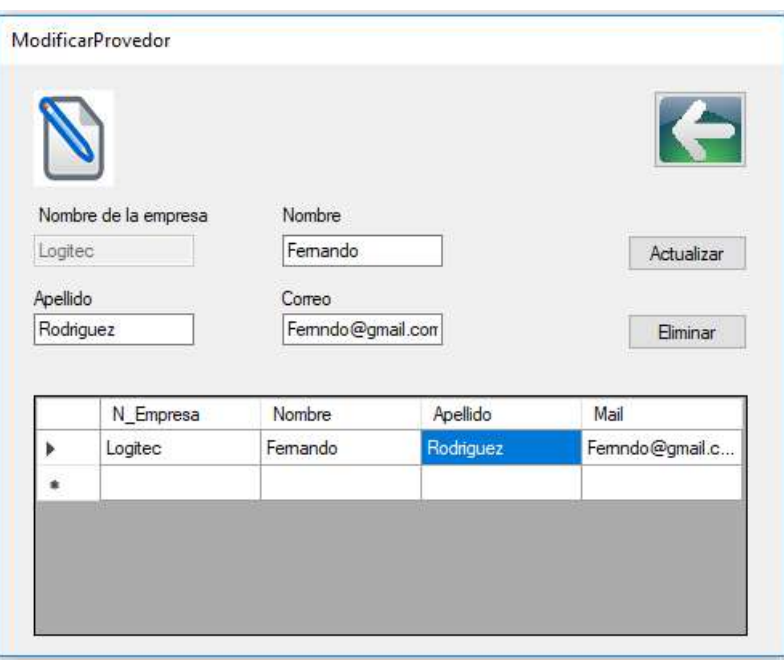

*Figura 8. Ventana modificar proveedor* 

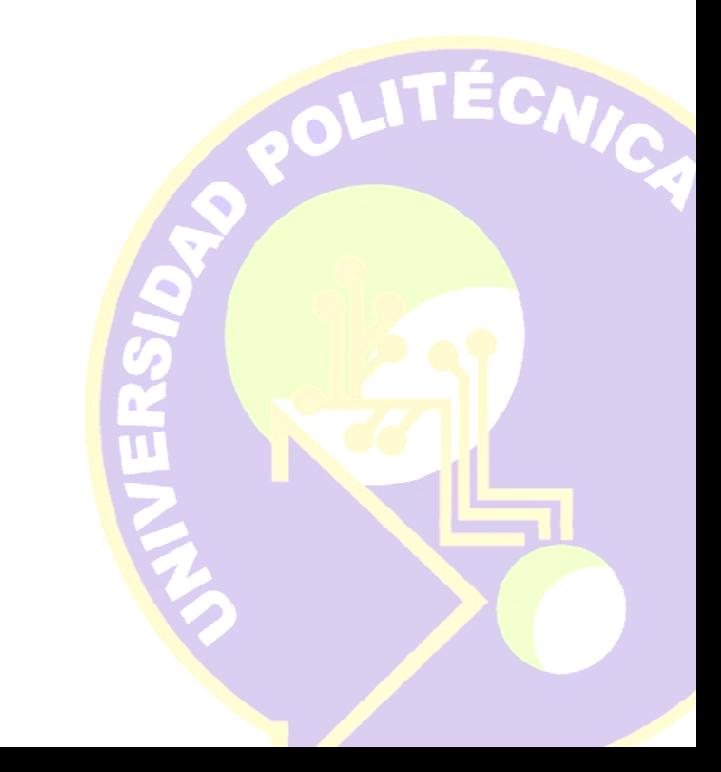

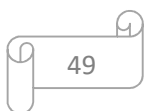

## **3.3.3 Tercera Iteración**

#### **Historias de usuario**

En la tabla 55 se muestran de forma general las historias de usuario que se realizan en la tercera iteración.

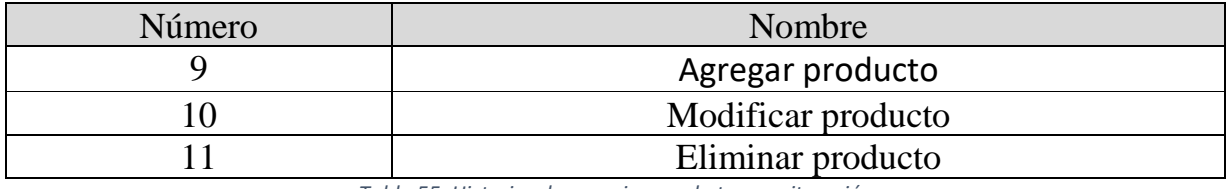

*Tabla 55. Historias de usuario para la tercera iteración* 

#### **Tareas de ingeniería**

En la Tabla 56 se muestran de manera general las tareas que se realizan en la iteración 3.

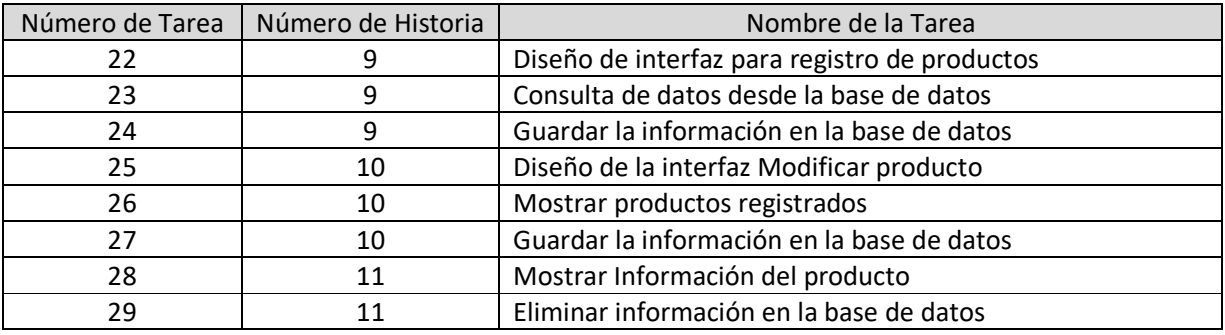

*Tabla 56. Tareas de ingeniería para la tercera iteración* 

#### **Descripción tareas de ingeniería**

Tabla 57 Muestra la tarea número 22 que hace referencia al diseño de interfaz para registro de productos que pertenece a la historia de usuario 9.

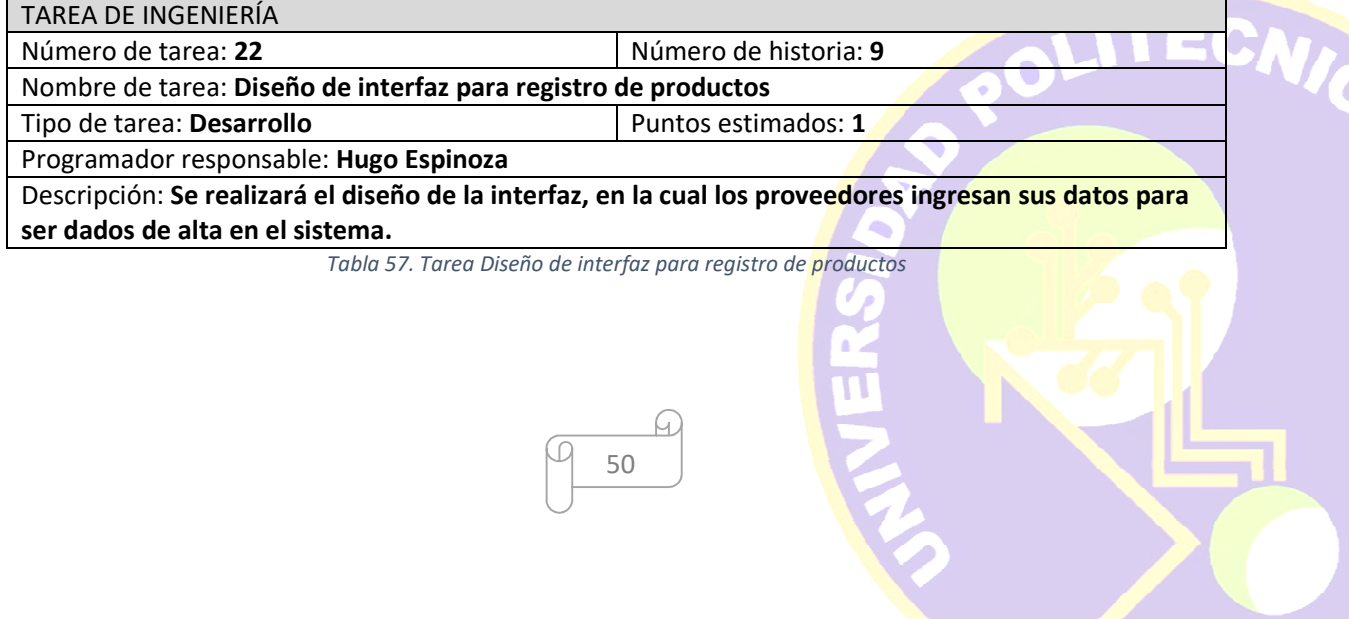

 $\overline{\phantom{a}}$ 

Tabla 58 Muestra la tarea número 23 que hace referencia a la consulta de datos desde la base de datos que pertenece a la historia de usuario 9.

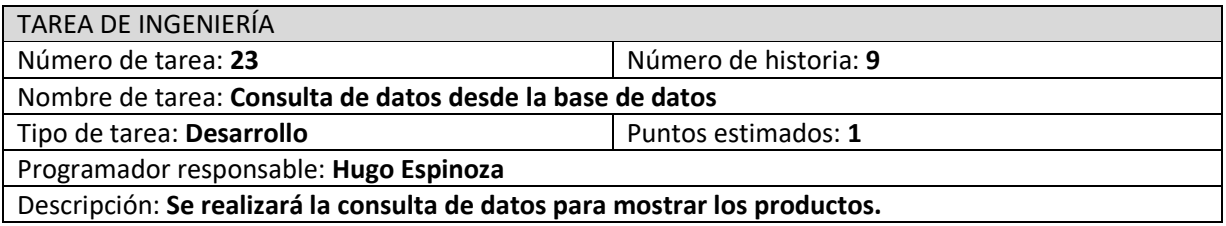

*Tabla 58.Tarea Consultas de datos desde la base de datos* 

Tabla 59 Muestra la tarea número 24 que hace referencia a guardar la información en la base de datos que pertenece a la historia de usuario 9.

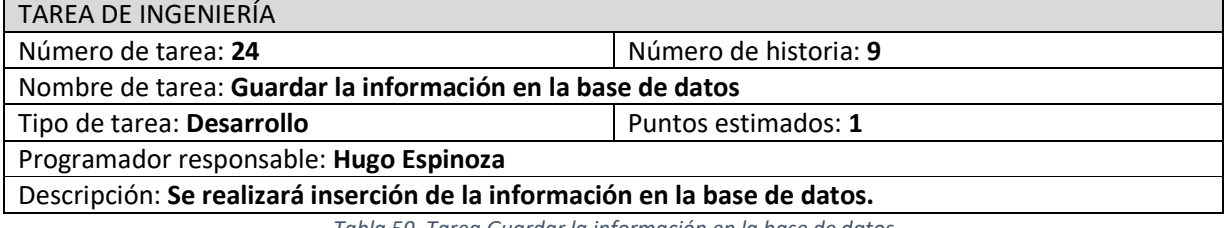

*Tabla 59. Tarea Guardar la información en la base de datos* 

Tabla 60 Muestra la tarea número 25 que hace referencia al diseño de interfaz modificar el producto que pertenece a la historia de usuario 10.

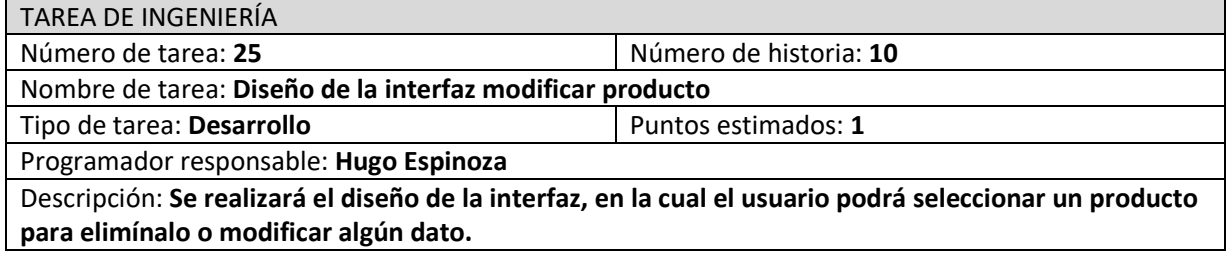

*Tabla 60. Tarea Diseño de interfaz modificar producto* 

Tabla 61 Muestra la tarea número 26 que hace referencia a mostrar productos registrados que pertenece a la historia de usuario 10.

C

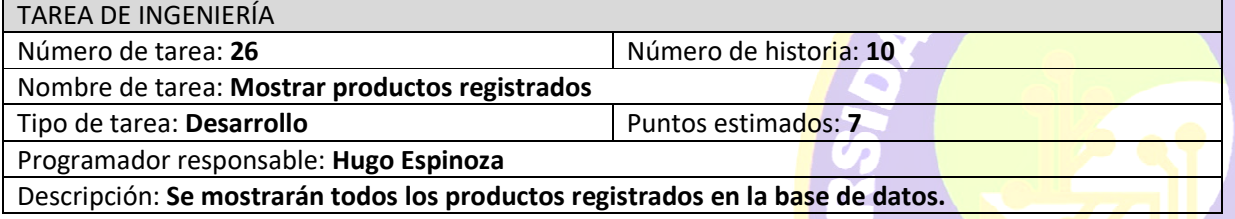

*Tabla 61. Tarea Mostrar productos registrados* 

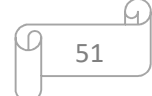

Tabla 62 Muestra la tarea número 27 que hace referencia a guardar información en la base de datos que pertenece a la historia de usuario 10.

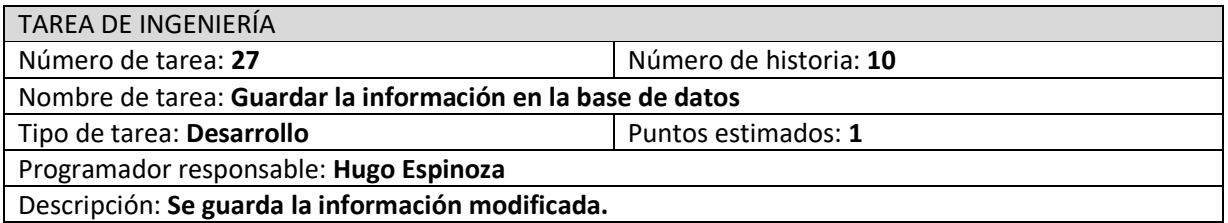

*Tabla 62. Tarea Guardar la información en la base de datos* 

Tabla 63 Muestra la tarea número 28 que hace referencia a mostrar productos registrados que pertenece a la historia de usuario 11.

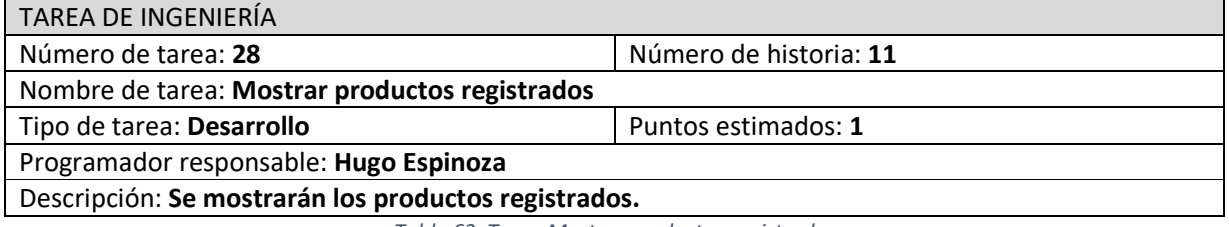

*Tabla 63. Tarea Mostrar productos registrados* 

Tabla 64 Muestra la tarea número 29 que hace referencia a la eliminación de información de la base de datos que pertenece a la historia de usuario 11.

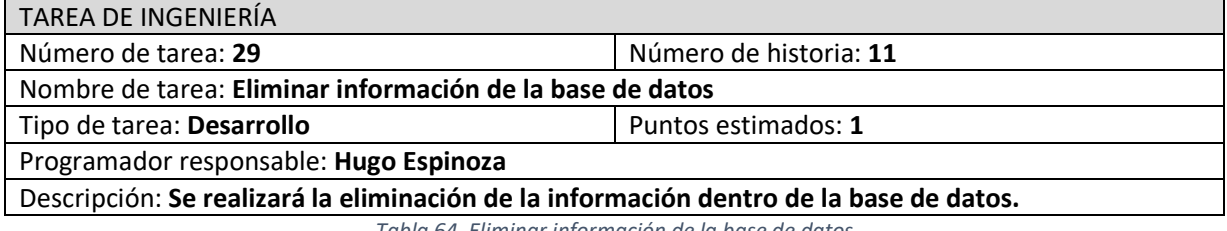

*Tabla 64. Eliminar información de la base de datos* 

#### **Pruebas de Aceptación**

Pruebas de Aceptación<br>Las pruebas de aceptación se refieren a verificar el funcionamiento mediante el uso del sistema. En la Tabla 65 se muestran de manera general las pruebas que se realizan en la iteración 3.

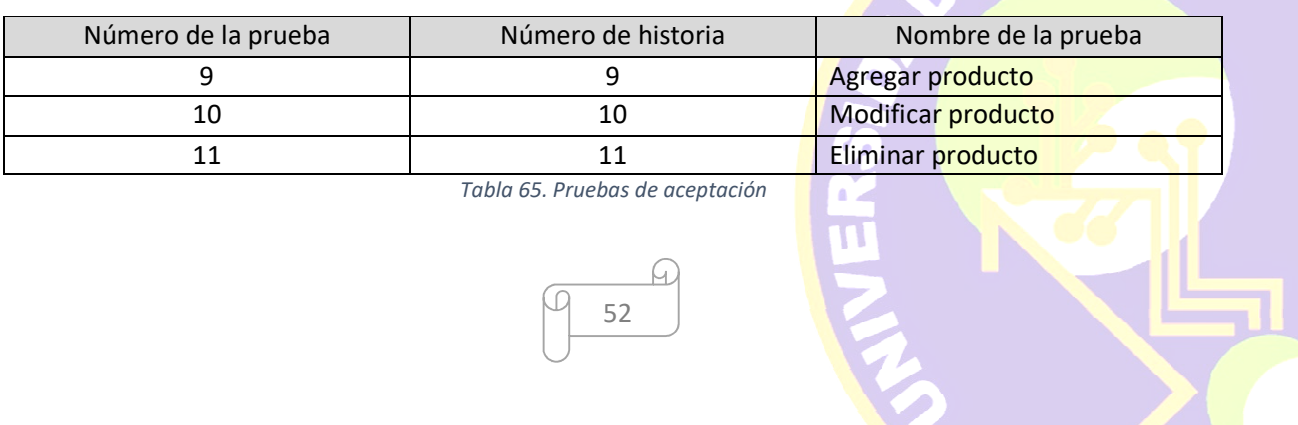

#### **Descripción pruebas de aceptación**

Tabla 66 Muestra la prueba número 9 que hace referencia a la historia de usuario agregar producto, agregando de manera correcta los datos

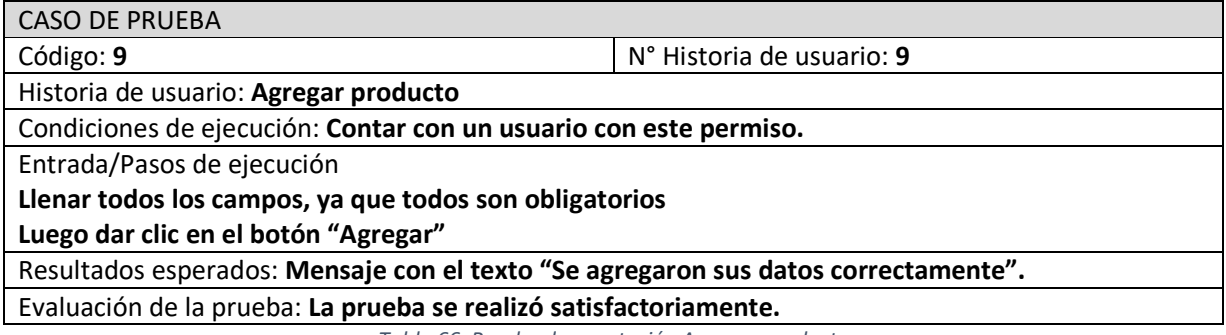

*Tabla 66. Prueba de aceptación Agregar producto* 

Tabla 67 Muestra la prueba número 10 que hace referencia a la historia de usuario modificar producto actualizando datos correctamente.

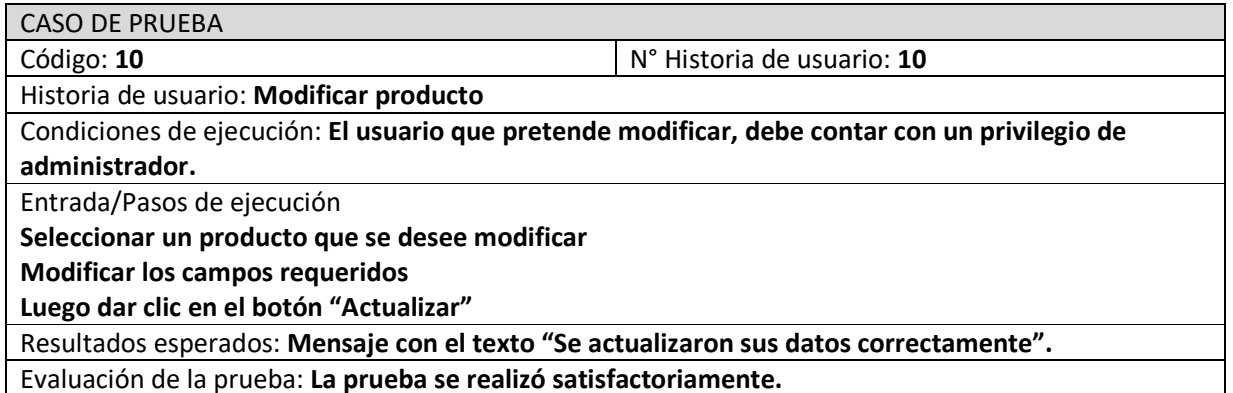

*Tabla 67. Prueba de aceptación Modificar producto* 

Tabla 68 Muestra la prueba número 11 que hace referencia a la historia de usuario eliminar producto eliminado el registro correctamente

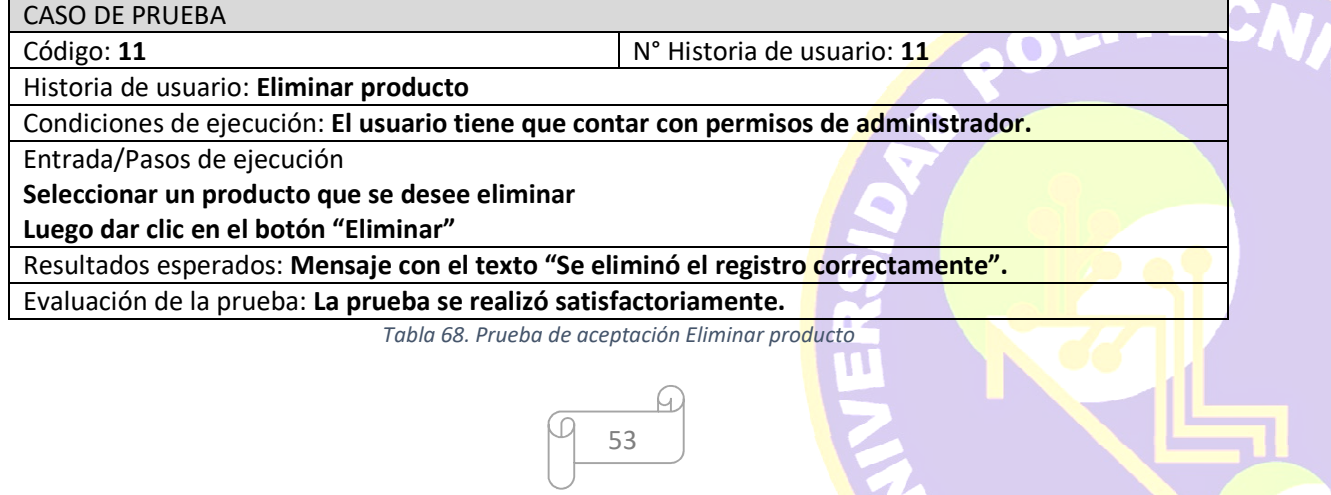

 $\mathbf{r}$ 

# **Capturas de pantalla**

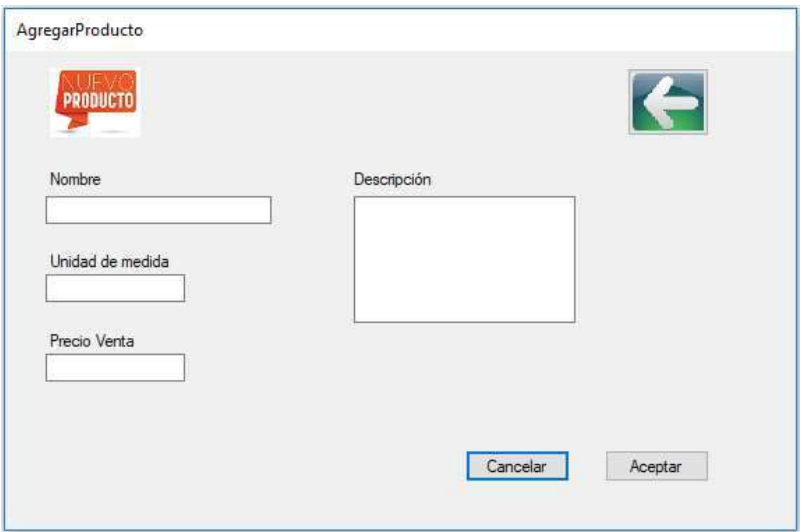

*Figura 9. Ventana agregar producto* 

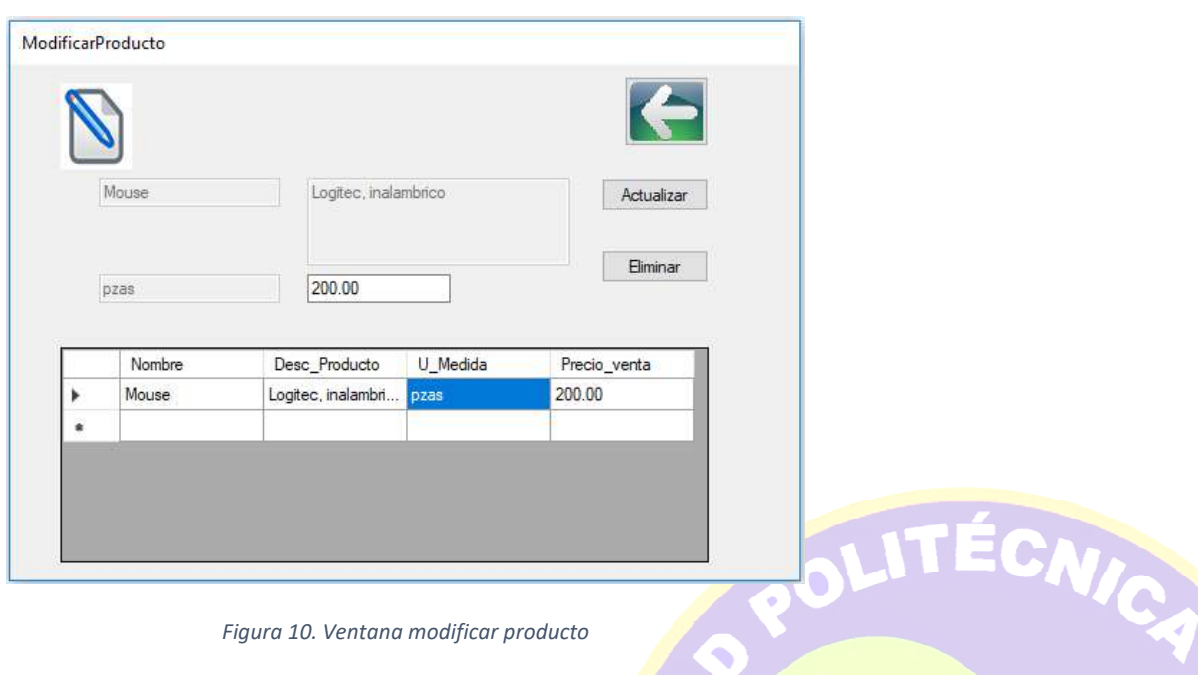

**TIVERSI** 

*Figura 10. Ventana modificar producto* 

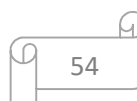

## **3.3.4 Cuarta Iteración**

## **Historias de usuario**

En la tabla 69 se muestran de forma general las historias de usuario que se realizan en la cuarta iteración.

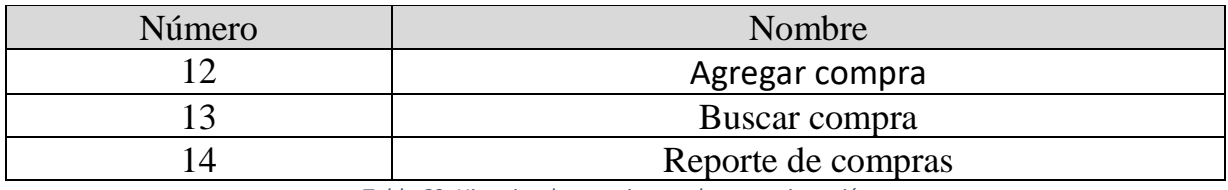

*Tabla 69. Historias de usuario para la cuarta iteración*

## **Tareas de ingeniería**

En la Tabla 70 se muestran de manera general las tareas que se realizan en la iteración 4.

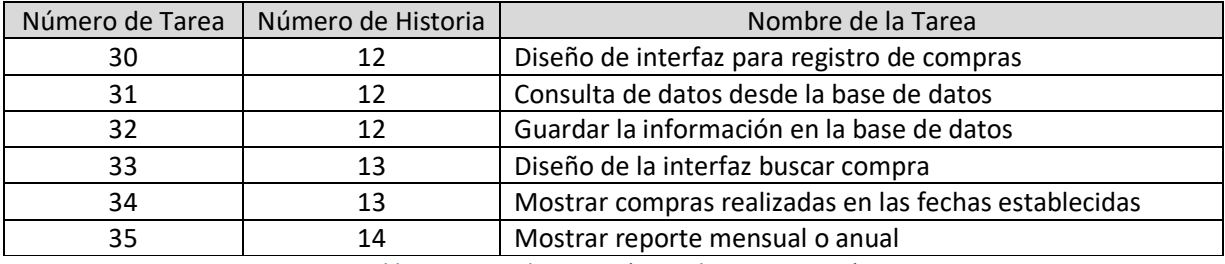

*Tabla 70. Tareas de ingeniería para la cuarta iteración* 

## **Descripción tareas de ingeniería**

Tabla 71 Muestra la tarea número 30 que hace referencia al diseño de interfaz para registro de compras que pertenece a la historia de usuario 12.

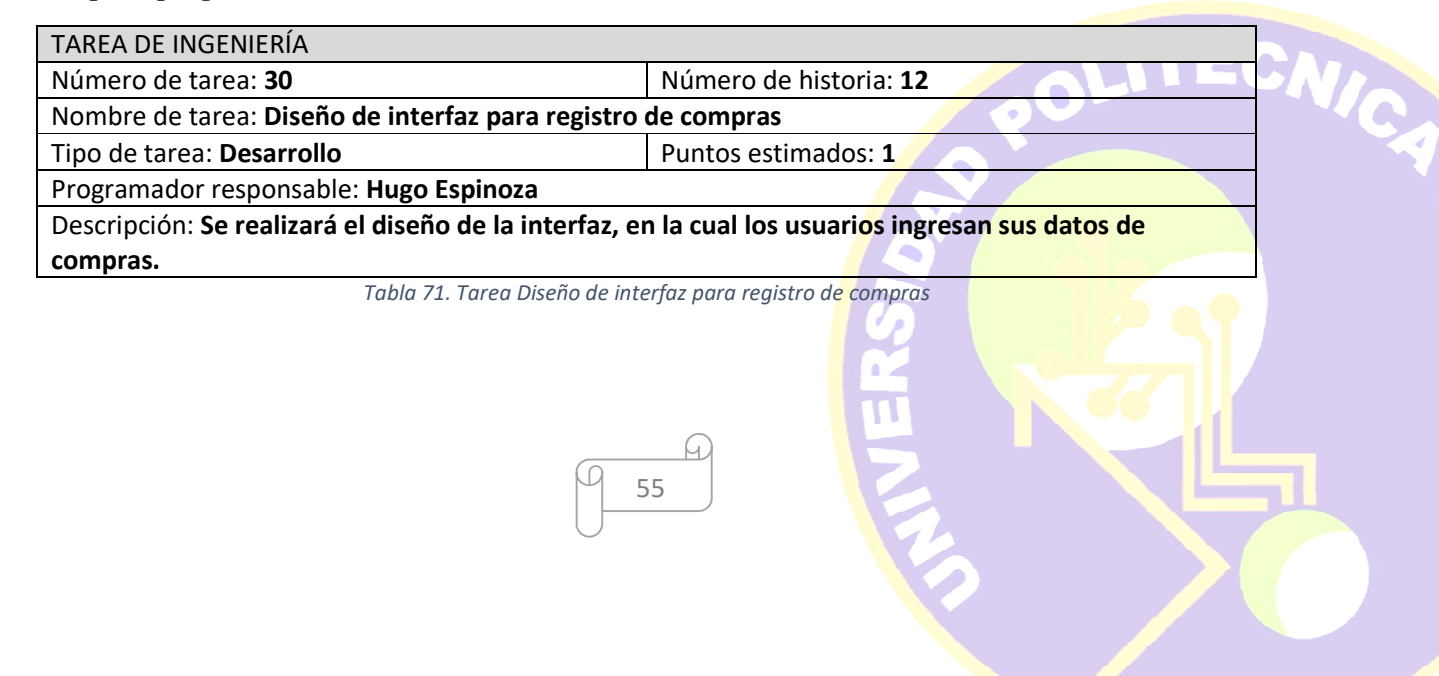

Tabla 72 Muestra la tarea número 31 que hace referencia a consulta de datos desde la base de datos que pertenece a la historia de usuario 12.

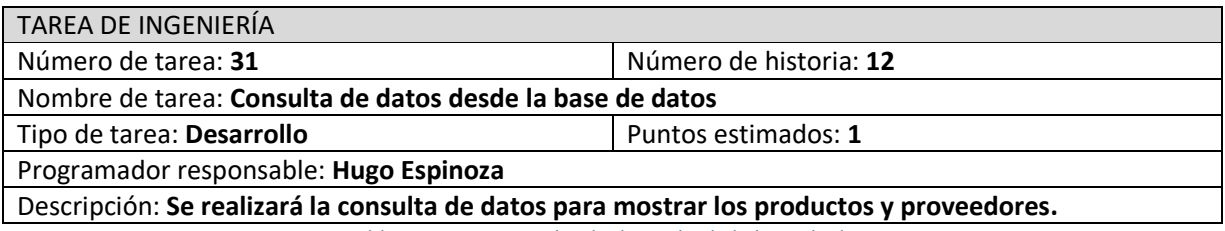

*Tabla 72. Tarea Consulta de datos desde la base de datos* 

Tabla 73 Muestra la tarea número 32 que hace referencia a guardar información en la base de datos que pertenece a la historia de usuario 12.

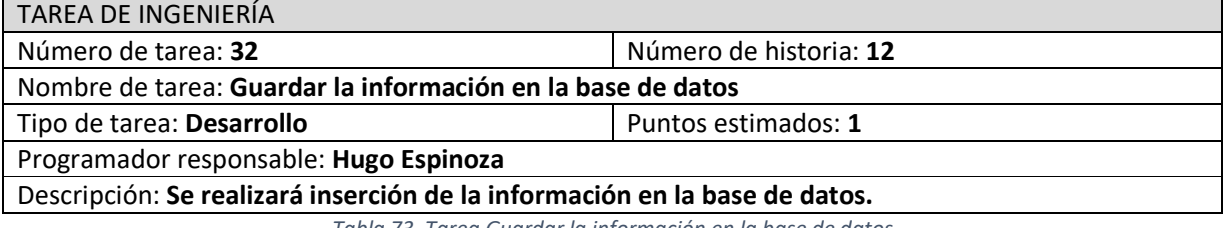

*Tabla 73. Tarea Guardar la información en la base de datos* 

Tabla 74 Muestra la tarea número 33 que hace referencia al diseño de la interfaz buscar compras que pertenece a la historia de usuario 13.

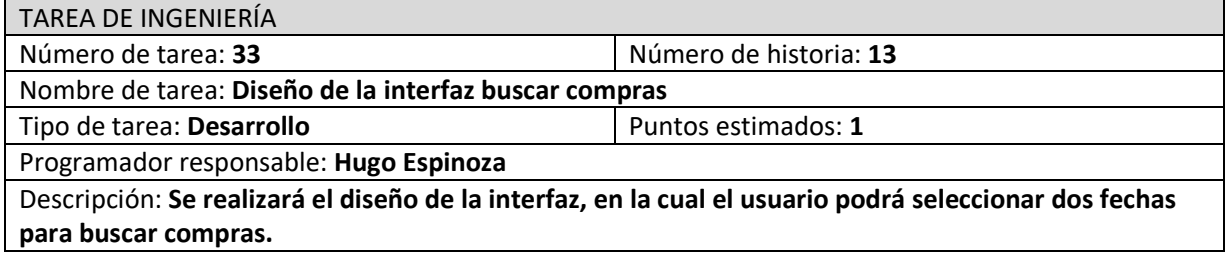

*Tabla 74. Tarea Diseño de la interfaz buscar compras* 

Tabla 75 Muestra la tarea número 34 que hace referencia a mostrar compras que pertenece a la historia de usuario 13.

ICA

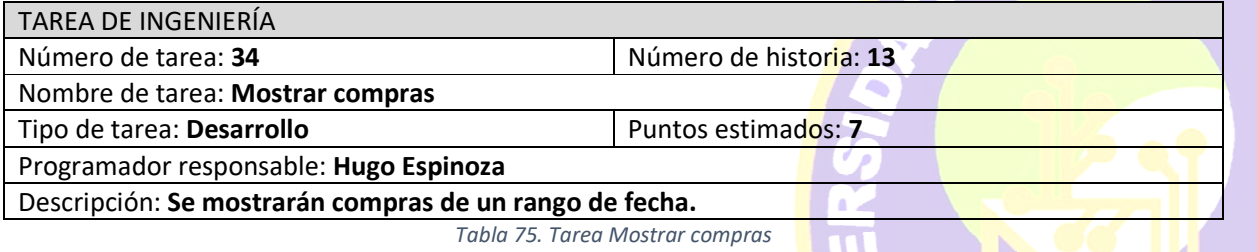

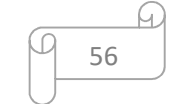

Tabla 76 Muestra la tarea número 35 que hace referencia a mostrar ventas mensuales o anuales que pertenece a la historia de usuario 14.

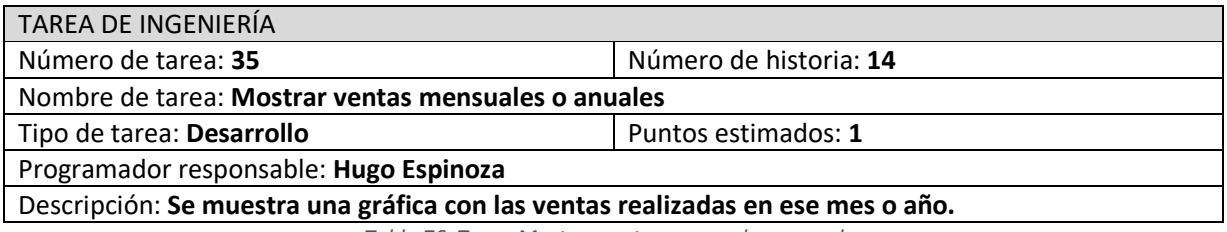

*Tabla 76. Tarea Mostrar ventas mensuales o anuales* 

## **Pruebas de Aceptación**

Las pruebas de aceptación se refieren a verificar el funcionamiento mediante el uso del sistema. En la Tabla 77 se muestran de manera general las pruebas que se realizan en la iteración 4.

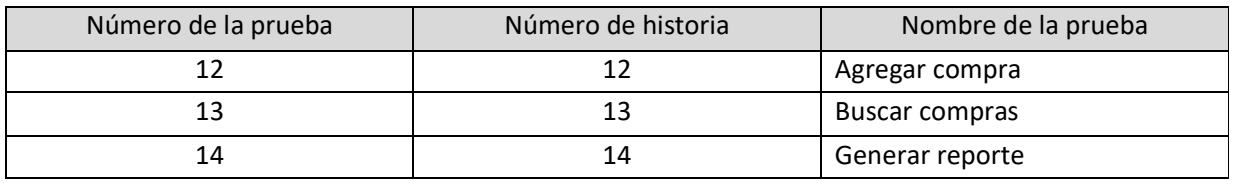

*Tabla 77. Pruebas de aceptación*

## **Descripción pruebas de aceptación**

Tabla 78 Muestra la prueba número 12 que hace referencia a la historia de usuario agregar compra agregando datos correctamente

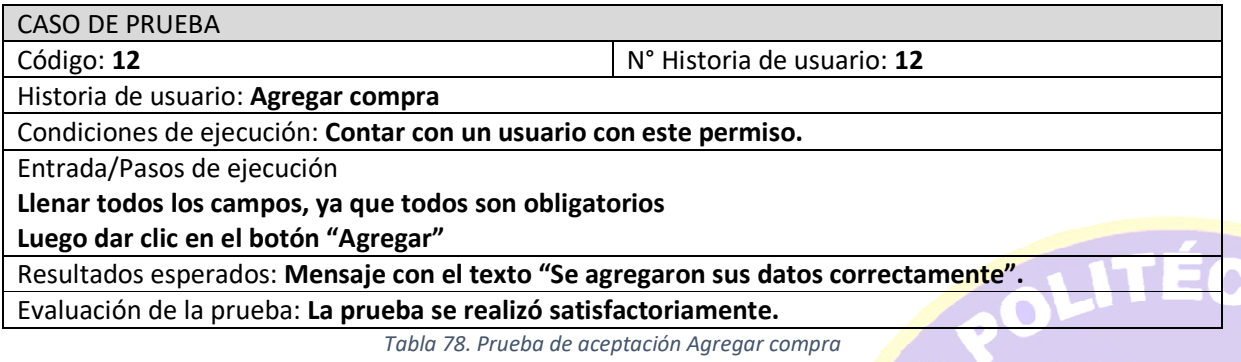

NICA

57

**HEL** 

Tabla 79 Muestra la prueba número 13 que hace referencia a la historia de usuario buscar compra mostrando los datos de compras

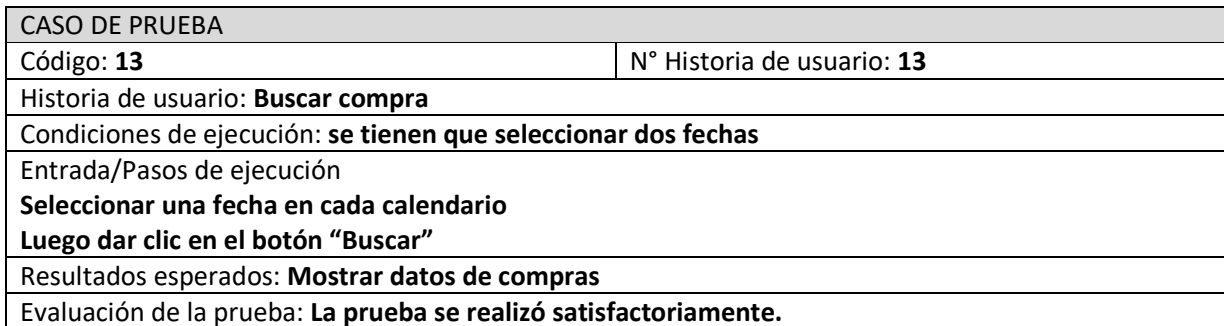

*Tabla 79. Prueba de aceptación Buscar compra* 

Tabla 80 Muestra la prueba número 14 que hace referencia a la historia de usuario generar reporte graficar con datos de compras.

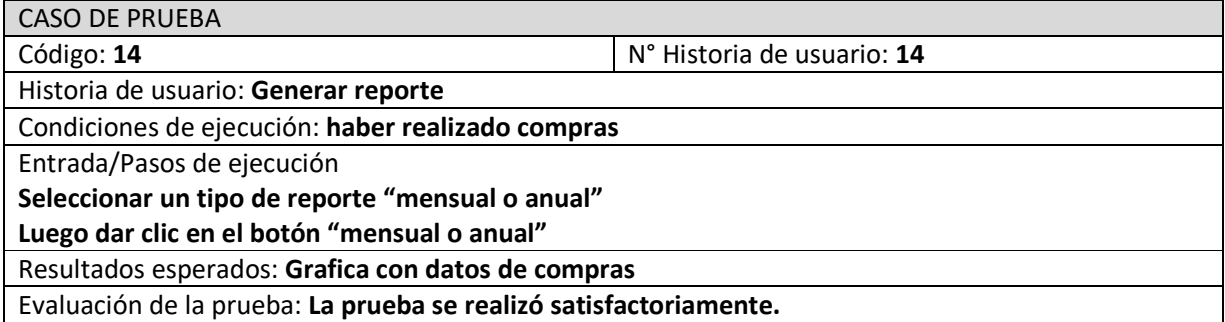

*Tabla 80. Prueba de aceptación Generar reporte* 

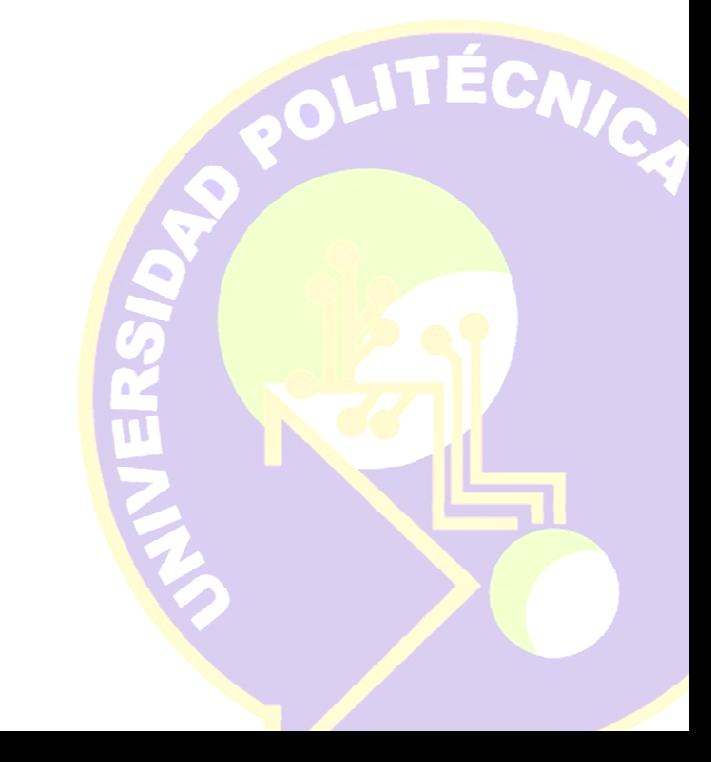

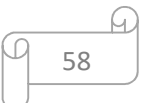

# **Capturas de pantalla**

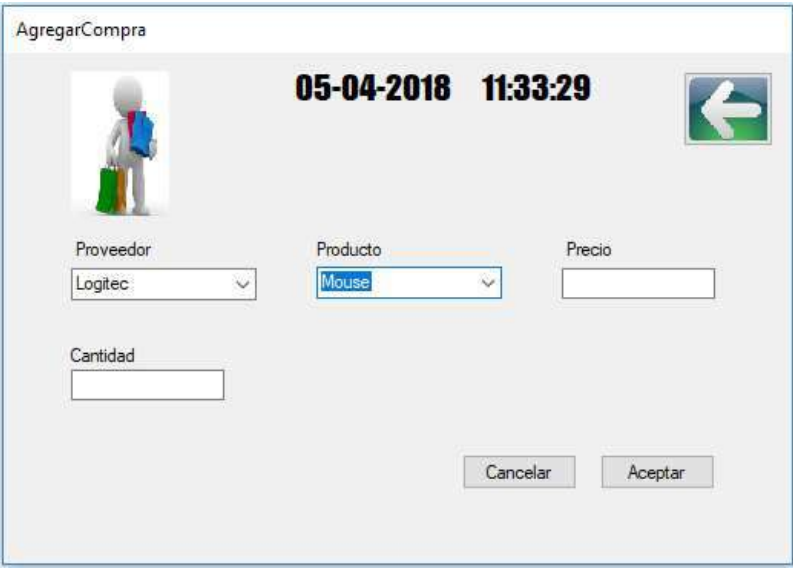

*Figura 11. Ventana agregar compra*

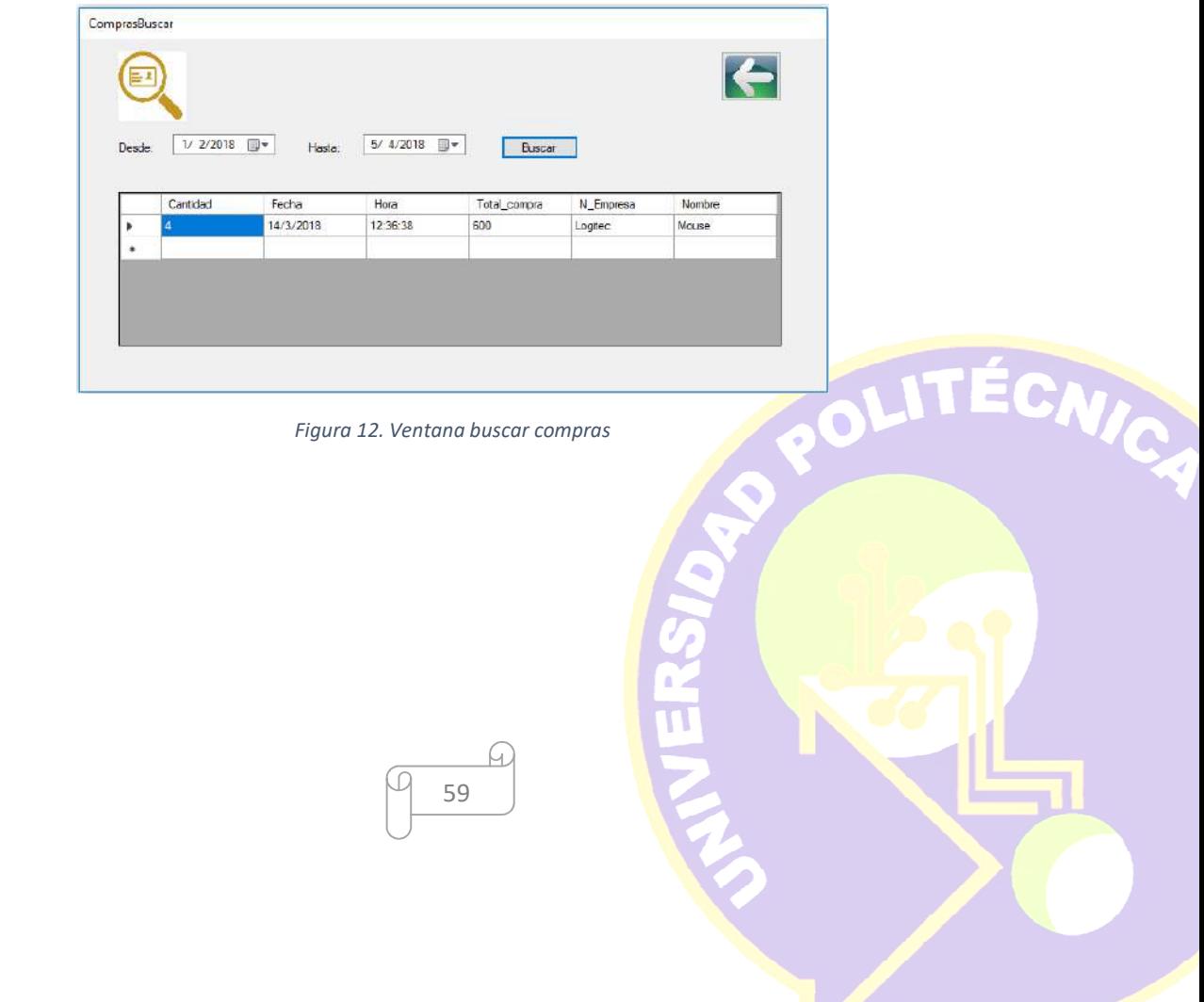

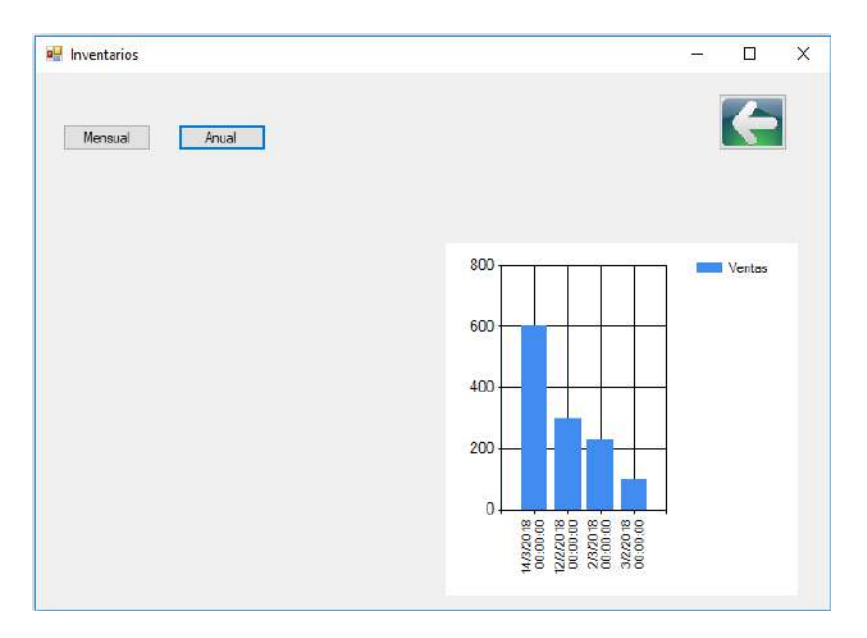

*Figura 13. Ventana reporte de compras* 

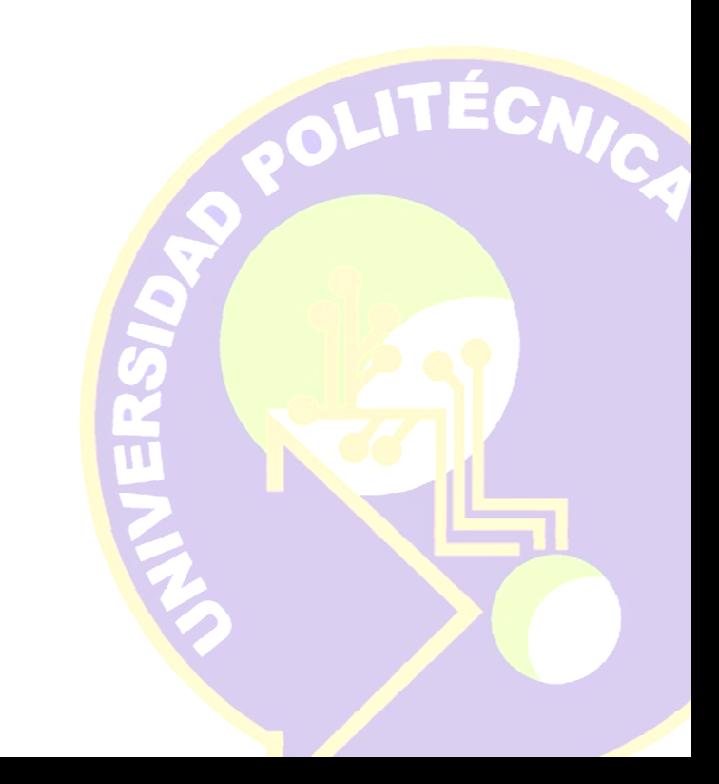

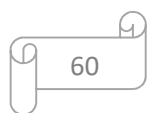

## **3.3.5 Quinta Iteración**

## **Historias de usuario**

En la tabla 81 se muestran de forma general las historias de usuario que se realizan en la quinta iteración.

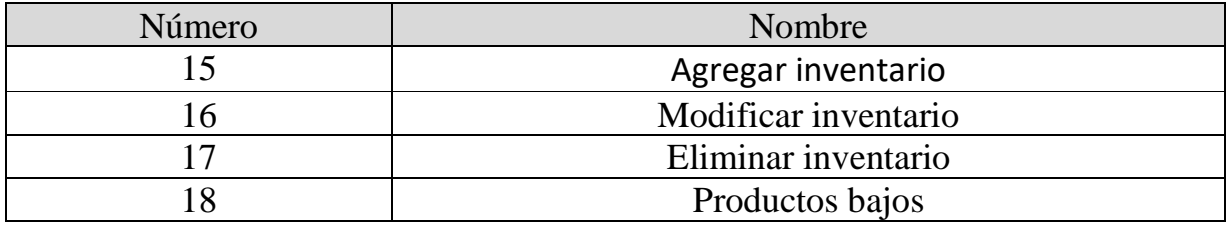

*Tabla 81. Historias de usuario para la quinta iteración*

## **Tareas de ingeniería**

En la Tabla 82 se muestran de manera general las tareas que se realizan en la iteración 5.

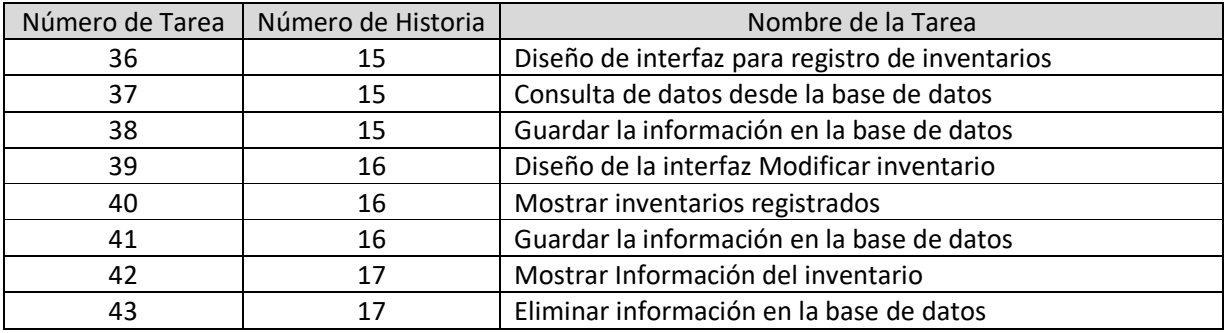

*Tabla 82. Tareas de ingeniería para la quinta iteración* 

## **Descripción tareas de ingeniería**

Tabla 83 Muestra la tarea número 36 que hace referencia al diseño de interfaz para registro de inventarios que pertenece a la historia de usuario 15.

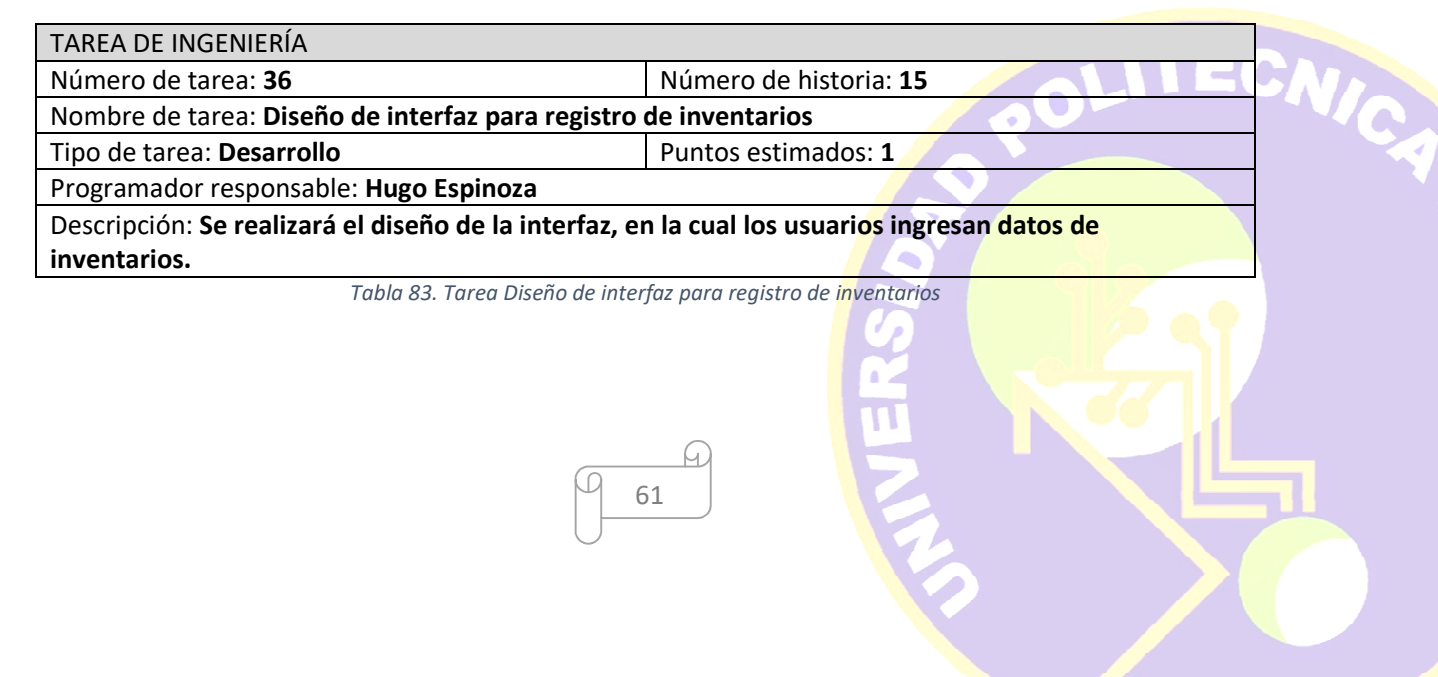

Tabla 84 Muestra la tarea número 37 que hace referencia a la consulta de datos desde la base de datos que pertenece a la historia de usuario 15.

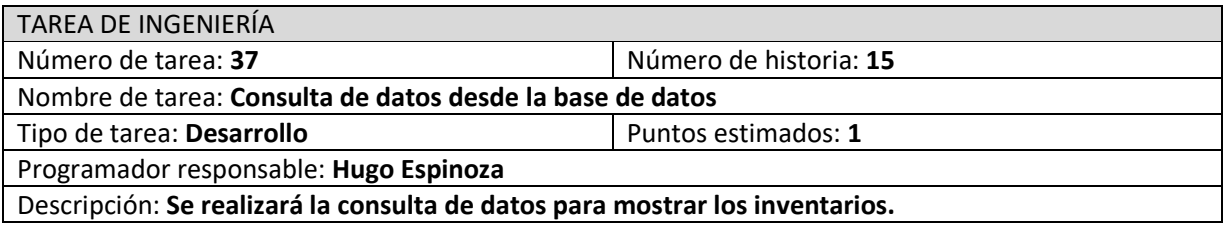

*Tabla 84. Tarea consulta de datos desde la base de datos* 

Tabla 85 Muestra la tarea número 38 que hace referencia al desarrollo que pertenece a la historia de usuario 15.

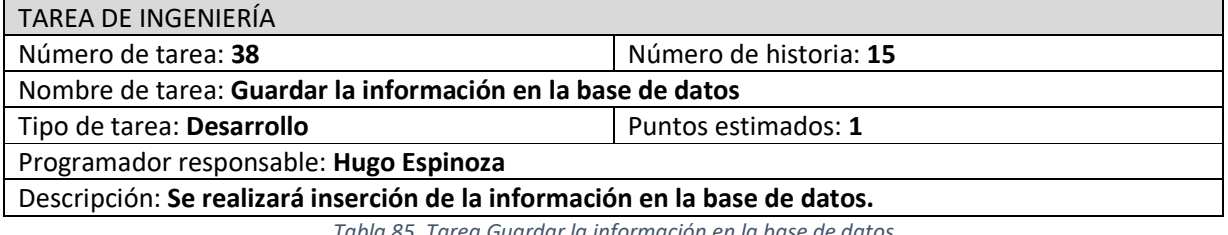

*Tabla 85. Tarea Guardar la información en la base de datos* 

Tabla 86 Muestra la tarea número 39 que hace referencia al diseño de la interfaz modificar inventario que pertenece a la historia de usuario 16.

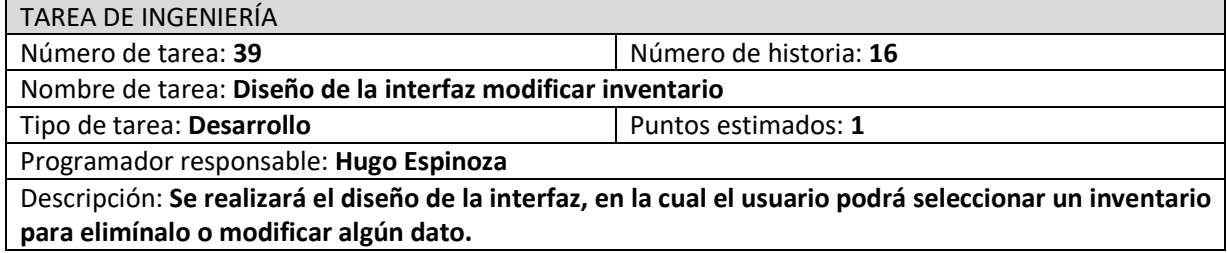

*Tabla 86. Tarea Diseño de la interfaz modificar producto* 

Tabla 87 Muestra la tarea número 40 que hace referencia mostrar inventarios registrados que pertenece a la historia de usuario 16.

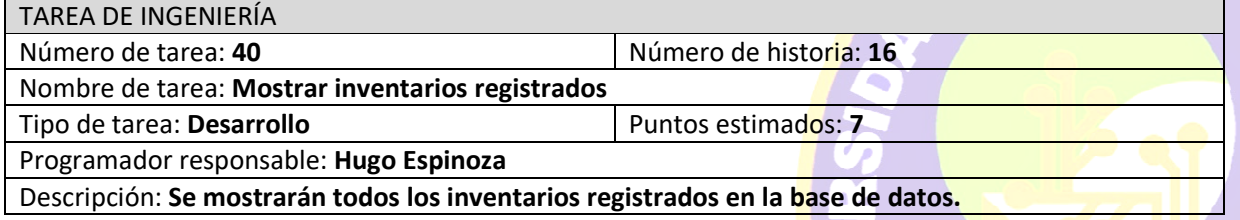

*Tabla 87. Tarea Mostrar inventarios registrados* 

Tabla 88 Muestra la tarea número 41 que hace referencia al desarrollo que pertenece a la historia de usuario 16.

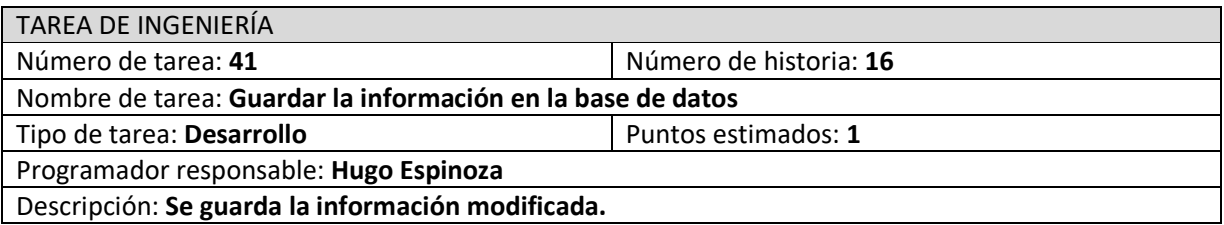

*Tabla 88. Tarea Guardar la información en la base de datos* 

Tabla 89 Muestra la tarea número 42 que hace referencia a la eliminación de información de la base de datos que pertenece a la historia de usuario 17.

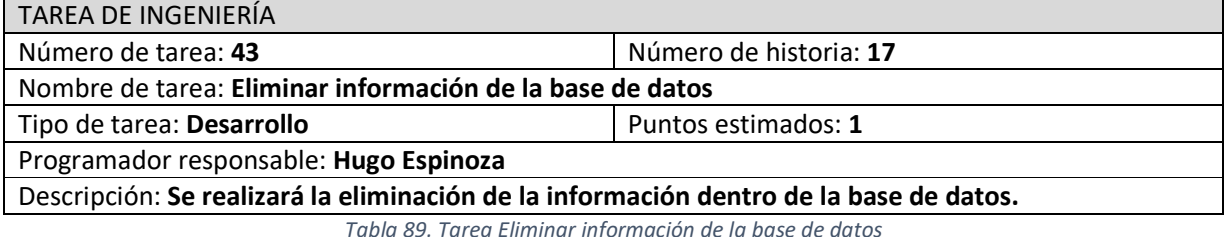

#### *Tabla 89. Tarea Eliminar información de la base de datos*

## **Pruebas de Aceptación**

Las pruebas de aceptación se refieren a verificar el funcionamiento mediante el uso del sistema. En la Tabla 90 se muestran de manera general las pruebas que se realizan en la iteración 5.

| Número de la prueba | Número de historia | Nombre de la prueba  |
|---------------------|--------------------|----------------------|
|                     |                    | Agregar inventario   |
| 16                  |                    | Modificar inventario |
|                     |                    | Eliminar inventario  |

*Tabla 90. Pruebas de aceptación*

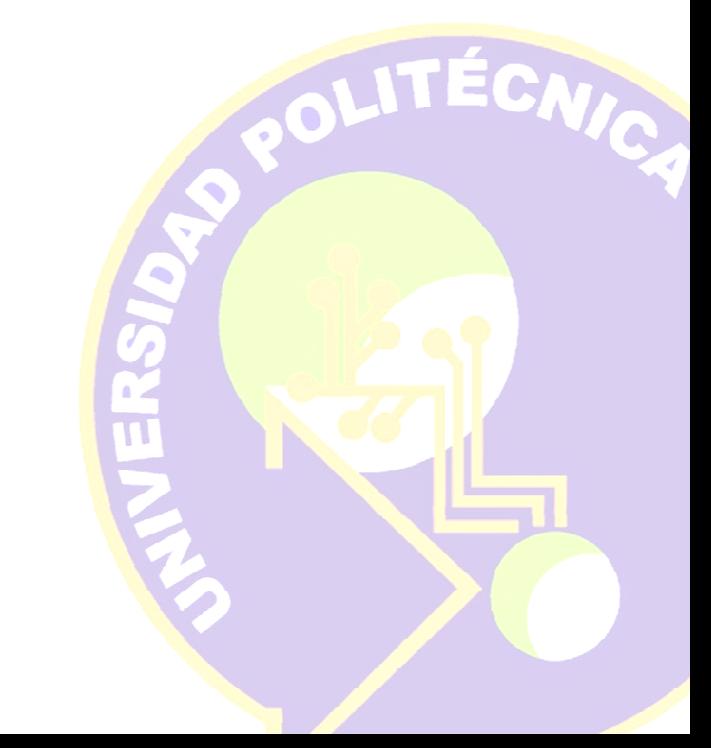

## **Descripción pruebas de aceptación**

Tabla 91 Muestra la prueba número 15 que hace referencia a la historia de usuario agregar inventario agregando datos correctamente.

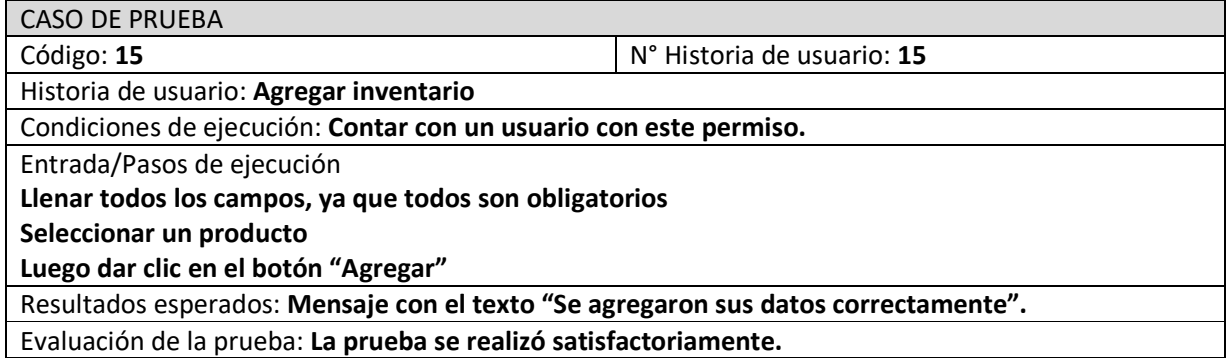

*Tabla 91. Prueba de aceptación Agregar inventario* 

Tabla 92 Muestra la prueba número 16 que hace referencia a la historia de usuario modificar inventario actualizando datos correctamente.

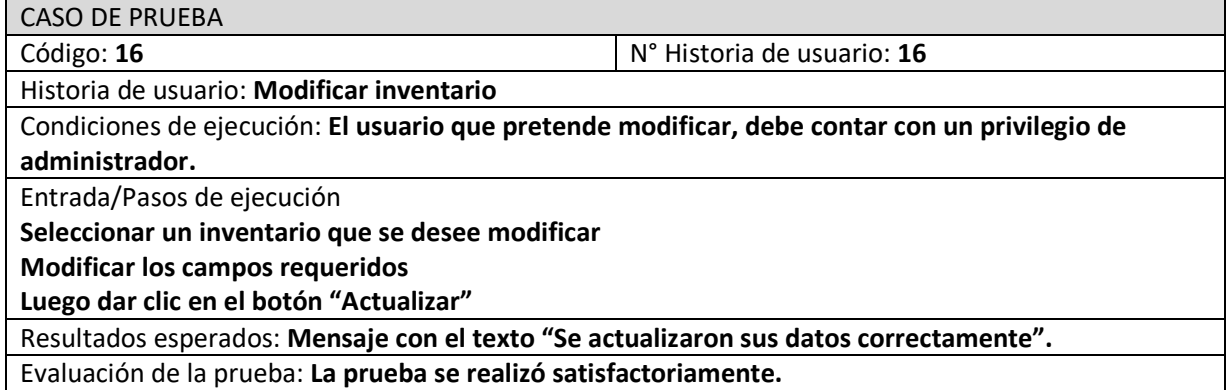

*Tabla 92. Prueba de aceptación Modificar inventario*

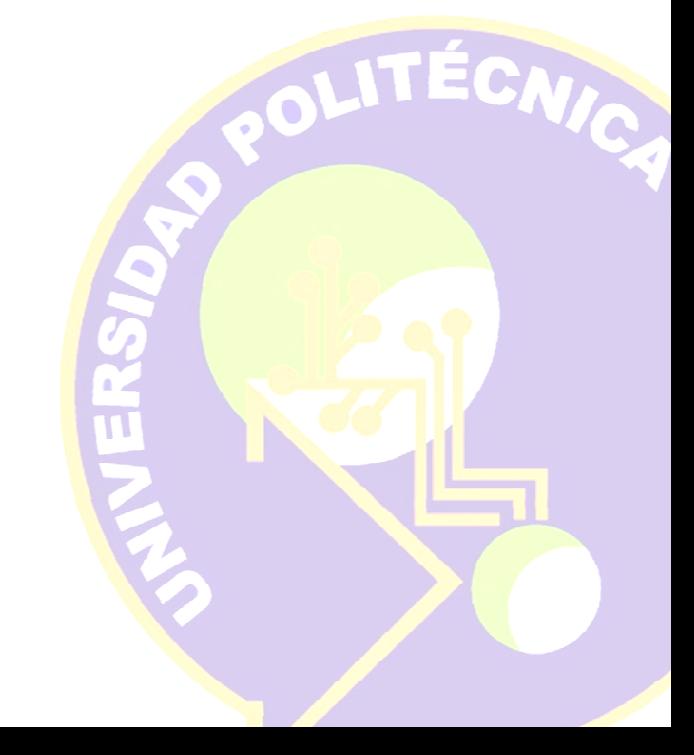

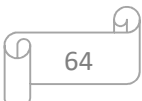

Tabla 93 Muestra la prueba número 17 que hace referencia a la historia de usuario eliminar inventario eliminando el registro correctamente.

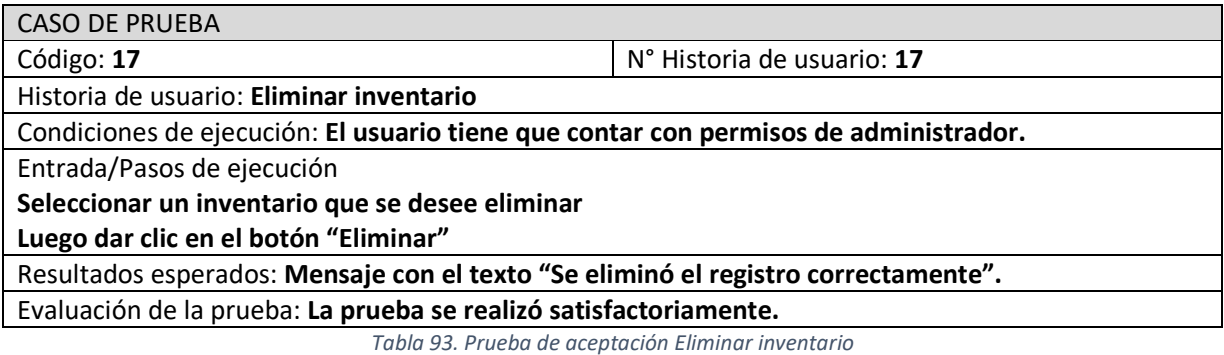

# **Capturas de pantalla**

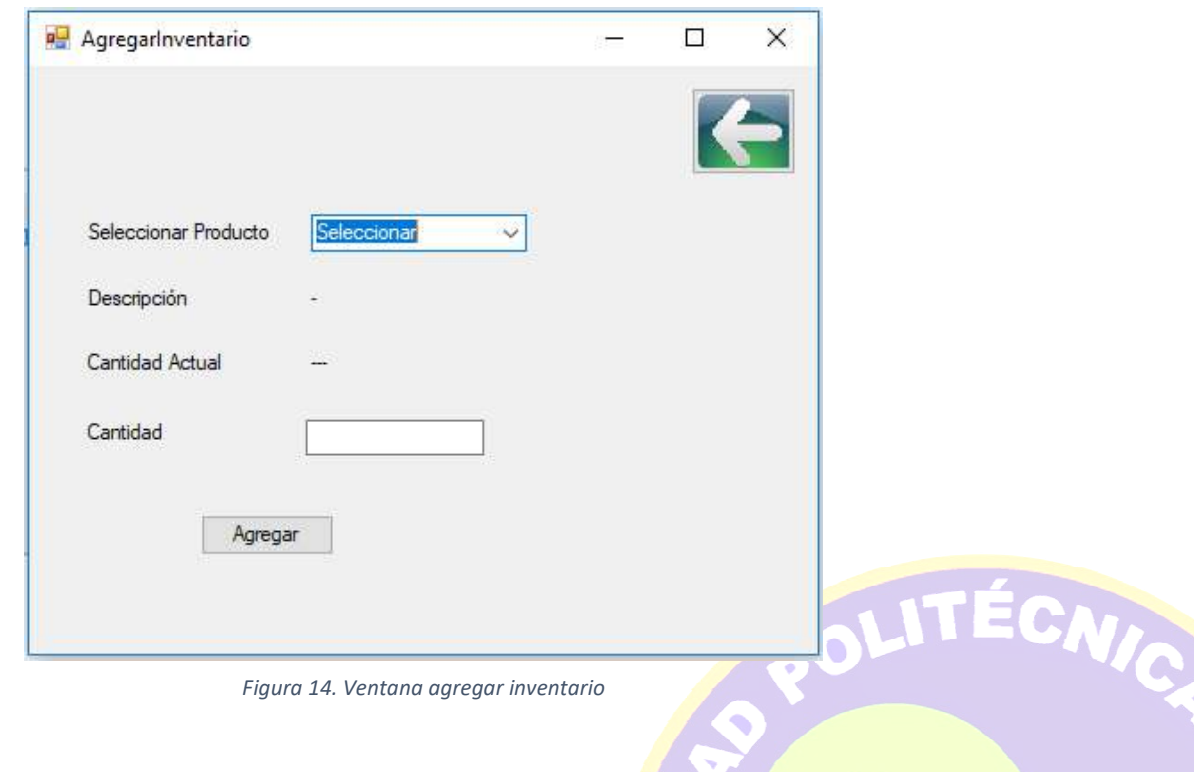

**TALERS!** 

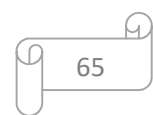

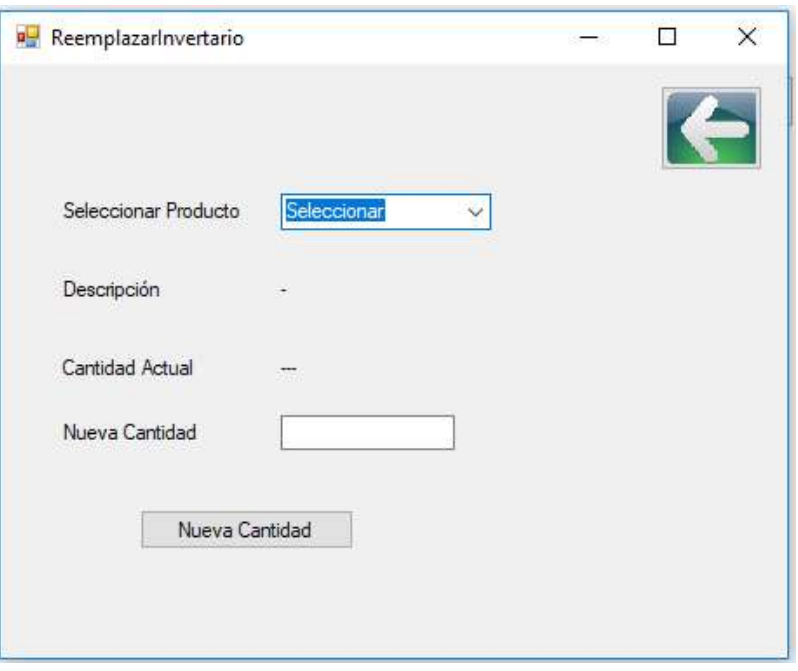

*Figura 15. Ventana remplazar inventario*

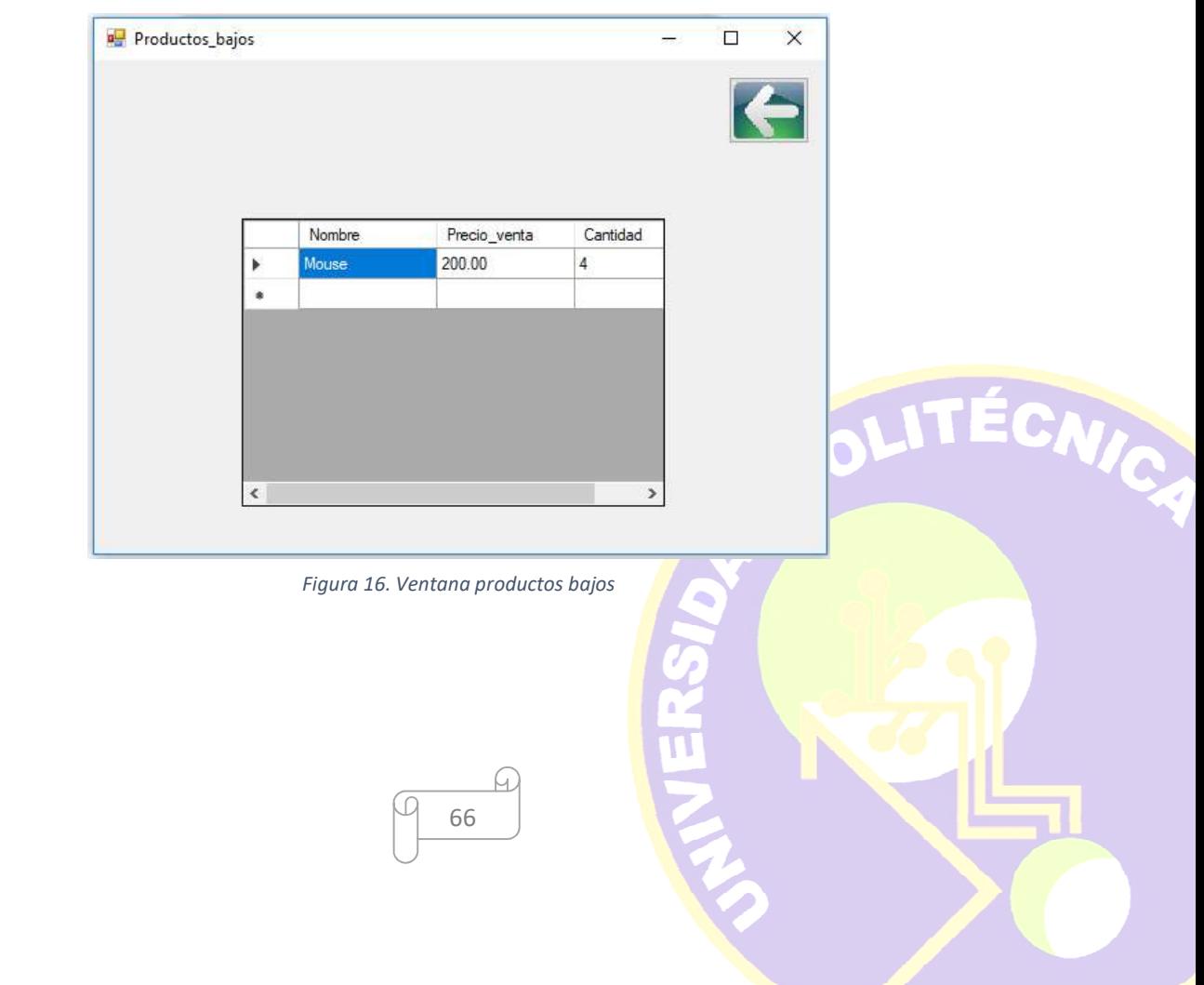

 $\overline{\phantom{a}}$ 

## **CONCLUSIONES Y RECOMENDACIONES**

Como resultado del desarrollo del software para la gestión de inventarios, es posible concluir que en el mundo actual la automatización de procesos es algo primordial, lo cual se puede realizar gracias a la tecnología con la que se cuenta hoy en día, esto permite que las organizaciones cuenten con más herramientas para otorgar un mejor servicio a sus clientes.

Así mismo podemos resaltar el beneficio que la empresa obtuvo al desarrollar este software para gestionar el inventario, pues este hecho permitirá a la institución ahorrar tiempo al momento de generar los reportes mensuales, anuales y realizar búsquedas personalizadas de compras, así como verificar los productos que no tienen la cantidad permitida, permitiendo mostrar los productos bajos en inventario.

En el proceso de elaboración del proyecto he aprendido más cosas para el desarrollo de software, así como aplicado los conocimientos aprendidos durante mi estancia en la universidad, lo cual permitió mejorar algunas habilidades como la del trabajo en equipo.

#### **Recomendaciones técnicas**

- Añadir más características para el control del personal
- Agregar un módulo para realizar ventas
- Agregar catálogos de productos

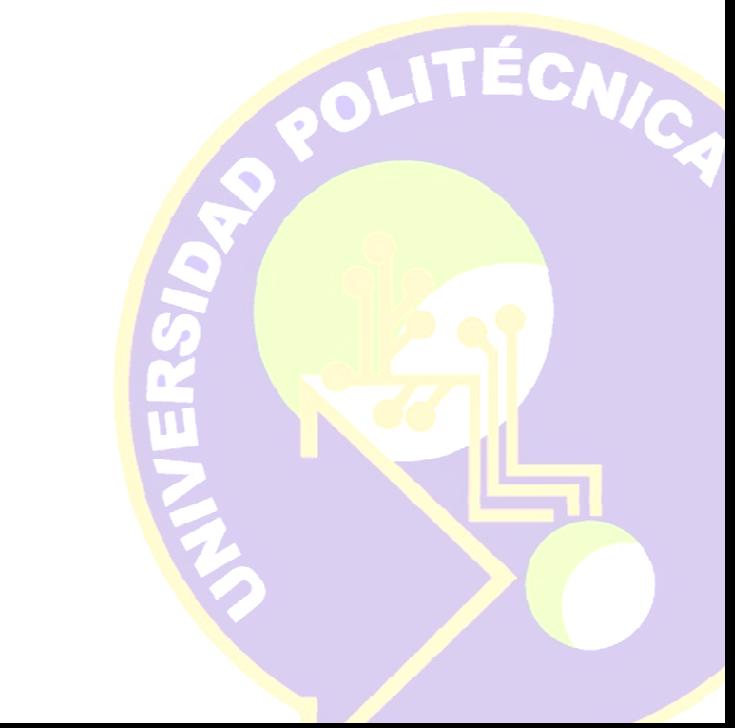

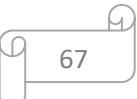

## **BIBLIOGRAFÍA**

[1] Bautista Q, J. M. (2012). Programación Extrema XP. Bolivia: Unión Bolivariana.

[2] Sommerville, I. (2011). Ingeniería de Software. México: PEARSON EDUCACIÓN.

[3] Pressman, R. (2010). INGENIERÍA DE SOFTWARE. UN ENFOQUE PRÁCTICO. México, D.F.: Mc Graw Hill.

[4] Sánchez, S., Sicilia M. & Rodriguez D. (2012). Ingeniería de software un enfoque desde la guía SWEBOK. México, D.F.: Alfaomega.

[5] Stephen R. (2005). Object-Oriented & Classical Software Enginering. New York: Mc Graw Hill.

[6] Letelier P. & Penadés M.. (2012). Métodologías Ágiles en el Desarrollo de Software. 01/04/2018, de Universida Politecnica de valencia Sitio web: http://roa.ult.edu.cu/handle/123456789/476

[7] González J. (2000). El lenguaje de programación C#. 15/03/2018, de Universidad Pedagógica **Veracruzana** Sitio web: http://dis.um.es/~bmoros/privado/bibliografia/LibroCsharp.pdf

[8] Navarro A., Fernández J.D. & Morales J.. (2013). Revisión de metodologías ágiles para el desarrollo de software. 15/03/2018, de Universidad Autónoma del caribe Sitio web: http://www.redalyc.org/pdf/4962/496250736004.pdf

////////[9] Linares J., (2000). El lenguaje de programación C# . 15/03/2018, de Universidad Politécnica de de Veracruz Sitio web: http://users.dsic.upv.es/~jlinares/csharp/lenguajeCsharp.pdf

[10] Santamaría J. & Hernández J.. (García A.). ManualPracticoSQL. 11/03/2018, de La web del programador Sitio web: https://www.lawebdelprogramador.com/cursos/archivos/ManualPracticoSQL.pdf

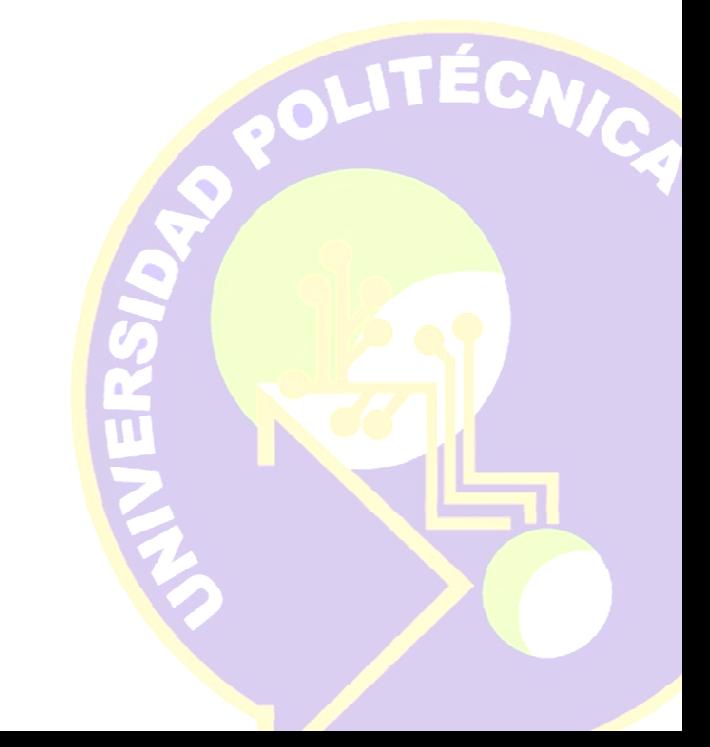